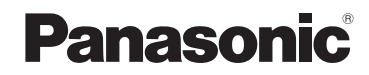

**Mode d'emploi des caractéristiques avancées** Appareil photo numérique

> Modèle n° **DMC-TZ19 DMC-TZ18**

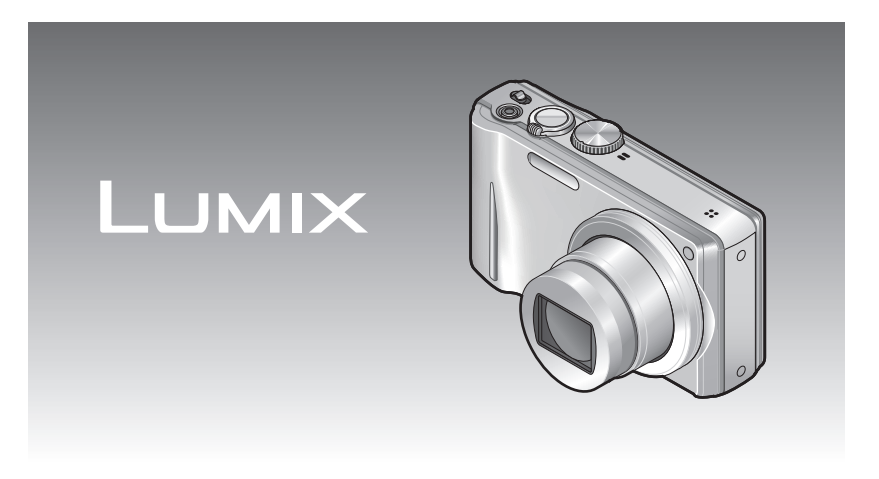

Lire intégralement ces instructions avant d'utiliser l'appareil.

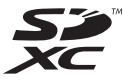

# **Contenu**

# **Avant l'utilisation**

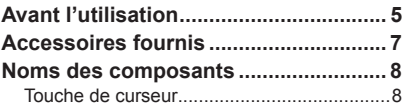

# **Préparatifs**

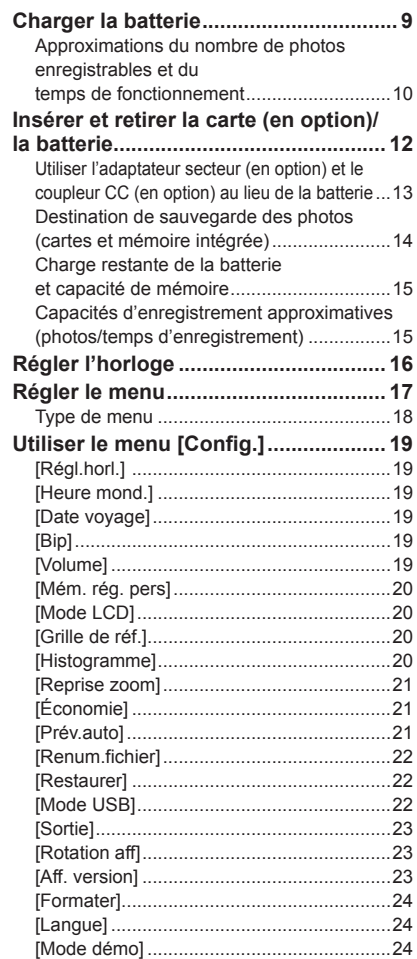

# **Notions de base**

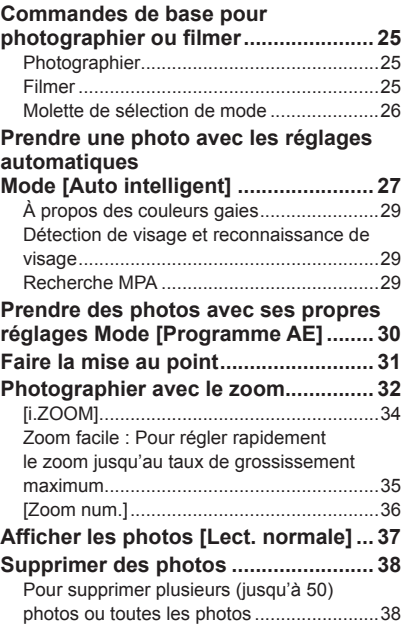

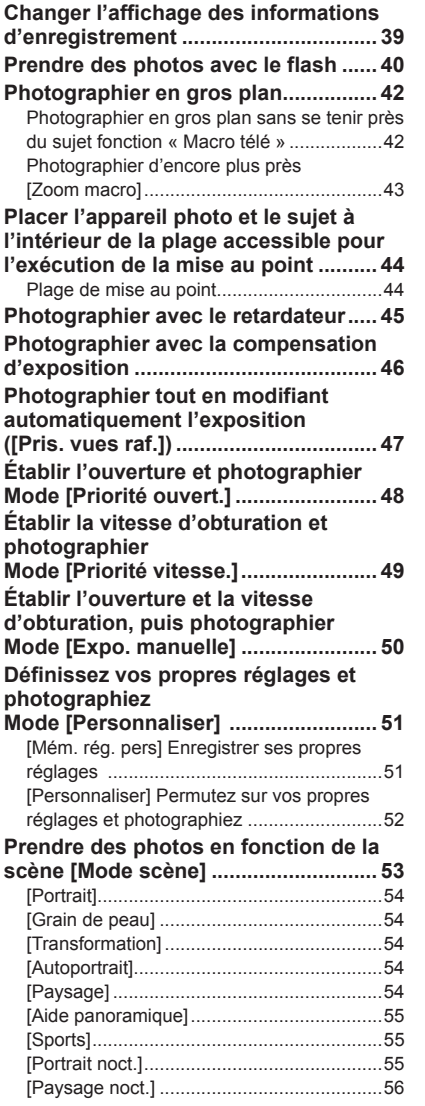

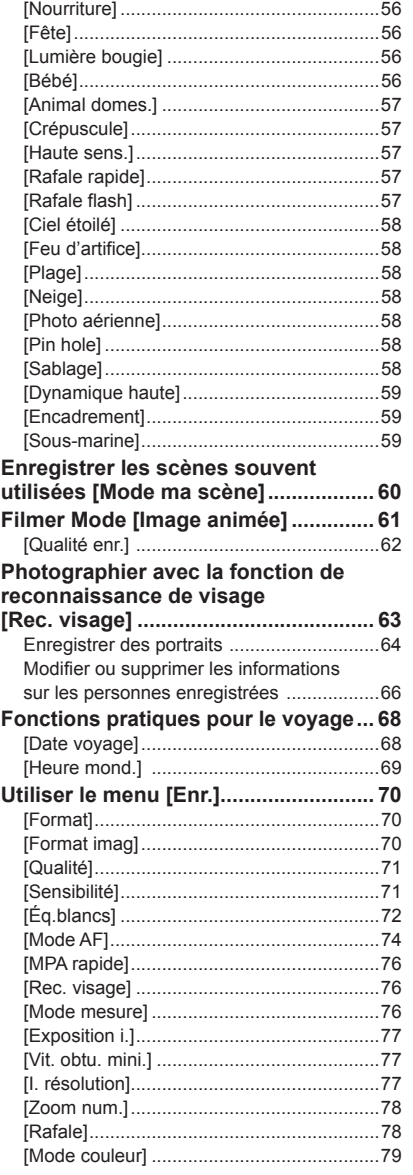

# <span id="page-2-0"></span>**Contenu** (Suite) **Avant l'utilisation**

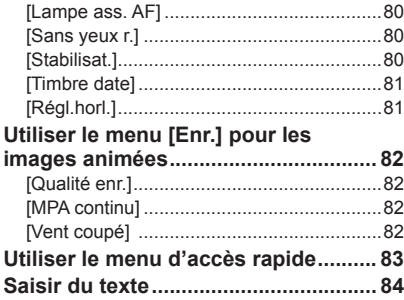

### **Applications (Affichage)**

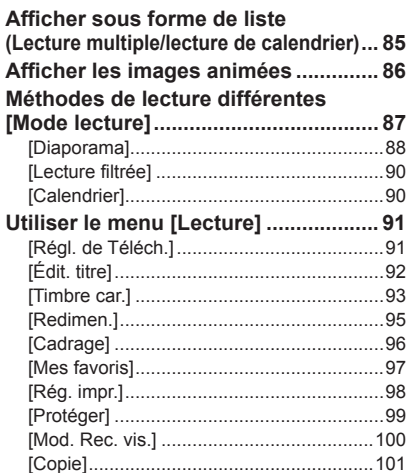

# **Raccordement à un autre appareil**

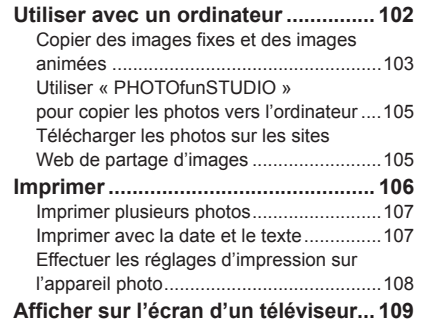

#### **Autres**

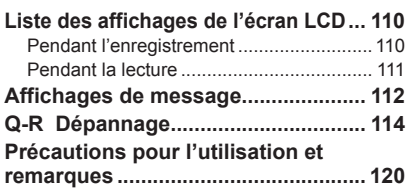

#### ■**Manipulation de l'appareil photo**

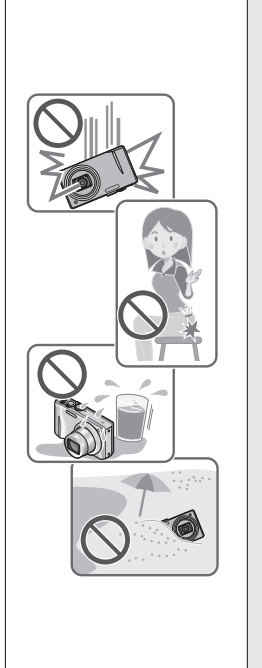

#### **Évitez que l'appareil photo ne soit soumis à toute vibration, force ou pression excessive.**

●Évitez d'utiliser l'appareil photo dans les conditions suivantes, qui peuvent abîmer l'objectif, l'écran LCD ou le boîtier de l'appareil. Cela peut également causer le dysfonctionnement de l'appareil photo ou rendre l'enregistrement impossible.

- Échapper ou heurter l'appareil photo sur une surface dure
- S'asseoir avec l'appareil photo inséré dans une poche arrière de pantalon, ou forcer pour l'insérer dans un sac plein
- Ajouter des accessoires à la dragonne de l'appareil photo
- Appuyer trop fort sur l'objectif ou sur l'écran LCD

#### **L'appareil photo n'est pas résistant aux poussières, aux éclaboussures et à l'eau.**

**Évitez d'utiliser l'appareil photo dans les emplacements trop poussiéreux ou sableux, ou là où il risque d'entrer en contact avec de l'eau.**

●Évitez l'utilisation dans les conditions suivantes, car le sable, l'eau ou des corps étrangers risqueraient de pénétrer dans l'appareil photo par l'objectif ou par les interstices autour des boutons. Soyez tout particulièrement prudent, car dans de telles conditions l'appareil photo peut subir des dommages, dont certains irréparables.

- Dans les emplacements très poussiéreux ou sablonneux
- Sous la pluie ou à la plage, là où l'appareil photo peut être exposé à l'eau

### ■**Condensation (objectif embué)**

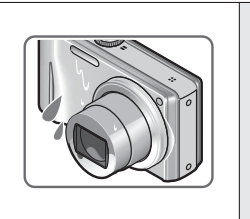

●Il y a risque de condensation lorsque l'appareil photo est exposé à des changements brusques de température ou de taux d'humidité. Évitez ces conditions, qui peuvent salir l'objectif, causer de la moisissure ou abîmer l'appareil photo.

●En cas de condensation, éteignez l'appareil photo et attendez environ deux heures avant de le réutiliser. La buée disparaîtra naturellement de l'objectif à mesure que l'appareil photo s'adaptera à la température ambiante.

# <span id="page-3-0"></span>Avant l'utilisation (Suite) **Avant l'utilisation (Suite) Accessoires fournis**

#### ■**Prenez toujours d'abord une photo d'essai**

Prenez toujours une photo d'essai avant d'utiliser l'appareil photo à l'occasion d'un événement important (un mariage, par exemple), pour vous assurer de prendre les photos et d'enregistrer le son correctement.

#### ■**Aucun dédommagement pour les photos ratées**

Nous ne pouvons offrir aucun dédommagement pour les photos ratées en cas de problème empêchant l'enregistrement sur l'appareil photo ou sur la carte.

#### ■**Respectez rigoureusement les lois sur les droits d'auteur**

La loi sur les droits d'auteur interdit l'usage non autorisé, à des fins autres que personnelles, des enregistrements dont le contenu est protégé par des droits d'auteur. L'enregistrement de certains contenus peut être sujet à des restrictions même dans le cadre d'une utilisation personnelle.

#### ■**Reportez-vous également à « Précautions pour l'utilisation et remarques » (→[120\)](#page-60-0)**

Avant d'utiliser l'appareil photo, vérifiez la présence de tous les accessoires.

- ●Les accessoires et leur forme varient suivant le pays ou la région où vous avez fait l'achat de l'appareil photo.
- Pour plus de détails sur les accessoires, reportez-vous au Mode d'emploi de base. ●Dans le texte, le bloc-pile est désigné par les termes bloc-pile ou batterie.
- ●Dans le texte, le chargeur de batterie est désigné par les termes chargeur de batterie ou chargeur.
- ●Veuillez respecter la réglementation locale pour la mise au rebut de toutes les pièces d'emballage.Gardez les petites pièces dans un emplacement sûr, hors de portée des enfants.
- ●Gardez les petites pièces dans un emplacement sûr, hors de portée des enfants.

#### ■**Accessoires en option**

- Les cartes sont vendues en option. Vous pouvez enregistrer ou lire les photos sur la mémoire interne lorsque vous n'utilisez pas une carte.  $(\rightarrow 14)$  $(\rightarrow 14)$
- En cas de perte des accessoires fournis, informez-vous auprès du revendeur ou du centre de service le plus près. (Il est possible d'acheter les accessoires séparément.)

<span id="page-4-0"></span>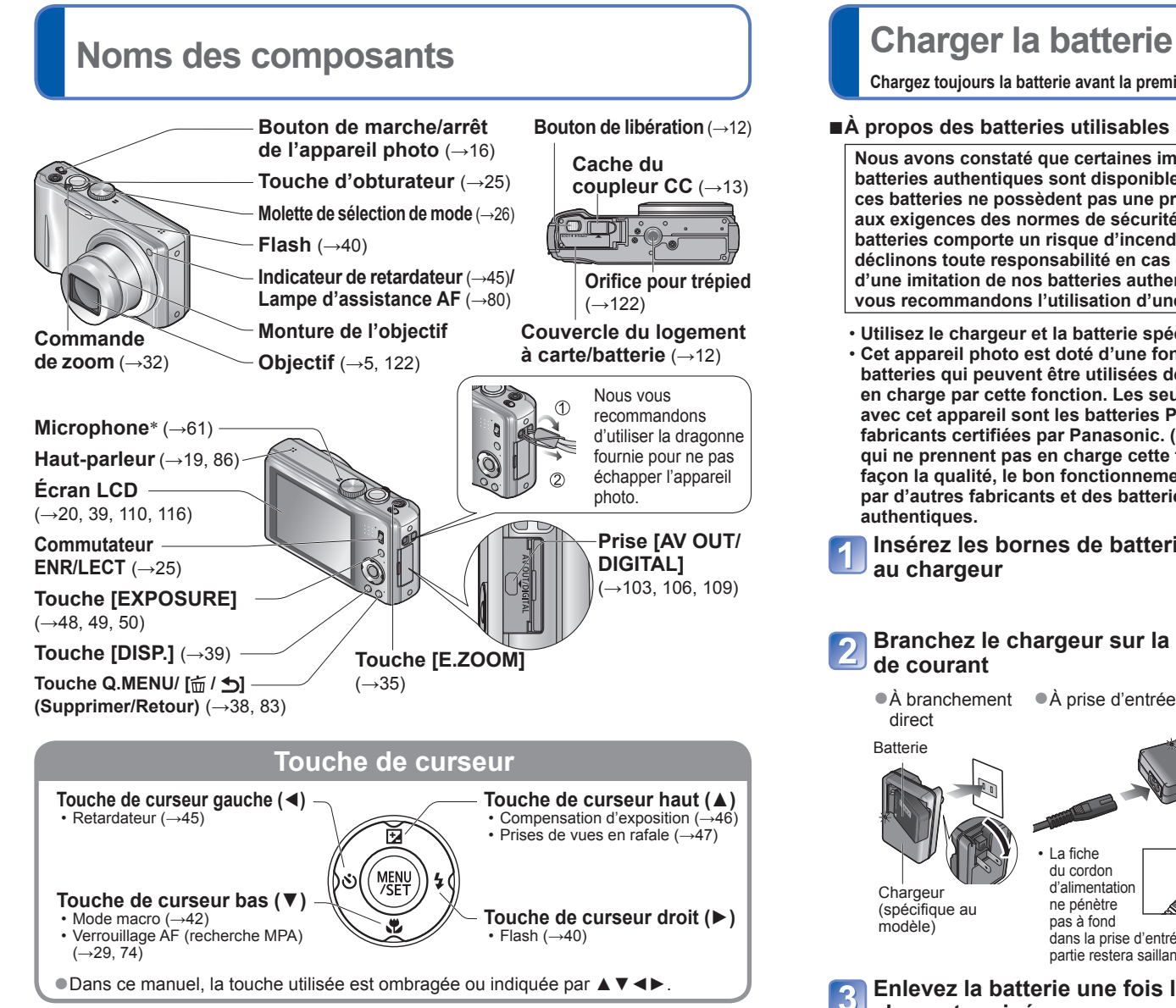

●L'apparence, les spécifications et l'affichage de l'écran varient suivant le modèle utilisé.

\* Le modèle DMC-TZ19 est doté d'un microphone stéréo.

**Chargez toujours la batterie avant la première utilisation !** (Elle n'est pas vendue préchargée.)

### ■**À propos des batteries utilisables sur cet appareil**

**Nous avons constaté que certaines imitations de batterie très similaires aux batteries authentiques sont disponibles sur certains marchés. Certaines de ces batteries ne possèdent pas une protection interne adéquate répondant aux exigences des normes de sécurité qui s'y appliquent. L'utilisation de ces batteries comporte un risque d'incendie ou d'explosion. Veuillez noter que nous déclinons toute responsabilité en cas d'accident ou de panne suite à l'utilisation d'une imitation de nos batteries authentiques. Par mesure de sécurité, nous vous recommandons l'utilisation d'une batterie Panasonic authentique.**

- **Utilisez le chargeur et la batterie spécialement conçus pour cet appareil.**
- **Cet appareil photo est doté d'une fonction permettant de distinguer les batteries qui peuvent être utilisées de manière sûre. La batterie spéciale prend en charge par cette fonction. Les seules batteries adéquates pour l'utilisation avec cet appareil sont les batteries Panasonic authentiques et celles d'autres fabricants certifiées par Panasonic. (Il n'est pas possible d'utiliser des batteries qui ne prennent pas en charge cette fonction.) Panasonic ne garantit d'aucune façon la qualité, le bon fonctionnement et la sécurité des batteries fabriquées par d'autres fabricants et des batteries qui ne sont pas des produits Panasonic authentiques.**

**Insérez les bornes de batterie et fixez la batterie au chargeur**

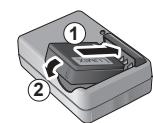

# **Branchez le chargeur sur la prise**

●À branchement ●À prise d'entrée direct

# **Batterie**

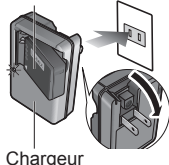

(spécifique au modèle)

• La fiche du cordon d'alimentation ne pénètre pas à fond dans la prise d'entrée. Une partie restera saillante.

**Enlevez la batterie une fois la charge terminée**

# **Témoin de charge ([CHARGE])**

**Allumé :** Charge en cours (environ 130 min. si la batterie est complètement épuisée) **Éteint : Charge terminée** 

#### **Si la lumière clignote :**

- La charge peut prendre plus de temps que d'ordinaire si la température de la batterie est trop élevée ou trop basse (il se peut que la charge demeure incomplète).
- Le connecteur de la batterie ou du chargeur est sale. Nettoyez-le à l'aide d'un chiffon sec.

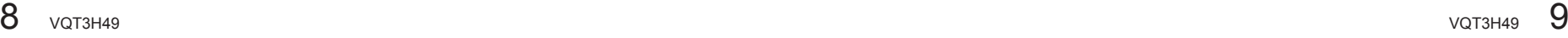

#### <span id="page-5-0"></span>**Approximations du nombre de photos enregistrables et du temps de fonctionnement**

Le nombre de photos enregistrables et le temps de fonctionnement disponible peuvent varier suivant l'environnement immédiat et les conditions d'utilisation. Ces chiffres peuvent être inférieurs si le flash, le zoom ou autres fonctions sont utilisés fréquemment, ainsi que sous les climats froids.

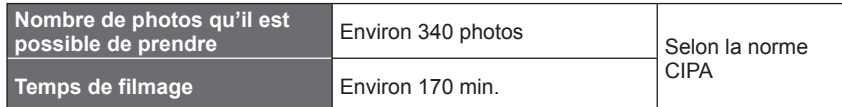

#### ●**Conditions d'enregistrement selon la norme CIPA**

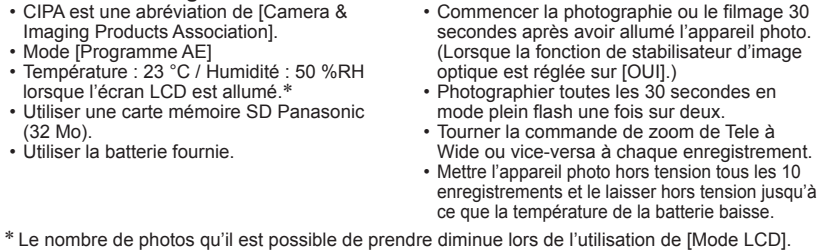

Valeur réduite si les intervalles sont plus longs — par exemple environ au quart pour les intervalles de 2 minutes dans les conditions ci-dessus.

**Temps de lecture Environ 300 minutes** 

- ●Le temps nécessaire à la charge varie suivant les conditions d'utilisation de la batterie. La charge prend plus de temps à température élevée ou basse, ou lorsque la batterie est restée inutilisée pendant un certain temps.
- ●La batterie devient chaude pendant la charge et reste chaude un certain temps par la suite.
- ●La batterie s'épuise si elle reste inutilisée pour une période prolongée, même après avoir été chargée.
- Chargez la batterie avec le chargeur à l'intérieur (10 °C à 30 °C).
- ●Ne laissez aucun objet métallique (tel qu'une agrafe) près des zones de contact de la fiche du cordon d'alimentation.

Autrement il y a risque d'incendie et/ou de choc électrique causé par un court-circuit ou par la chaleur générée.

●Il n'est pas recommandé de charger la batterie trop souvent.

(Le temps d'utilisation maximal de la batterie diminue et la batterie augmente de volume lorsqu'on la charge trop souvent.)

- ●Évitez de démonter ou modifier le chargeur.
- ●Si l'autonomie de la batterie diminue considérablement, cela signifie que sa durée de service tire à sa fin. Veuillez vous procurer une batterie neuve.
- ●Le chargeur de batterie est en mode d'attente quand le cordon d'alimentation est branché.

Le circuit primaire demeure "sous tension" tant que le cordon d'alimentation reste branché sur une prise de courant.

- ●Lors de la charge
- Retirez toute trace de saleté sur les connecteurs du chargeur et sur la batterie, à l'aide d'un chiffon sec.
- Gardez l'appareil à au moins 1 mètre des radios AM (elles peuvent causer du brouillage radio).
- Il se peut que des bruits soient émis de l'intérieur du chargeur mais cela n'est pas un dysfonctionnement
- Après la charge, débranchez le chargeur de la prise secteur, puis retirez la batterie du chargeur. (le chargeur consomme jusqu'à 0,1 W s'il reste branché).
- ●N'utilisez pas la batterie si elle est endommagée ou bosselée (tout spécialement les connecteurs), par exemple suite à une chute (il y a risque de dysfonctionnements).

# <span id="page-6-0"></span>**Insérer et retirer la carte (en option)/ la batterie**

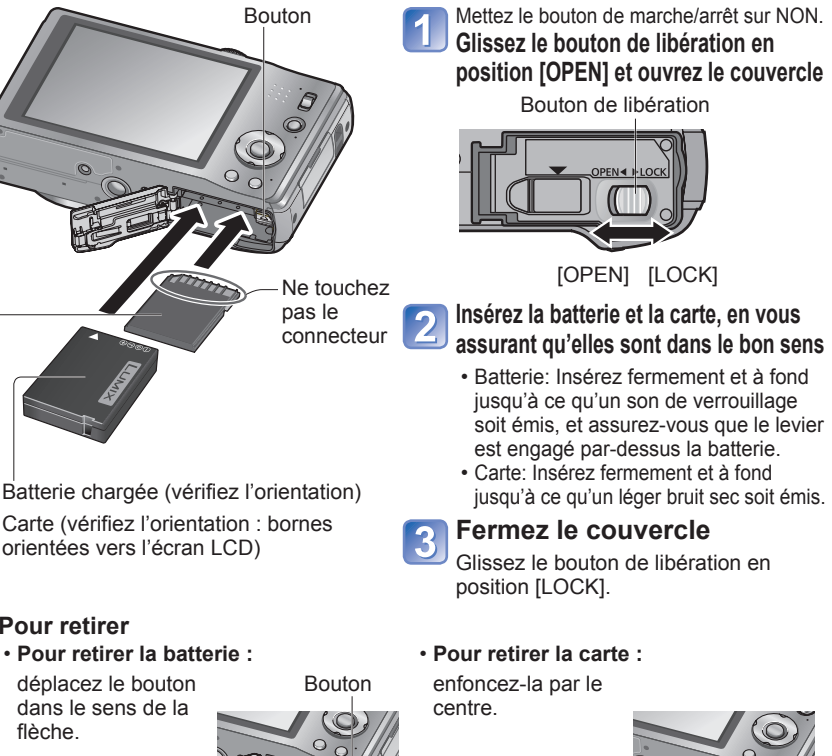

# ■**Pour retirer**

déplacez le bouton dans le sens de la flèche.

●Utilisez toujours de véritables batteries Panasonic.

●Le bon fonctionnement de cet appareil n'est pas garanti si vous utilisez des batteries d'une autre marque.

### ●**Retirez la batterie de l'appareil photo après l'utilisation.**

- Gardez la batterie dans un sac en plastique, en vous assurant qu'elle se trouve à l'écart de tout objet métallique (tel qu'une agrafe) pendant le transport ou le rangement de la batterie.
- ●Pour retirer la carte ou la batterie, éteignez l'appareil photo et patientez jusqu'à ce que le témoin LUMIX s'éteigne sur l'écran LCD. (Si vous n'attendez pas, l'appareil risquera de ne pas bien fonctionner et d'endommager la carte ou les données enregistrées.)

●Gardez la carte mémoire hors de portée des enfants pour éviter qu'elle ne soit avalée.

# Bouton<br> **Utiliser l'adaptateur secteur (en option) et le coupleur CC (en option) au lieu de la batterie**

L'utilisation de l'adaptateur secteur (en option) et du coupleur CC (en option) permet d'effectuer le filmage et la lecture sans avoir à tenir compte de la charge restante sur la batterie.

L'adaptateur secteur et le coupleur CC sont vendus sous forme d'ensemble. Ils ne peuvent être utilisés séparément sur cet appareil photo.

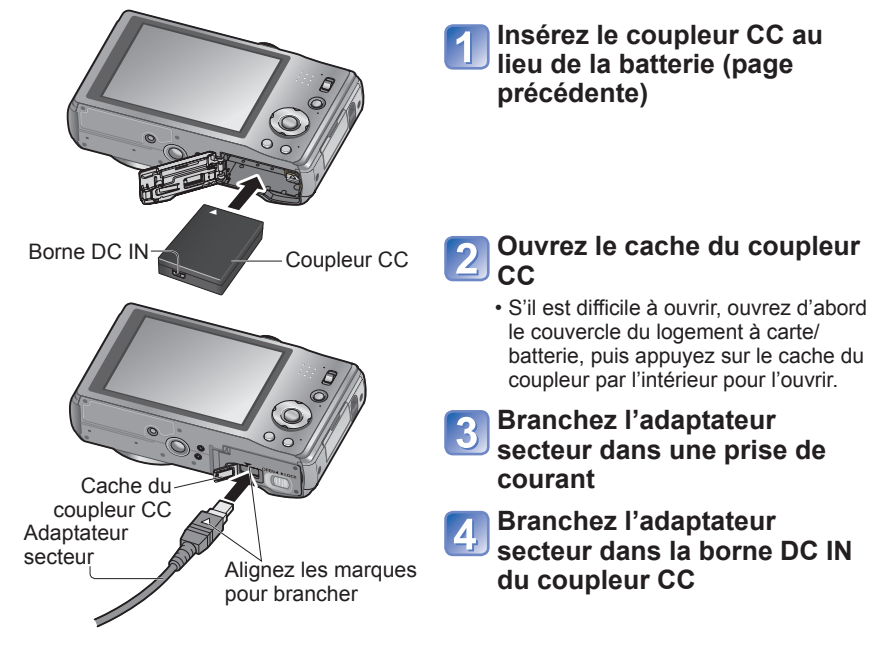

- ●Utilisez toujours un authentique adaptateur secteur Panasonic (en option).
- ●Utilisez l'adaptateur secteur et le coupleur CC spécialement conçus pour cet appareil photo. L'utilisation d'autres adaptateurs ou coupleurs peut causer une panne de l'appareil photo.
- ●Suivant le type de trépied ou de monopode, il peut être impossible d'y installer l'appareil photo lorsque le coupleur CC est branché.
- ●Lorsque l'adaptateur secteur est branché, retirez-le toujours de l'appareil photo avant d'ouvrir le couvercle du logement à carte/batterie.
- ●Retirez l'adaptateur secteur et le coupleur CC après l'utilisation, et fermez le cache du coupleur.
- ●Veuillez aussi lire le mode d'emploi de l'adaptateur secteur et du coupleur CC.

### <span id="page-7-0"></span>**Destination de sauvegarde des photos (cartes et mémoire intégrée)**

#### ■**Mémoire intégrée (environ 70 Mo)**

- ●**Il est possible de copier les photos de la carte mémoire à la mémoire interne, et vice-versa. (→[101\)](#page-50-0)**
- ●Le temps d'accès à la mémoire intégrée peut être plus long que le temps d'accès à une carte.

#### ■**Cartes mémoire compatibles (vendues séparément)**

Les cartes suivantes conformes à la norme SD (marque Panasonic recommandée)

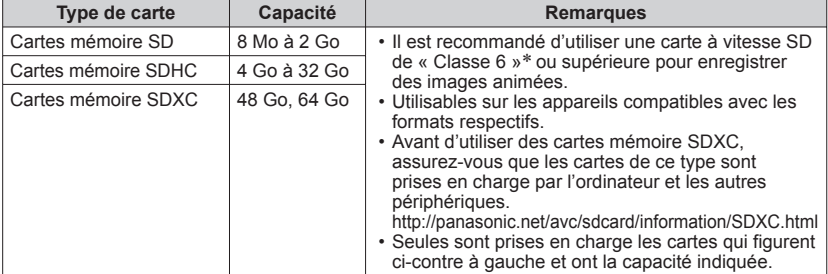

∗ La classe de vitesse SD fait référence à une spécification pour les vitesses d'écriture maintenues. Vérifiez la vitesse SD sur l'étiquette de la carte ou sur la documentation qui accompagne la carte.

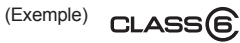

- ●Reformatez la carte sur cet appareil photo si elle a été formatée sur un ordinateur ou autre appareil.  $(→24)$  $(→24)$  $(→24)$
- Si le loquet de protection contre l'écriture est en position "LOCK", il n'est pas possible d'utiliser la carte pour enregistrer ou supprimer des prises de vue, ni de formater la carte.

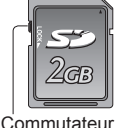

(LOCK)

- ●Nous vous recommandons de copier les photos importantes sur un ordinateur (les ondes électromagnétiques, l'électricité statique ou les pannes de l'appareil photo peuvent causer l'endommagement des données).
- ●Informations récentes :

http://panasonic.jp/support/global/cs/dsc/ (site en anglais uniquement.)

## **Charge restante de la batterie et capacité de mémoire**

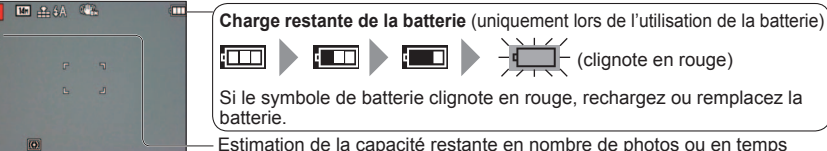

d'enregistrement (appuyez sur la touche [DISP.] pour permuter l'affichage)

S'affiche lorsque aucune carte n'est insérée (les photos seront sauvegardées dans la mémoire intégrée)

#### **Pendant l'utilisation**

La carte  $\overline{P}$  ou la mémoire intégrée  $\overline{P}$ N s'allume en rouge.

Tant que la lumière demeure allumée, cela signifie qu'une opération en est cours, telle que l'écriture, la lecture ou la suppression d'image, ou le formatage. Tant que la lumière demeure allumée, évitez d'éteindre l'appareil ou de retirer la batterie, la carte, l'adaptateur secteur (en option) ou le coupleur CC (en option), car cela peut causer la perte de données ou provoquer des dommages. Évitez de soumettre l'appareil photo à des vibrations, à des chocs ou à l'électricité statique. Si l'opération en cours d'exécution par l'appareil photo est interrompue pour l'une ou l'autre de ces raisons, essayez de reprendre l'opération en question.

#### **Capacités d'enregistrement approximatives (photos/temps d'enregistrement)**

Le nombre de photos que vous pouvez prendre et le temps d'enregistrement disponible varient suivant la capacité de la carte (et suivant les conditions d'enregistrement et le type de carte). ● Lors du réglage sur [Régl. de Téléch.], il se peut que le nombre de photos enregistrables ou le temps d'enregistrement diminue.

#### ■**Capacité en photos enregistrées (images fixes)**

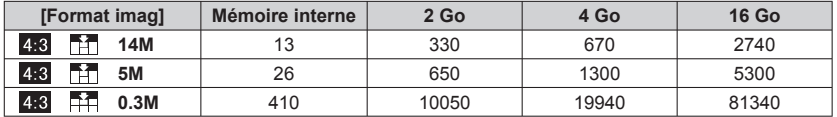

• Lorsque le nombre de photos enregistrables dépasse 99 999, « +99999 » s'affiche.

#### ■**Capacité en temps d'enregistrement (images animées)**

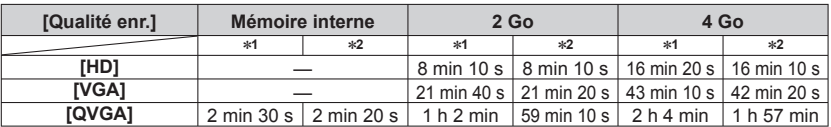

• Les images animées peuvent être enregistrées de manière continue pendant 15 minutes maximum. De plus, l'enregistrement continu ne peut pas dépasser 2 Go. (Exemple : [8 m 10 s] avec [HD]) Pour enregistrer plus de 15 minutes ou 2 Go, appuyez de nouveau sur la touche d'obturateur. (Le temps restant pour l'enregistrement continu s'affiche sur l'écran.) Le temps affiché dans le tableau est le temps total.

∗**<sup>1</sup>** DMC-TZ18 ∗**<sup>2</sup>** DMC-TZ19

#### <span id="page-8-0"></span>Régler l'horloge **Sontie d'usine de l'appareil photo.** Régler le menu sortie d'usine de l'appareil photo.)

**Mettez l'appareil sous tension** L'appareil se met sous tension. Si l'écran de sélection de la langue ne

Réglez le commutateur ENR/LECT sur **C** avant de mettre l'appareil sous tension.

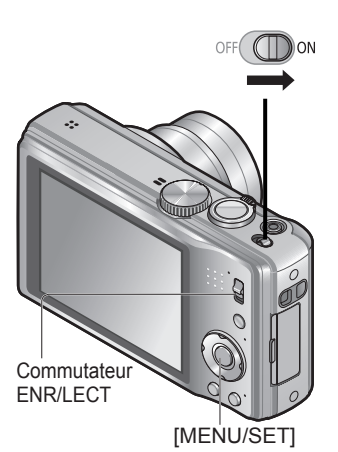

#### **Pour changer le réglage du temps**

Sélectionnez [Régl.horl.] dans le menu [Config.], puis exécutez  $\overline{5}$  et  $\overline{6}$ .

• Les réglages d'horloge resteront en mémoire environ 3 mois après le retrait de la batterie si une batterie complètement chargée a été insérée dans l'appareil photo dans les 24 heures qui précèdent.

s'affiche pas, passez à l'étape ... **Appuyez sur [MENU/SET] pendant que le message s'affiche Appuyez sur ▲▼ pour sélectionner la langue, puis appuyez sur [MENU/SET]** Le message [Veuillez régler l'heure] apparaît. (Ce message n'apparaît pas en mode de lecture.) **Appuyez sur [MENU/SET]**  $\overline{\mathbf{4}}$ 5 **Appuyez sur ◄► pour sélectionner les options (année, mois, jour, heure, minute, ordre d'affichage ou format d'affichage du temps), et appuyez sur ▲▼ pour valider**

Sélectionnez [24h] ou [AM/PM] pour le format d'affichage du temps.

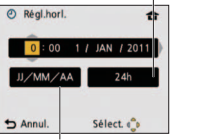

Sélectionnez l'ordre d'affichage pour le jour, le mois et l'année ([MM/JJ/AA], [JJ/MM/AA] ou [AA/MM/JJ]).

• Pour annuler  $\rightarrow$  Appuyez sur  $\left[ \frac{1}{10} / \frac{1}{2} \right]$ .

#### **Appuyez sur [MENU/SET]** 6

#### **Vérifiez le réglage et appuyez sur**  7 **[MENU/SET]**

Remettez l'appareil sous tension et vérifiez l'affichage du temps. (Vous pouvez afficher l'heure et la date en appuyant sur [DISP.] plusieurs fois.)

- ●Si la date et l'heure ne sont pas définies, elles ne seront pas correctement imprimées sur les photos développées dans une boutique photo numérique ou lors de l'utilisation de [Timbre date] ou [Timbre car.].
- ●Une fois l'heure réglée, la date peut être imprimée correctement même si elle ne s'affiche pas sur l'écran de l'appareil photo.

Reportez-vous aux procédures suivantes pour utiliser les menus.

**(Exemple) En mode [Programme AE], changez [Mode LCD] dans le menu [Config.].** 

(commutateur ENR/LECT : réglé sur  $\bullet$  ; molette de sélection de mode :  $r$ églée sur  $P$ )

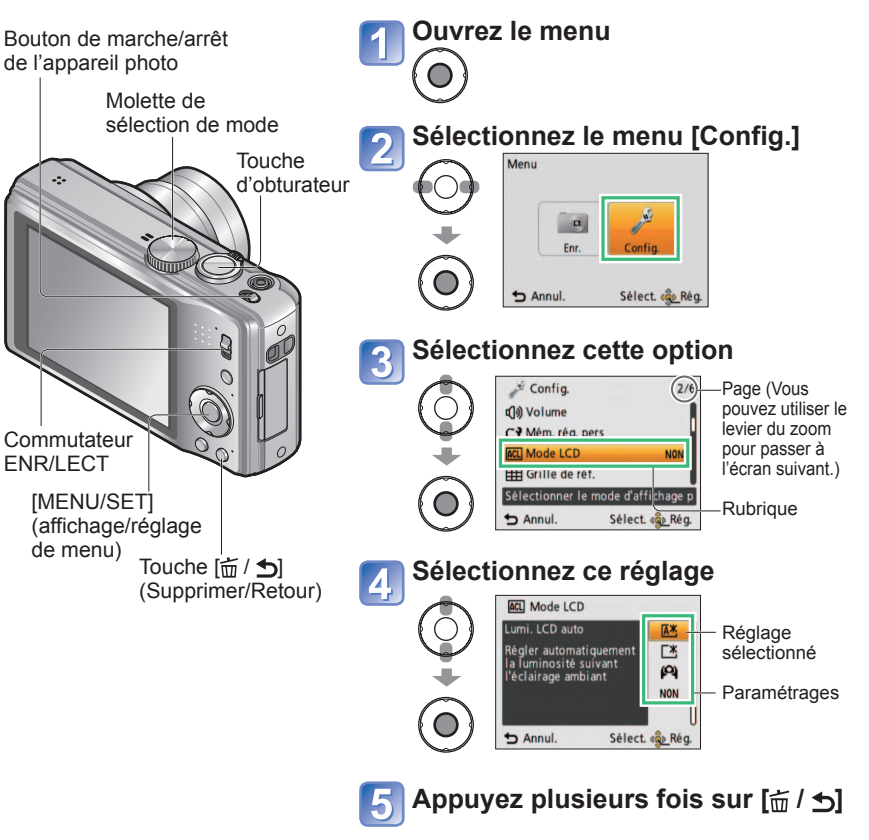

●Le menu se ferme et l'écran précédent est rétabli.

# **Type de menu**

**Menu [Enr.]** (Commutateur ENR/LECT : 0)

**Menu [Image animée]** *(Commutateur ENR/LECT : 0)* 

#### **Modifier les préférences d'image** (→[70](#page-35-0) - [82](#page-41-0))

• Régler la balance des blancs, la sensibilité, le rapport de format, la taille d'image, etc.

## **Menu [Config.]** *(Commutateur ENR/LECT : 0 F)*

#### **Rendre l'utilisation de l'appareil photo plus pratique (→19 - [24](#page-12-0))**

• Faire des réglages pour rendre l'utilisation plus facile, par exemple en réglant l'horloge et en modifiant les bips.

### **Menu [Mode lecture]** (Commutateur ENR/LECT :  $\boxed{\triangleright}$ )

#### **Afficher les photos enregistrées** (→[87](#page-43-0) - [90](#page-45-0))

• Choisir un type de lecture, pour afficher des diaporamas ou pour limiter la sélection des images pour l'affichage, etc.

## **Menu [Lecture]** (Commutateur ENR/LECT :  $\boxed{\blacktriangleright}$ )

### **Utiliser les photos** (→[91](#page-45-0) - [101](#page-50-0))

• Permet de spécifier les réglages de protection d'image, de cadrage et d'impression pour les photos que vous avez prises.

●Les exemples d'écran d'opération présentés dans ce mode d'emploi peuvent être différents de l'affichage réel sur l'écran de l'appareil photo, ou certaines parties de l'affichage de l'écran peuvent être omises.

●Les types de menu et les options qui s'affichent varient suivant le mode.

●Les méthodes de réglage varient suivant l'option de menu.

●En mode d'enregistrement, vous pouvez aussi quitter l'écran de menu en enfonçant à mi-course la touche d'obturateur.

# <span id="page-9-0"></span>**Régler le menu** (Suite) **Algebra Le menu [Config.] Le propondit le menu [Config.]**

Pour plus de détails sur la procédure de réglage dans le menu  $[Confiq]$  ( $\rightarrow$ [17\)](#page-8-0) **[Régl.horl.], [Économie] et [Prév.auto] sont importants pour le réglage de l'horloge et la durée de service de la batterie. Veuillez vérifier les points suivants avant** 

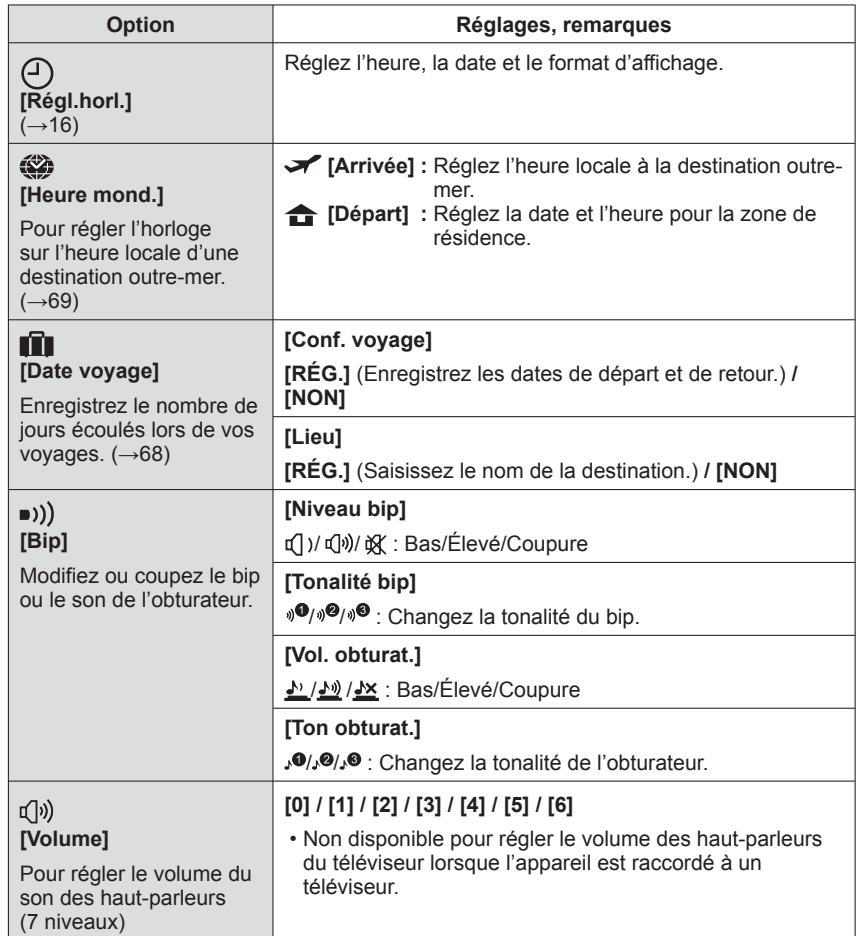

# <span id="page-10-0"></span>Utiliser le menu [Config.] (Suite) Pour plus de détails sur la procédure de réglage dans le menu [Config.] (→[17\)](#page-8-0)

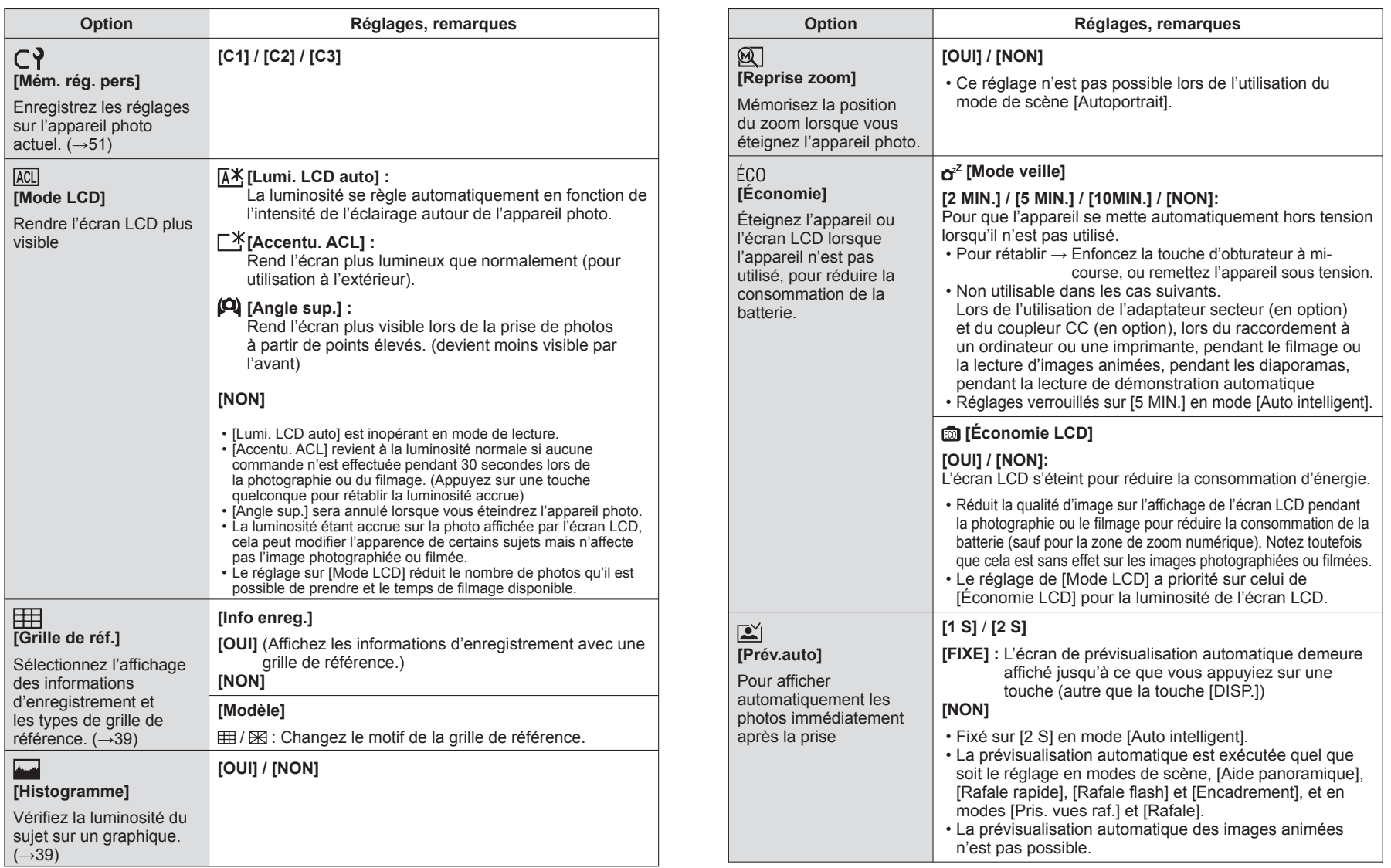

# <span id="page-11-0"></span>Utiliser le menu [Config.] (Suite) Pour plus de détails sur la procédure de réglage dans le menu [Config.] (→[17\)](#page-8-0)

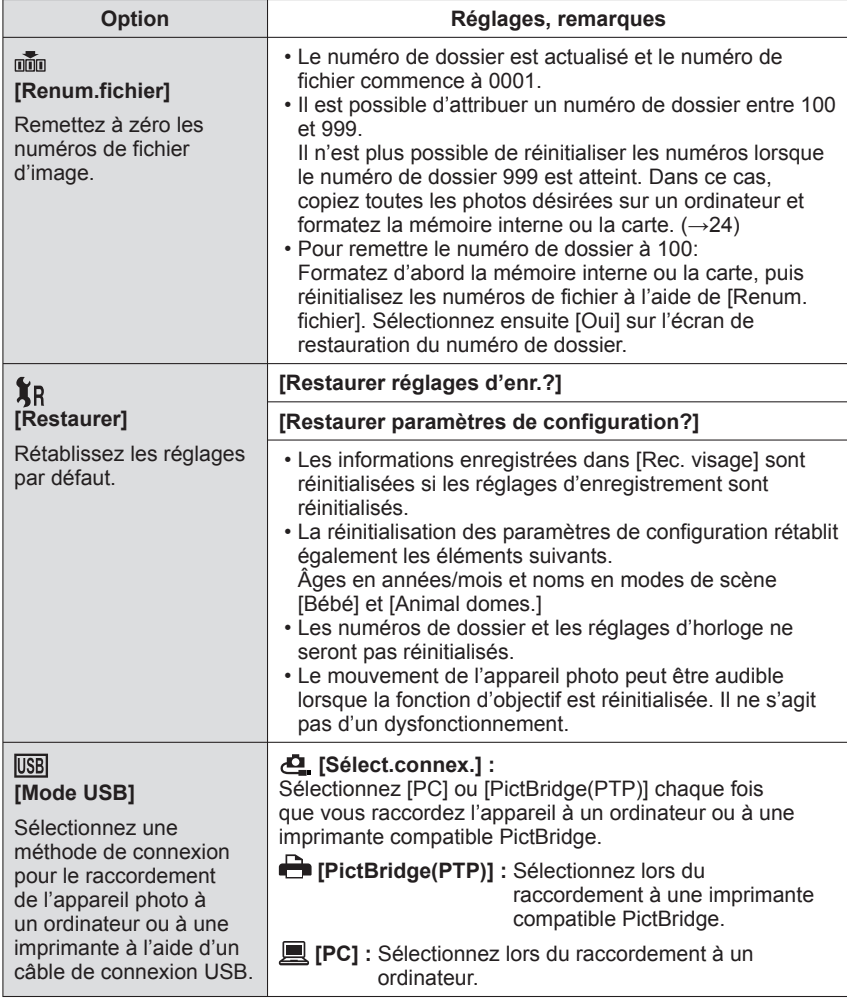

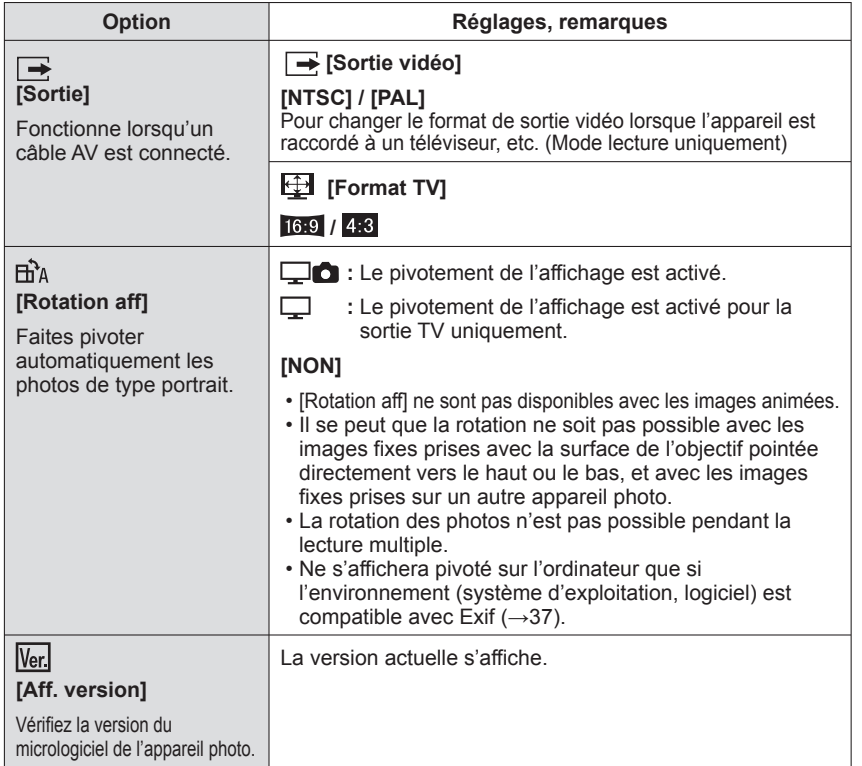

Pour plus de détails sur la procédure de réglage dans le menu [Config.] (→[17](#page-8-0))

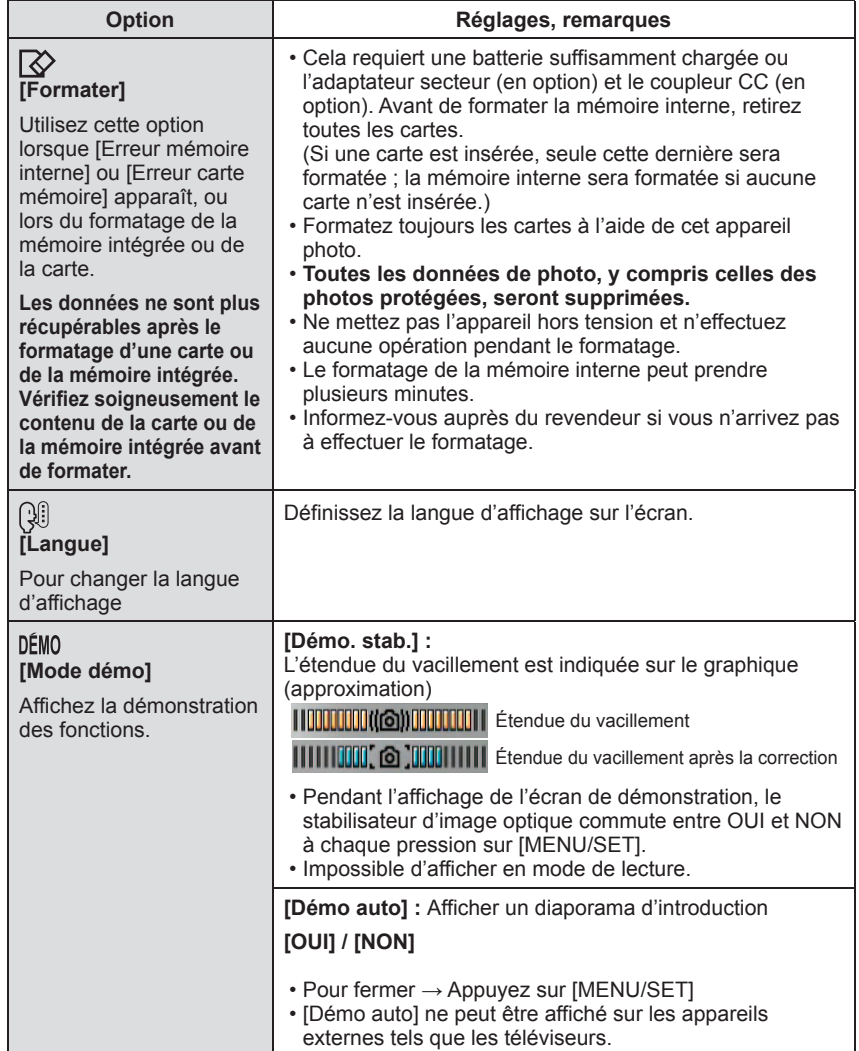

# <span id="page-12-0"></span>Utiliser le menu [Config.] (Suite) **Commandes de base pour photographier ou filmer**

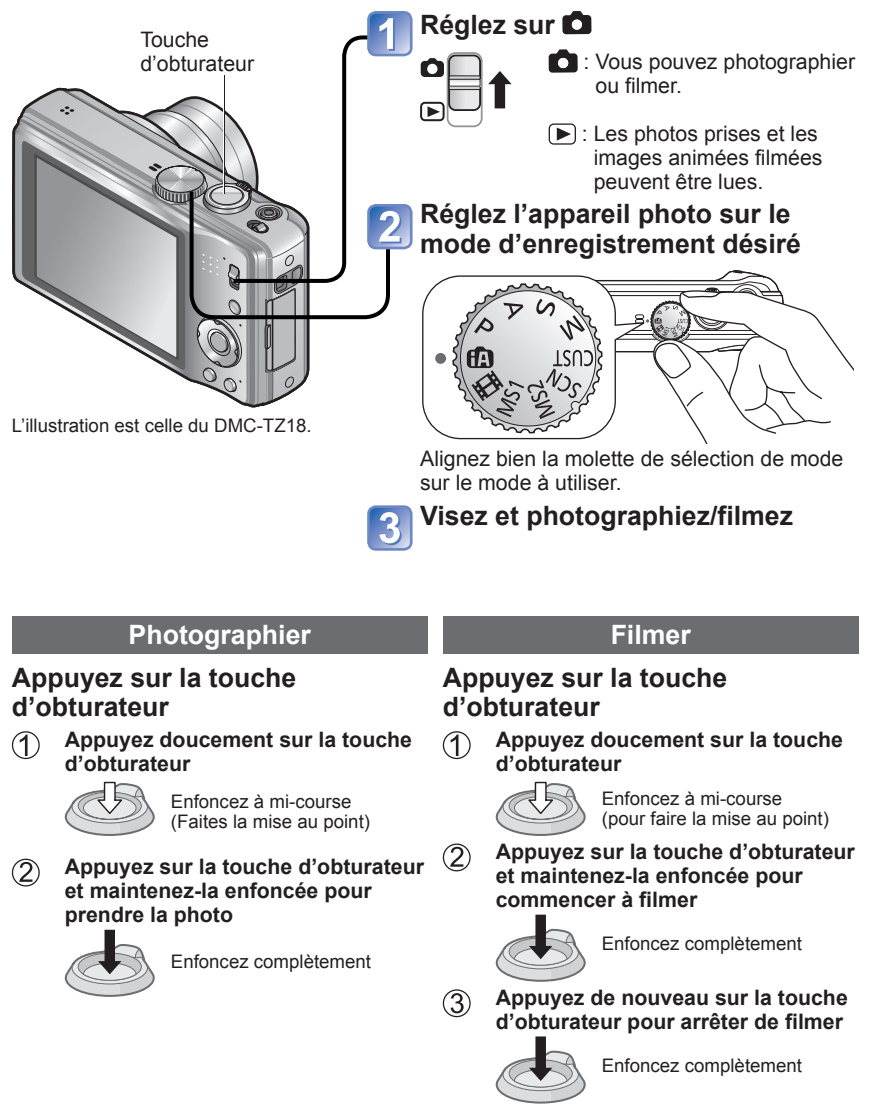

# <span id="page-13-0"></span>**Commandes de base pour photographier ou filmer (Suite)**

### ■**Tenir l'appareil photo**

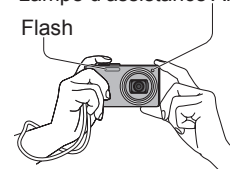

- Lampe d'assistance AF · Gardez les bras près du corps et écartez les jambes.
	- Ne touchez pas l'objectif.
	- Évitez de bloquer le microphone pendant l'enregistrement d'images animées. (→[8\)](#page-4-0)
	- Évitez de bloquer le flash ou la lampe. Ne les regardez pas de près.
	- Assurez-vous que l'appareil photo ne bouge pas au moment de la pression sur la touche d'obturateur.
	- Il est recommandé d'utiliser la dragonne pour éviter d'échapper l'appareil photo.

# **Prendre une photo avec les réglages automatiques Mode [Auto intelligent] Mode d'enregistrement :**

Les réglages optimaux sont effectués automatiquement à partir d'informations telles que « visage », « mouvement », « luminosité » et « distance » simplement en pointant l'appareil photo vers le sujet, ce qui signifie qu'il est possible de prendre des photos claires sans avoir à effectuer de réglages manuellement.

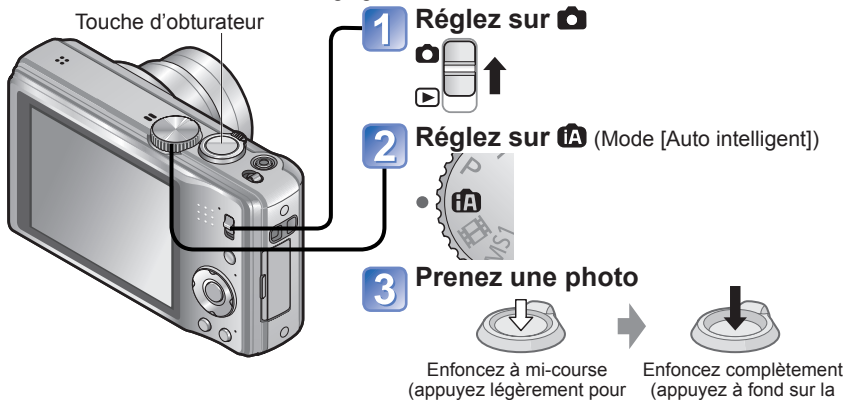

■**Détection de scène automatique**

L'appareil photo identifie la scène lorsqu'il est pointé vers un sujet, et il effectue automatiquement les réglages optimaux.

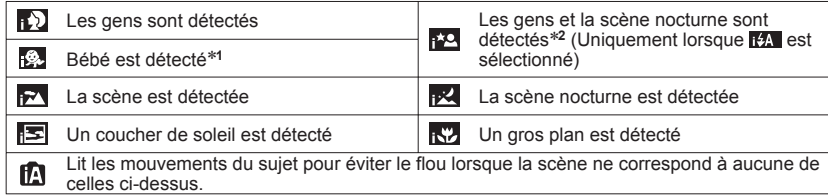

faire la mise au point) touche pour photographier)

∗**<sup>1</sup>** (Lorsque les bébés (enfants de moins de 3 ans) enregistrés avec la fonction de reconnaissance

\*<sup>2</sup> Nous recommandons l'utilisation d'un trépied et du retardateur.

Si l'appareil photo identifie automatiquement la scène et établit que les gens qui se trouvent sur l'image en sont les sujets (<sub>122</sub>,  $\left[\frac{1}{2}, \frac{1}{2}\right]$ , la détection de visage s'active, puis l'appareil effectue la mise au point et ajuste l'exposition en fonction des visages reconnus. ●Suivant les conditions ci-dessous, différents types de scène peuvent être établis pour un même sujet.

Contraste de visage, condition du sujet (taille, distance, couleurs, contraste, mouvement), taux de grossissement, coucher de soleil, lever de soleil, faible luminosité, vacillement

●Si l'appareil ne sélectionne pas le type de scène désiré, il est recommandé de sélectionner manuellement le mode d'enregistrement approprié.

 $\bullet$ Il est recommandé d'utiliser un trépied et le retardateur avec  $\mathbb{R}$  et  $\mathbb{R}$ .

# **Molette de sélection de mode**

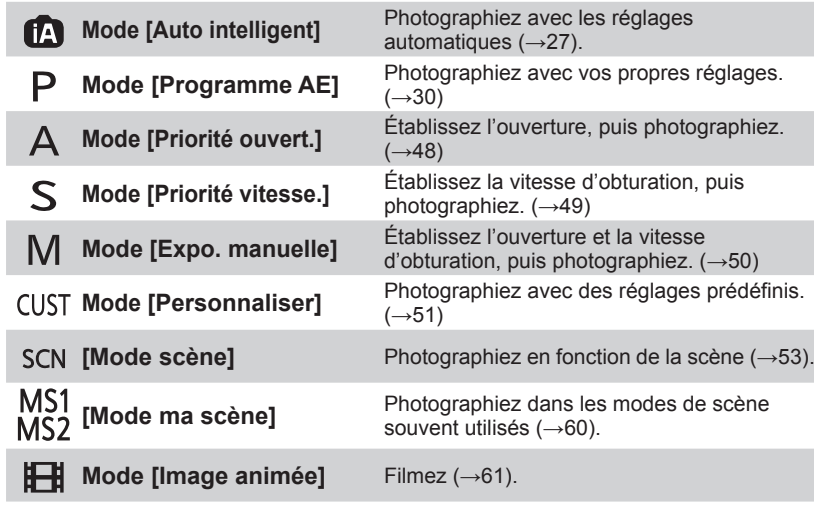

#### <span id="page-14-0"></span>■**Pour utiliser le flash**

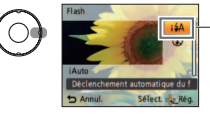

Sélectionnez (Auto) ou @ (Flash désactivé). • Lorsque EA est utilisé, EA HAO (Auto/réduction yeux rouges), itso (synchronisation lente et réduction

yeux rouges) et **(synchronisation lente)** sont automatiquement sélectionnés en fonction du type de sujet et de la luminosité. Pour plus de détails  $(\rightarrow 40)$  $(\rightarrow 40)$ .

- it colet it is indiquent que la correction numérique des yeux rouges est activée.
- La vitesse d'obturation est moindre en Eso et Es.

#### ●Plage de mise au point (→[44](#page-22-0)).

●Les options de menu suivantes sont réglables en mode lAuto intelligent.

- Menu [Enr.] : [Format imag]∗**1**, [Rafale], [Mode couleur]∗**1**, [Rec. visage]
- 
- \*1 Les options réglables sont différentes de celles des autres modes d'enregistrement.<br>\*2 Les autres options du menu [Config.] reflèteront les réglages effectués en mode
- [Programme AE], etc.

#### ●Compensation de contre-jour

Le contre-jour fait référence à la lumière émise derrière le sujet. Comme le contre-jour peut rendre le sujet plus sombre sur la photo, il est automatiquement corrigé pour augmenter la luminosité globale de la photo.

#### ●Les réglages sont fixes pour les fonctions suivantes.

- [Prév.auto] : [2 S] [Mode veille] : [5 MIN.] [Grille de réf.] :
- $[Eq.blancs]$  :  $[ÉAB]$   $[Qualité]$  :  $[Fe]$  (Fine)  $[Sensibility]$ :  $[Fe]$  iso
- [Stabilisat.] : [OUI] [Mode AF] : (Détection de visage)∗**<sup>3</sup>**
- [Lampe ass.  $AF$ ] : [OUI] [MPA rapide]: [OUI] [Mode mesure] :  $\overline{(*)}$  (Multiple)
- [Exposition i.] : [STANDARD] [I. résolution] : [i.ZOOM]
- [Sans yeux r.] : [OUI] [MPA continu] : [OUI]
- ∗**3** (Mise au pointà 23 zones) lorsque la reconnaissance du visage n'est pas possible ●Les fonctions suivantes ne sont pas disponibles.

[Histogramme], [Exposition], [Pris. vues raf.], [Régler WB], [Zoom num.], [Vit. obtu. mini.]

# **À propos des couleurs gaies**

Si [Mode couleur] est réglé sur [Happy], les images fixes seront plus nettes et auront des couleurs plus vives.

### **Détection de visage et reconnaissance de visage**

Si l'appareil photo identifie automatiquement la scène et établit que les personnes présentes sont les sujets de la photo  $(\cdot)$ ,  $(\cdot)$ ,  $(\cdot)$ , il active la détection de visage, puis effectue la mise au point et règle l'exposition en fonction des visages reconnus. (→[63](#page-31-0))

#### ■**Reconnaissance de visage**

Vous pouvez enregistrer les visages des gens que vous photographiez souvent, avec leur nom, leur âge et autres informations.

Si les photos sont prises avec [Rec. visage] (→[63\)](#page-31-0) réglé sur [OUI], la priorité est accordée, pour la mise au point et le réglage d'exposition, aux visages qui ressemblent le plus à ceux enregistrés. De plus, l'appareil photo mémorise les visages détectés lors de la détection de visage, reconnaît automatiquement les visages souvent photographiés, puis les affiche sur l'écran d'enregistrement de visage.

### **Recherche MPA**

Lorsque la mise au point est verrouillée sur un sujet (verrouillage AF), l'appareil peut garder la mise au point sur ce sujet même s'il bouge.

# **Réglez [Mode AF] sur la recherche MPA**

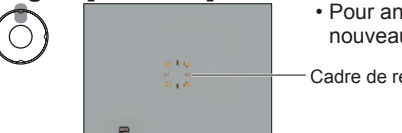

• Pour annuler la recherche MPA → Appuyez de nouveau sur ▲.

Cadre de recherche MPA

# **Alignez le cadre de recherche MPA sur le sujet, puis verrouillez**

- Pour annuler le verrouillage AF  $\rightarrow$  Appuyez sur  $\bar{\mathbf{v}}$ .
- L'appareil photo détecte la scène optimale pour le sujet sur lequel la mise au point est verrouillée (verrouillage AF).
- Cadre de recherche MPA Verrouillage AF réussi : Jaune Verrouillage AF raté : Rouge (clignote)

●La reconnaissance des visages sera inopérante pendant l'utilisation de la recherche MPA.

●Dans certaines conditions d'enregistrement, par exemple lorsque le sujet est petit ou lorsqu'il fait sombre, il se peut que [Recherche MPA] ne fonctionne pas bien.

# <span id="page-15-0"></span>**Prendre des photos avec ses propres réglages**

**Mode [Programme AE]**

### **Mode d'enregistrement :**

Utiliser le menu [Enr.] pour modifier les réglages et configurer son propre environnement de photographie.

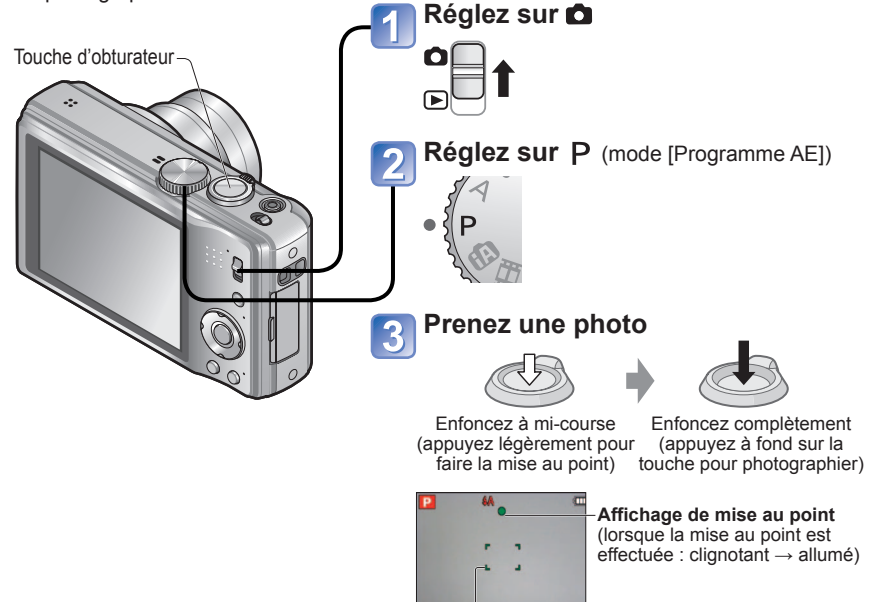

Zone AF (Faites la mise au point sur le sujet ; une fois la mise au point terminée : rouge  $\rightarrow$  vert)

# **Faire la mise au point**

Pratique lorsque le sujet n'est pas au centre de la photo.

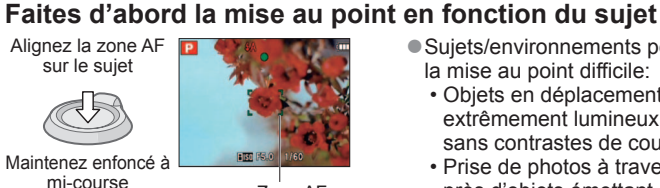

Zone AF **Revenez à la composition désirée**

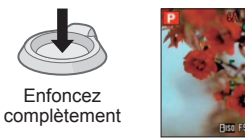

Zone AF

- Sujets/environnements pouvant rendre la mise au point difficile:
- Objets en déplacement rapide ou extrêmement lumineux, ou objets sans contrastes de couleur.
- Prise de photos à travers du verre ou près d'objets émettant de la lumière. Dans un endroit sombre ou avec beaucoup de vacillement.
- Lorsque l'objet est trop proche ou lorsque vous photographiez ensemble des objets lointains et des objets proches.

- ●Si un avertissement s'affiche concernant le vacillement, utilisez [Stabilisat.], un trépied ou [Retardateur].
- Si l'ouverture et la vitesse d'obturation sont indiquées en rouge, l'exposition n'est pas adéquate. Vous devez utiliser le flash, modifier les réglages de [Sensibilité] ou régler [Vit. obtu. mini.] sur une vitesse plus lente. Valeur d'ouverture Vitesse d'obturation

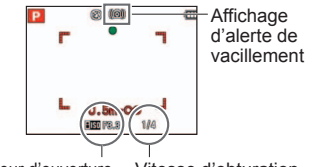

●L'affichage de mise au point clignote et un bip est émis lorsque la mise au point n'est pas correcte. Utilisez la plage de mise au point qui s'affiche en rouge comme quide.

Même si l'affichage de mise au point s'allume, il se peut que l'appareil photo n'arrive pas à faire la mise au point sur le sujet s'il se trouve à l'extérieur de la plage de mise au point.

●La plage de mise au point affichée est plus grande lorsqu'il fait noir et lors de l'utilisation du zoom numérique.

Affichage de mise au point

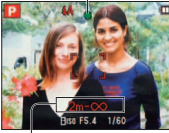

Plage de mise au point

# <span id="page-16-0"></span>**Photographier avec le zoom**

# **Mode d'enregistrement : <br>
<b>ASM III** III III

Le zoom avant peut aller jusqu'à 16 X en mode de « zoom optique », et jusqu'à 33,8 X en mode de 'zoom optique supplémentaire' (photos seulement) avec une qualité d'image inférieure. Pour agrandir encore plus, vous pouvez utiliser [i.ZOOM] ou [Zoom num.].

**Zoom avant/arrière**

Agrandit le sujet (téléobjectif) Plage de mise au point

-Taux de grossissement<br>(approximatif)

●Il est possible de régler la vitesse du zoom. Pour zoomer lentement → tournez légèrement Pour zoomer rapidement → tournez complètement

Capture une plus grande a zone (grand angulaire)

Barre de zoom

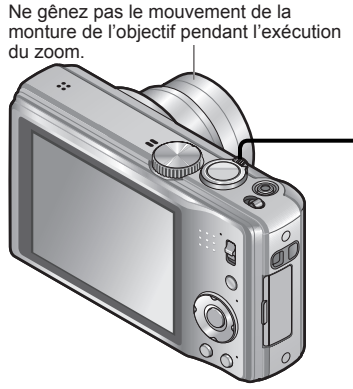

#### ■**Types de zoom**

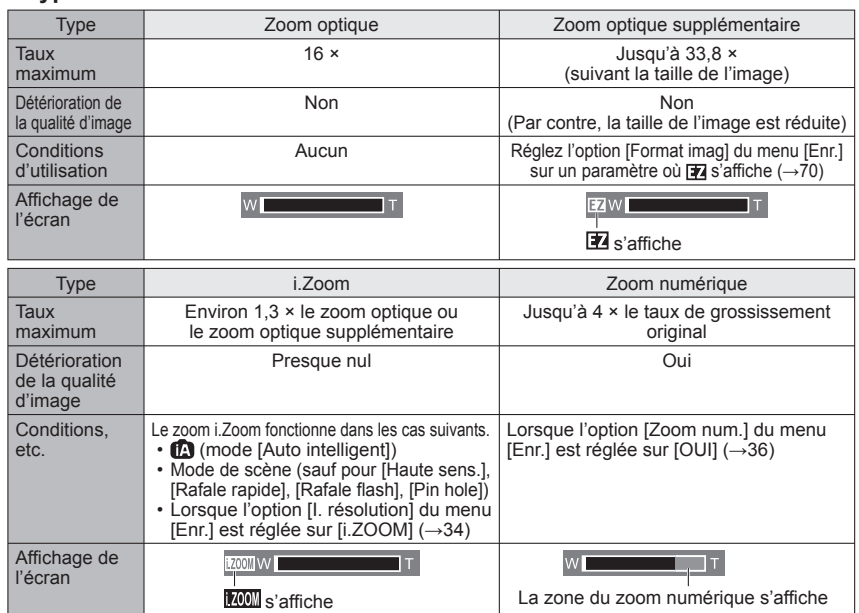

●Qu'est-ce que le zoom optique supplémentaire (EZ) ?

Si, par exemple, le zoom est réglé sur [3M **[74]** (équivaut à 3 millions de pixels), l'appareil photographiera uniquement la partie centrale de 3M sur une zone de 14M (équivaut à 14,1 millions de pixels), ce qui signifie que la photo peut être encore agrandie.

●Le taux de grossissement et la barre de zoom affichés à l'écran sont approximatifs.

- ●Dans certains modes d'enregistrement, la fonction « Macro télé » (→[42](#page-21-0)) s'active lorsque le taux de grossissement maximum est atteint.
- ●Un degré plus élevé de distorsion peut être généré lorsque vous prenez des photos d'objets près avec un plus grand angle, tandis que l'utilisation d'un zoom télescopique accru peut causer plus de coloration sur les contours des objets.
- ●Il se peut que l'appareil photo émette un bruit de cliquetis ou qu'il vibre lors de l'utilisation de la commande de zoom – cela n'est pas un dysfonctionnement.
- ●Le zoom optique supplémentaire n'est pas disponible dans les cas suivants : [Zoom macro], images animées, modes de scène [Transformation], [Haute sens.], [Rafale rapide], [Rafale flash], [Pin hole] et [Encadrement]
- ●Le zoom numérique n'est pas disponible dans les modes suivants :
- (mode [Auto intelligent]), modes de scène ([Transformation], [Haute sens.], [Rafale rapide], [Rafale flash], [Pin hole], [Sablage] et [Encadrement])
- [Reprise zoom] permet de conserver le taux de grossissement en mémoire même si l'appareil est mis hors tension.

# <span id="page-17-0"></span>**Photographier avec le zoom (Suite)**

# **Mode d'enregistrement : <br>
<b>ASM III** III III

# **[i.ZOOM]**

L'appareil photo utilise une technologie de super résolution pour augmenter le taux de grossissement. L'utilisation de la technologie de super résolution permet d'augmenter le taux de grossissement jusqu'à 1,3 fois environ par rapport au taux de grossissement original, presque sans réduction de la qualité d'image.

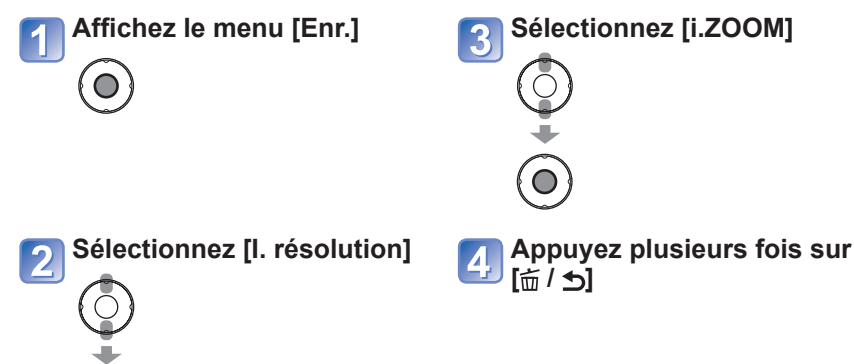

## **Zoom facile : Pour régler rapidement le zoom jusqu'au taux de grossissement maximum**

Zoom sur T max. sur pression d'une seule touche.

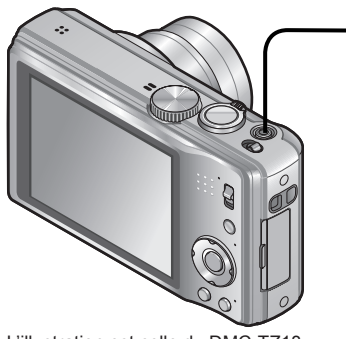

## **Appuyez pour modifier le taux de grossissement**

Le taux de grossissement change à EZ00M chaque pression

L'illustration est celle du DMC-TZ18.

## ■**Changement de taux de grossissement**

●Lorsque la taille d'image est de 10,5 M ●Lorsque la taille d'image est de 10 M ou plus

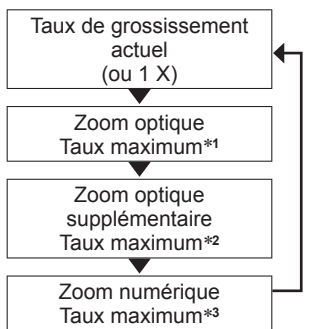

ou moins

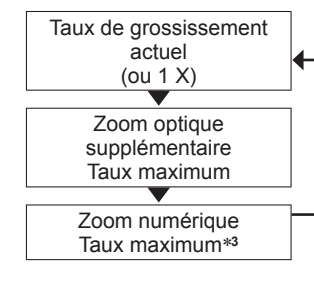

∗**<sup>1</sup>** Lorsque [i.ZOOM] est activé, le taux maximum varie suivant les réglages de [i.ZOOM]. \*<sup>2</sup> La taille de l'image devient temporairement [3 M] (**4,8**), [2.5M] (**132 | 4.11**) où [2M] (**1699**).<br><sup>\*3</sup> Lorsque l'option [Zoom num.] du menu [Enr.] est réglée sur [OUI].

●Le zoom facile est inopérant pendant le filmage d'images animées.

●Lorsque [I. résolution] est réglé sur [i.ZOOM], la technologie de super résolution est appliquée à l'image.

●Le i.Zoom fonctionne dans les cas suivants.

• **n** (mode [Auto intelligent])

 $\overline{O}$ 

• Mode de scène (sauf pour [Haute sens.], [Rafale rapide], [Rafale flash], [Pin hole])

# <span id="page-18-0"></span>**Photographier avec le zoom (Suite)**

# **Mode d'enregistrement : <br>
<b>ASM III** III III

# **[Zoom num.]**

Grossissez 4 fois plus qu'avec le zoom optique ou le zoom optique supplémentaire. (Notez que le grossissement réduit la qualité d'image avec le zoom numérique.)

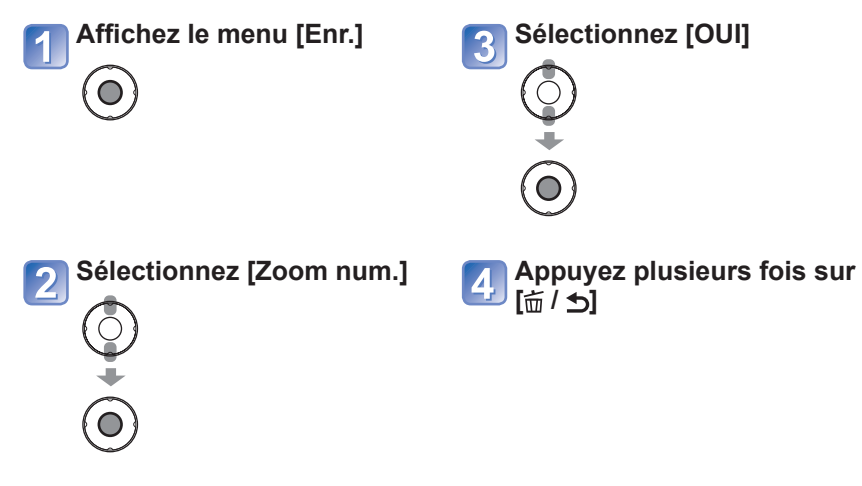

# **Afficher les photos [Lect. normale]**

# **Mode de lecture :**

Lorsqu'il y a une carte dans l'appareil photo, les images sont lues depuis la carte ; dans le cas contraire, elles sont lues depuis la mémoire intégrée.

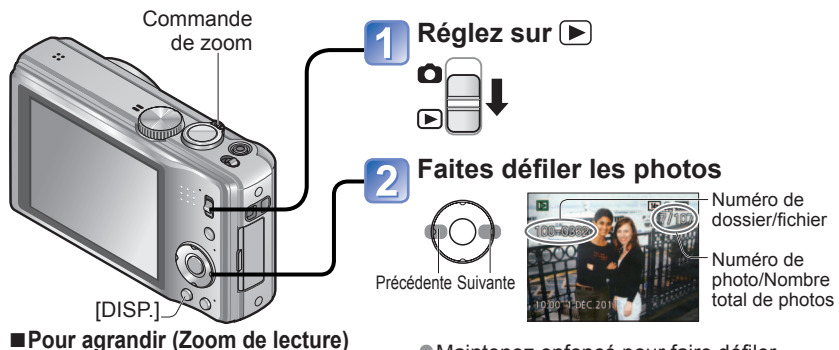

Position actuelle du zoom

• Chaque fois que vous tournez la commande de zoom du côté T, le grossissement augmente d'un niveau à la fois, jusqu'à 4 niveaux après 1 X, 2 X, 4 X, 8 X et 16 X. (La qualité d'image diminue graduellement sur l'affichage.)

Tournez du côté T

- Pour réduire l'effet de zoom → tournez la commande du côté W.
- Déplacez la position du zoom → ▲▼◄►
- ●Maintenez enfoncé pour faire défiler rapidement vers l'avant/arrière. Plus vous appuyez longtemps, plus la vitesse de défilement augmente. (La vitesse peut varier suivant les conditions d'affichage)
- Certaines photos éditées sur un ordinateur peuvent être impossibles à afficher sur cet appareil photo.
- ●Si le commutateur ENR/LECT est déplacé de **à** a **alors** que l'appareil photo est allumé, le barillet d'objectif sera rétractera au bout d'environ 15 secondes.
- ●Cet appareil photo est conforme à la norme unifiée DCF (Design rule for Camera File system) établie par la JEITA (Japan Electronics and Information Technology Industries Association), ainsi qu'à la norme Exif (Exchangeable image file format). La lecture des fichiers non conformes à la norme DCF n'est pas possible.

# <span id="page-19-0"></span>**Supprimer des photos**

### **Mode de lecture :**

Les photos seront supprimées sur la carte si une carte est insérée, ou dans la mémoire interne dans le cas contraire. (Il n'est pas possible de récupérer les photos après leur suppression.)

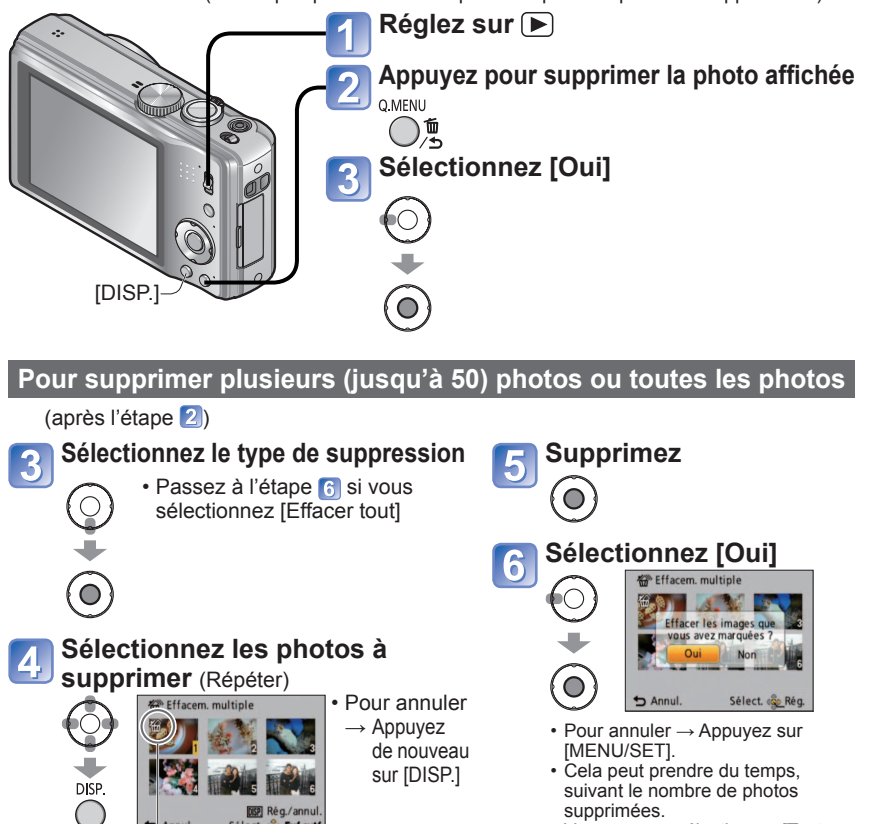

**俗 Photo sélectionnée** 

- supprimées.
- Vous pouvez sélectionner [Tout] effacer sauf  $\bigstar$ ] sous [Effacer tout] si des photos ont été définies comme [Mes favoris].
- ●Ne mettez pas l'appareil hors tension pendant la suppression.

**DISP** Rég./ann Sélect. og Exécut

- ●Utilisez une batterie suffisamment chargée ou l'adaptateur secteur (en option) et le coupleur CC (en option).
- ●Il n'est pas possible de supprimer les photos dans les cas suivants :
- Photos protégées
- Le commutateur de la carte est en position « LOCK ».
- Les photos ne sont pas conformes à la norme DCF  $(\rightarrow 37)$  $(\rightarrow 37)$

# **Changer l'affichage des informations d'enregistrement**

Changez entre les différents affichages de l'écran LCD, tels que les histogrammes.

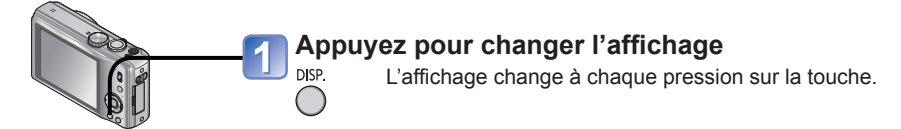

#### ■ **Histogramme**

Affiche la distribution de la luminosité sur la photo – par exemple, si la crête du graphique se trouve

à droite, cela signifie qu'il y a plusieurs zones lumineuses sur la photo. (Information) Une crête au centre représente une luminosité correcte (exposition correcte). Cela peut servir de référence pour la correction d'exposition (→[46\)](#page-23-0), etc.

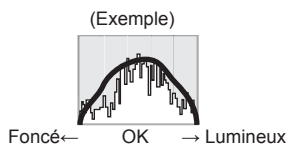

- L'histogramme depuis l'heure d'enregistrement est différent de l'histogramme de lecture ; il s'affiche en orange, lors de l'enregistrement avec flash ou dans un endroit sombre. De plus, il se peut que l'histogramme soit différent de ceux produits avec un logiciel d'édition d'image.
- Non affiché pendant na (mode [Auto intelligent]), [Encadrement] ou le zoom de lecture.

### ■ **Grille de référence**

- Référence pour l'équilibre et la composition lors de l'enregistrement.
- Seul le motif de la grille de référence  $\boxplus$  s'affiche en mode [Auto intelligent].
- Lorsque  $\Box$  est en cours d'utilisation, les informations d'enregistrement et la grille de référence ne peuvent pas s'afficher en même temps.
- ●Pendant le zoom de lecture, la lecture Image animée et le diaporama : Affichage activé/ désactivé

# <span id="page-20-0"></span>**Prendre des photos avec le flash**

# **Mode d'enregistrement : <br>
<b>ASM III** III III

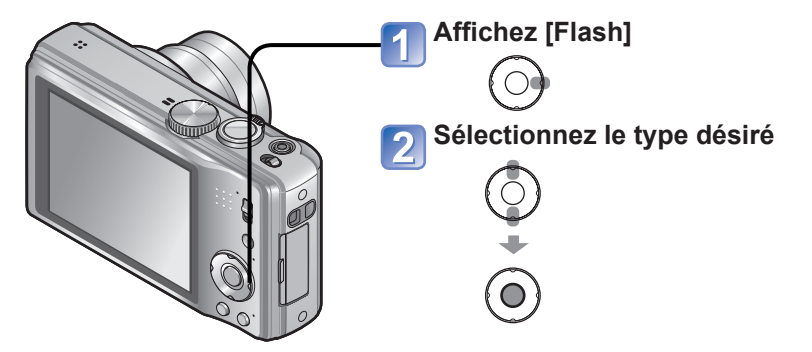

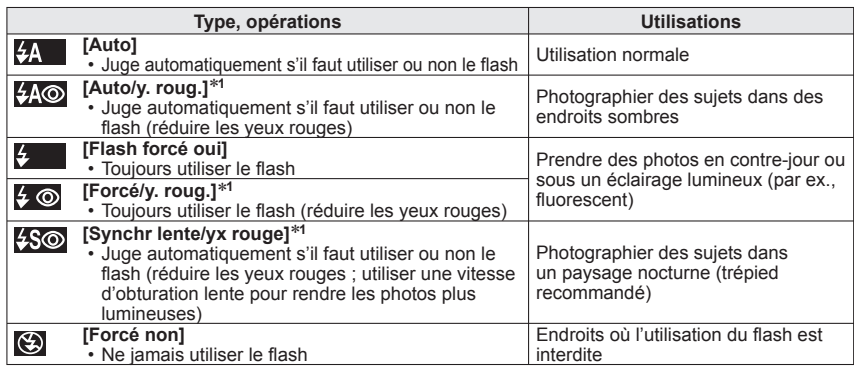

∗**<sup>1</sup>** Deux flashs seront émis. Ne bougez pas avant la fin du deuxième flash. L'intervalle entre les flashs varie suivant la luminosité du sujet.

Si l'option [Sans yeux r.] du menu [Enr.] est réglée sur [OUI],  $\mathscr A$  apparaît avec l'icône de flash, les yeux rouges sont automatiquement détectés et les données d'image fixe sont corrigées. (Uniquement lorsque [Mode AF] est réglé sur (Détection de visage))

# **Prendre des photos avec le flash (Suite)**

# **Mode d'enregistrement : <br>
<b>ASM & MI**

■ **Types disponibles pour les modes respectifs** (○ : Disponible, – : Non

#### $disponible.$   $\Box$ : Réglage par défaut)

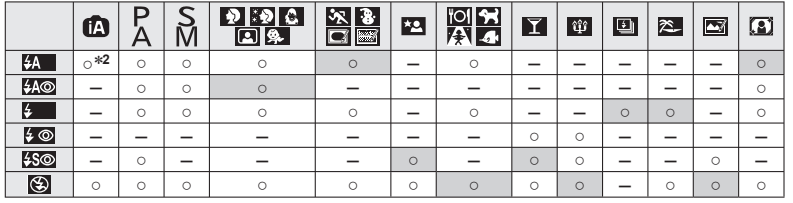

#### <sup>∗2</sup> Réglé sur <sub>1</sub>4A, i4A<sup>®</sup>, i4S<sup>®</sup> ou i4S suivant le sujet et la luminosité.

• Le flash n'est pas disponible lors de l'enregistrement d'images animées, en mode de scène  $\Sigma$ ,  $\Sigma$ ,  $\Sigma$ ,  $\Sigma$ ,  $\square$ ,  $\square$ ,  $\square$ ,  $\S$  ou  $\square$ .

■**La portée de flash disponible lorsque le réglage de [Sensibilité] est [AUTO]**

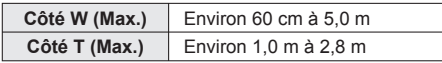

● Les vitesses d'obturation sont les suivantes:

- <mark>4A , 4A©, 4 , 4⊙</mark> : 1/60<sup>∗3</sup> à 1/4000th<br>• 4S©, ⑤ : 1<sup>∗3,≉4</sup> à 1/4000th
- 
- 
- \*<sup>3</sup> Varie suivant le réglage de [Vit. obtu. mini.].<br>\*<sup>4</sup> Si [Vit. obtu. mini.] est réglé sur [AUTO] et que du vacillement est détecté alors que [Stabilisat.] est réglé sur [OUI], la vitesse maximale est de 1/4 seconde. Varie également suivant le mode [Auto intelligent], le mode [Mode scène] et la position du zoom.
- ●L'effet de réduction des yeux rouges varie suivant le sujet, et il est affecté par des facteurs tels que la distance du sujet, si le sujet regarde l'appareil photo lors du flash préliminaire, etc. Dans certains cas, l'effet de réduction des yeux rouges peut être négligeable.
- ●**Ne mettez pas vos mains sur la zone d'émission de la lumière du flash (→[8\)](#page-4-0), et ne la regardez pas de près (quelques centimètres).**

**N'utilisez pas le flash trop près du sujet (la chaleur ou la lumière peut affecter le sujet).**

- ●Les réglages de flash peuvent être changés lors du changement de mode d'enregistrement.
- ●Les réglages de flash du mode de scène reviennent aux valeurs par défaut lorsque vous changez le mode de scène.
- ●Les bords de la photo peuvent être légèrement sombres si vous utilisez le flash à une courte distance sans utiliser le zoom (près de W max.). Il est possible de corriger cela en effectuant un petit zoom.
- ●Il n'est pas possible de prendre des photos pendant que ses symboles clignotent (le flash est en train de se recharger) (ex.:  $\frac{4A}{2}$ ).
- ●Une lumière ambiante insuffisante peut empêcher l'obtention d'une exposition ou d'une balance des blancs adéquate.
- ●La recharge du flash peut prendre du temps si la batterie est faible ou si le flash est utilisé plusieurs fois de suite.

# <span id="page-21-0"></span>**Photographier en gros plan**

# **Mode d'enregistrement : PASM**

Lorsque vous souhaitez agrandir le sujet, le réglage sur [MPA macro] ( $\mu\mu$ ) permet de photographier à une distance encore plus courte que la plage de mise au point normale (jusqu'à 3 cm pour W max.).

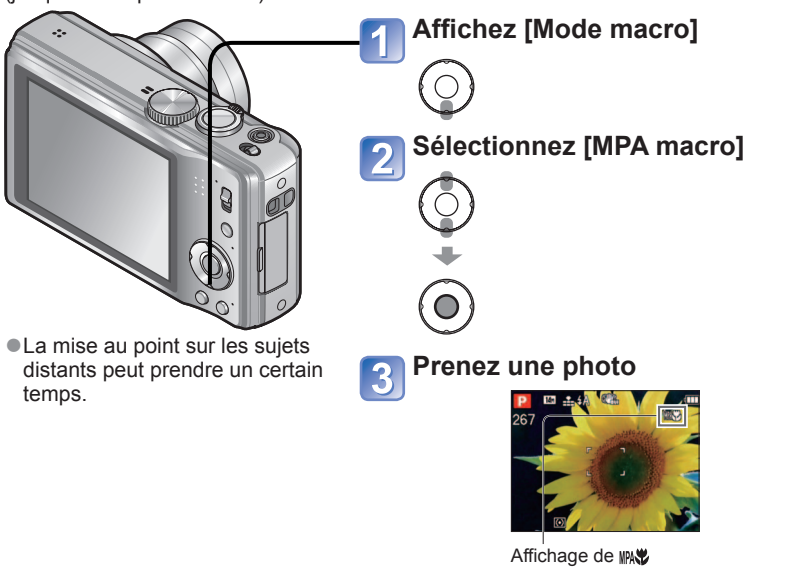

# **Photographier en gros plan sans se tenir près du sujet fonction « Macro télé »**

La fonction « Macro télé » s'active automatiquement lorsque le taux de grossissement du zoom optique ou du zoom optique supplémentaire est près du réglage T maximum (16x ou plus pour le zoom optique). Vous pouvez faire la mise au point pour des distances aussi courtes que 1 m. ( $M$  $\sim$  devient  $\mathbb{R}$  $\mathbb{U}$ )

# **Photographier d'encore plus près [Zoom macro]**

Pour photographier le sujet en l'agrandissant encore davantage, réglez l'appareil photo sur [Zoom macro], qui permet d'agrandir le sujet encore davantage que lors de l'utilisation de [MPA macro].

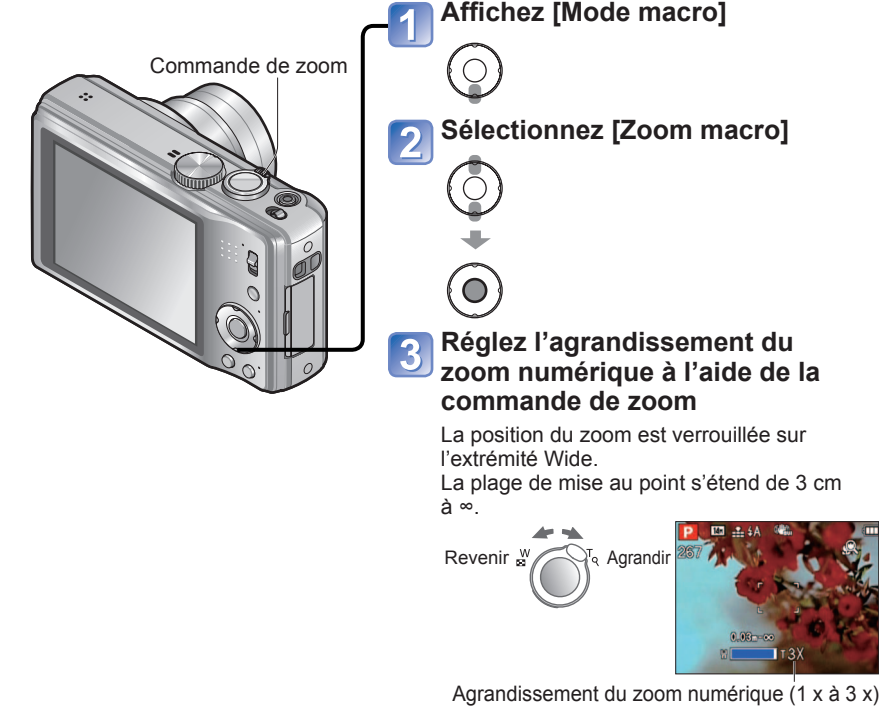

- En [Zoom macro], un agrandissement supérieur affecte la qualité d'image.
- Lorsque l'appareil photo est réglé sur [Zoom macro], le zoom optique supplémentaire et [i.ZOOM] sont inopérants.
- ●Lorsque l'appareil photo est réglé sur [Recherche MPA], le zoom macro est annulé.
- ●Il est recommandé d'utiliser un trépied et [Retardateur]. De plus, pour photographier un sujet près de l'appareil photo, il est recommandé de régler [Flash] sur [Forcé non].
- ●Le déplacement de l'appareil photo après l'exécution de la mise au point donnera probablement des photos floues si le sujet se trouve près de l'appareil photo, car la marge d'exécution de la mise au point sera considérablement réduite.
- ●Il se peut que la résolution soit réduite sur les bords de la photo.

# <span id="page-22-0"></span>**Placer l'appareil photo et le sujet à l'intérieur de la placer l'appareil photo et le sujet à l'intérieur de la photographier avec le retardateur plage accessible pour l'exécution de la mise au point de la mode d'enregistrement communeurs en la mise de la mise au point de la m**

# **Plage de mise au point**

Lorsque le sujet se trouve trop près de l'appareil photo, il se peut que la mise au point de l'image ne s'effectue pas correctement. La distance minimale d'enregistrement varie suivant le taux de grossissement et le réglage effectué en mode d'enregistrement macro.

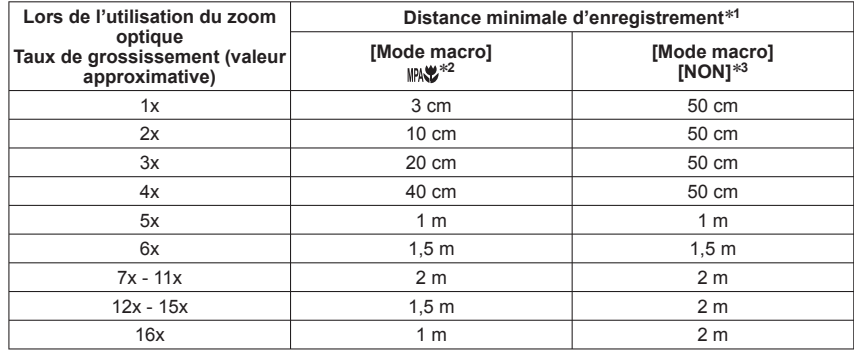

∗**<sup>1</sup>**La distance minimale d'enregistrement est la distance entre l'avant de l'objectif et le sujet. Cette

- \*<sup>2</sup>La plus courte distance d'enregistrement est identique avec les réglages suivants.
	- **[A]** (mode [Auto intelligent])
	- Mode [Image animée]
- [Nourriture], [Lumière bougie], [Bébé], [Animal domes.], [Haute sens.], [Rafale rapide], [Rafale
- flash], [Pin hole], [Sablage], [Dynamique haute], [Sous-marine] en mode de scène <sup>∗</sup>**<sup>3</sup>**La plus courte distance d'enregistrement est identique avec les réglages suivants.
- [Portrait], [Grain de peau], [Transformation], [Aide panoramique], [Sports], [Fête], [Crépuscule], [Ciel étoilé], [Plage], [Neige], [Encadrement] en mode de scène

●Les plages d'exécution de la mise au point varient suivant les modes de scène.

# **Mode d'enregistrement : a PASMMMM**

Il est recommandé d'utiliser un trépied. Cela est aussi efficace pour corriger le vacillement causé par la pression sur la touche d'obturateur, en réglant le retardateur sur 2 secondes.

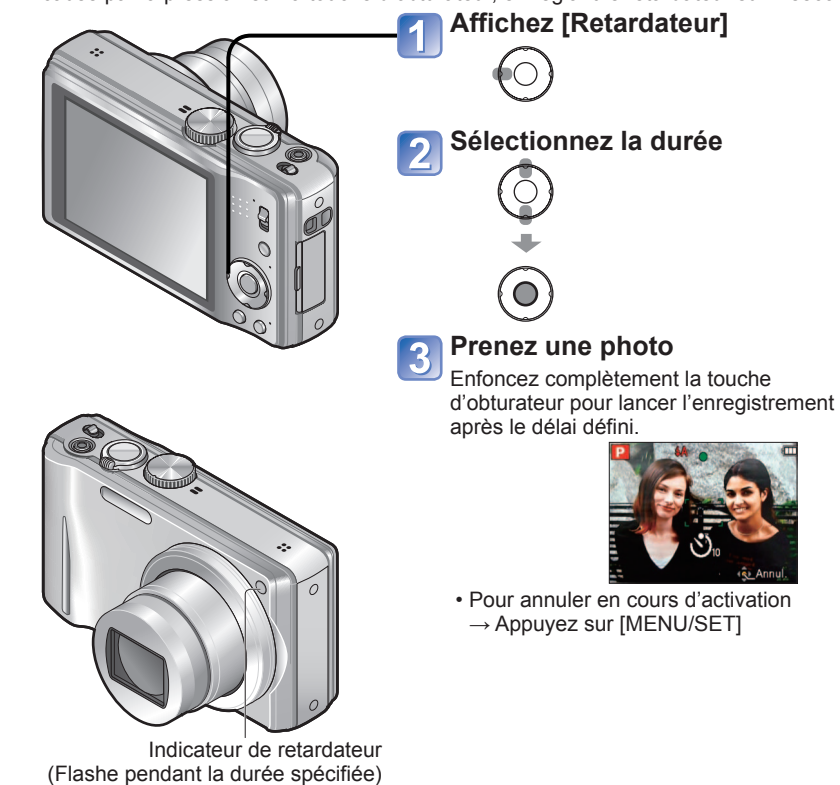

- 
- ●La mise au point est exécutée automatiquement juste avant l'enregistrement si vous enfoncez complètement la touche d'obturateur ici.
- ●Lorsque l'indicateur de retardateur cesse de clignoter, la lampe d'assistance AF peut alors s'allumer.
- ●Cette fonction n'est pas disponible en modes de scène [Sous-marine] et [Rafale rapide], et lors du filmage.
- ●[10 s] ne peut être choisi en mode de scène [Autoportrait].

# <span id="page-23-0"></span>**Photographier avec la compensation d'exposition**

# Mode d'enregistrement : **PAS图图图**

Corrige l'exposition lorsqu'il n'est pas possible d'obtenir une exposition adéquate (en cas de différence de luminosité entre l'objet et l'arrière-plan, etc.).

> • Si l'image est trop lumineuse, ajustez l'exposition dans le sens « - ».

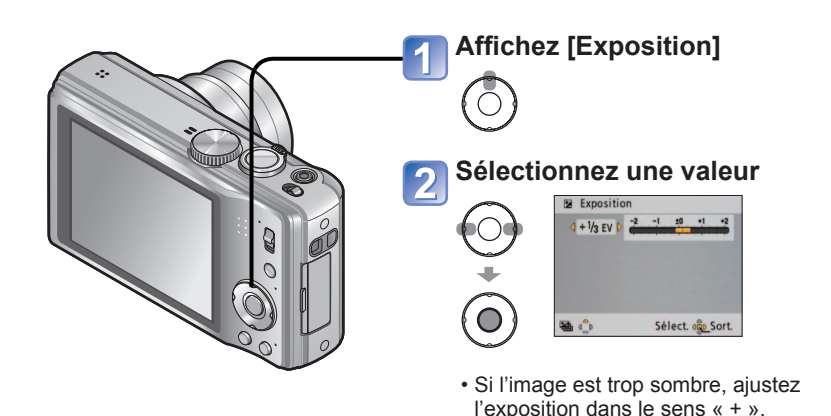

# **Photographier tout en modifiant automatiquement l'exposition ([Pris. vues raf.]) Mode d'enregistrement : <b>PASM M M**

Prend 3 photos successives tout en modifiant automatiquement l'exposition. Après le réglage de l'exposition, la valeur de réglage est établie comme valeur normale.

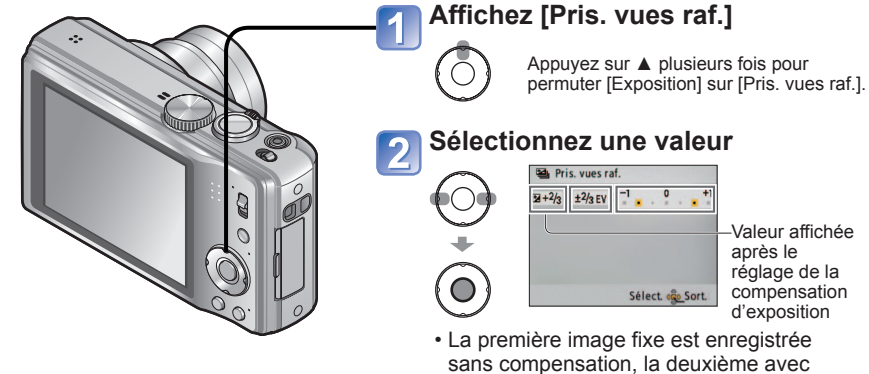

Valeur affichée après le réglage de la compensation

d'exposition

• La première image fixe est enregistrée sans compensation, la deuxième avec l'exposition ajustée dans le sens « - », et la troisième avec l'exposition ajustée dans le sens  $\kappa + \kappa$ .

●Suivant la luminosité, cela peut être impossible dans certains cas.

Après le réglage de l'exposition, la valeur de réglage (par exemple  $\mathbb{Z}$ -V<sub>3</sub>) s'affiche.

●Le réglage de valeur de compensation d'exposition est conservé en mémoire même si vous éteignez l'appareil photo.

●Il n'est pas possible d'utiliser la compensation d'exposition en mode de scène [Ciel étoilé].

● Non utilisable avec le flash.

- ●Annulé lorsque l'appareil est mis hors tension.
- ●Lorsque l'appareil photo est réglé sur [Pris. vues raf.], [Rafale] est annulé.
- ●Ne peut être réglé en modes de scène [Transformation], [Aide panoramique], [Rafale rapide], [Rafale flash], [Ciel étoilé], [Pin hole], [Sablage] et [Encadrement], ou lors du filmage.

# <span id="page-24-0"></span>**Établir l'ouverture et photographier Mode [Priorité ouvert.]**

#### **Mode d'enregistrement :**

Lorsque vous photographiez, vous pouvez ajuster la plage de mise au point (profondeur de champ) en fonction de l'effet photographique recherché.

La vitesse d'obturation est automatiquement optimisée en fonction de la valeur d'ouverture spécifiée. **Réglez sur A** (mode [Priorité ouvert.])

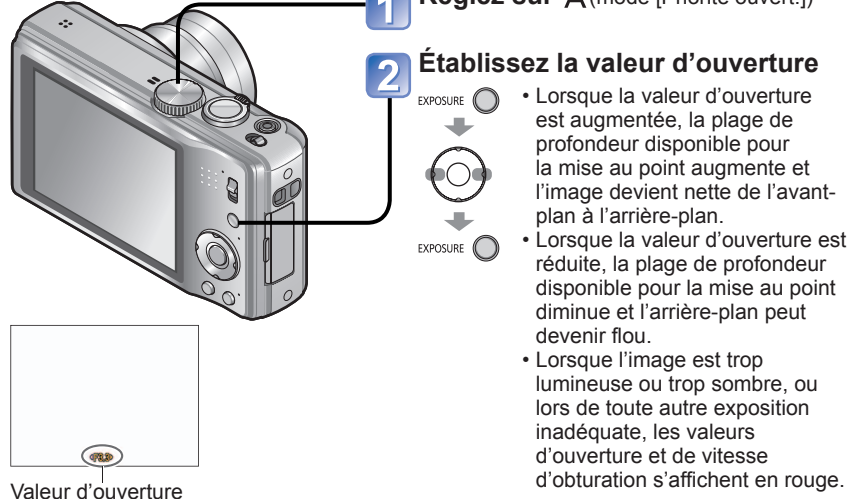

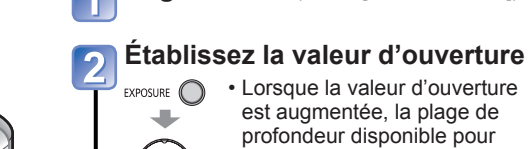

la mise au point augmente et l'image devient nette de l'avantplan à l'arrière-plan.

- Lorsque la valeur d'ouverture est réduite, la plage de profondeur disponible pour la mise au point diminue et l'arrière-plan peut devenir flou.
- Lorsque l'image est trop lumineuse ou trop sombre, ou lors de toute autre exposition inadéquate, les valeurs d'ouverture et de vitesse

# **Établir la vitesse d'obturation et photographier Mode [Priorité vitesse.]**

**Mode d'enregistrement :** 

Lorsque vous photographiez, vous pouvez ajuster la vitesse d'obturation en fonction de l'effet photographique recherché.

L'ouverture est automatiquement optimisée en fonction de la vitesse d'obturation spécifiée.

a,

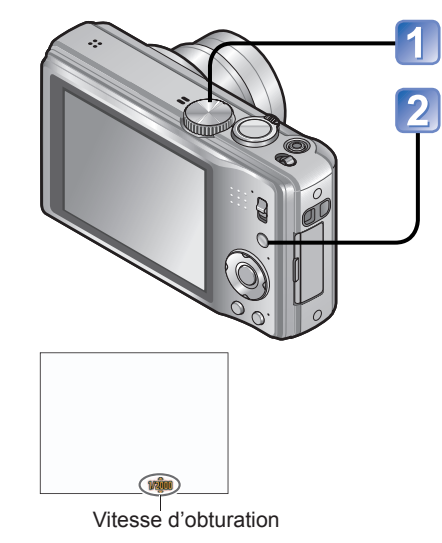

**Réglez sur S** (mode [Priorité vitesse.])

# **Établissez la vitesse d'obturation**

- Aux vitesses d'obturation EXPOSURE <sup>1</sup> supérieures, les mouvements du sujet semblent figés.
	- Aux vitesses d'obturation inférieures, les sujets en mouvement semblent bouger.
- Lorsque l'image est trop EXPOSURE <sub>(</sub> lumineuse ou trop sombre, ou lors de toute autre exposition inadéquate, les valeurs d'ouverture et de vitesse d'obturation s'affichent en rouge.

●La luminosité de l'écran LCD peut être différente de celle de la photo prise.

●Si l'image est trop lumineuse, augmentez l'ouverture ; si elle est trop sombre, réduisez l'ouverture.

# <span id="page-25-0"></span>**Établir l'ouverture et la vitesse d'obturation, puis photographier Mode [Expo. manuelle] Mode d'enregistrement :**

Ce mode de photographie permet de régler l'appareil sur la valeur d'ouverture et la vitesse d'obturation de votre choix lorsque le réglage de l'exposition ne vous permet pas de photographier avec l'exposition (luminosité/obscurité) désirée. Il permet aussi de photographier en prolongeant l'exposition jusqu'à 60 secondes.

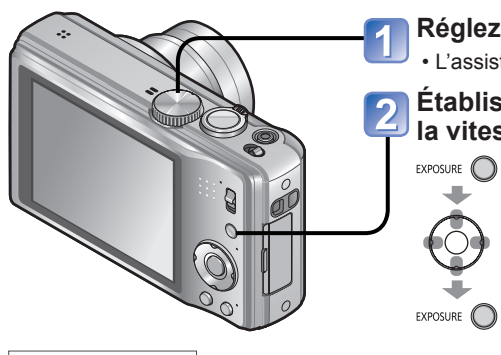

**Réglez sur M** (mode [Expo. manuelle]) • L'assistant d'exposition manuelle s'affiche.

### **Établissez la valeur d'ouverture et la vitesse d'obturation**

- ◄► : Pour ajuster la valeur d'ouverture
	- ▲▼ : Pour ajuster la vitesse d'obturation
	- Lorsque l'image est trop lumineuse ou trop sombre, ou lors de toute autre exposition inadéquate, les valeurs d'ouverture et de vitesse
	- d'obturation s'affichent en rouge.
	- Si vous enfoncez la touche d'obturateur à mi-course, l'assistant d'exposition manuelle s'affiche.

# **Définissez vos propres réglages et photographiez Mode [Personnaliser]**

**Mode d'enregistrement : (** 

En définissant votre mode de photographie préféré, vos réglages de menu [Enr.], etc., dans [Mém. rég. pers] et en mettant la molette de sélection du mode sur CUST, vous pourrez permuter rapidement sur lesdits réglages.

# **[Mém. rég. pers] Enregistrer ses propres réglages**

**Sélectionnez [Oui]** 

 $\bigcirc$ 

Vous pouvez enregistrer jusqu'à 3 réglages d'appareil photo actuels.

■ Mode d'enregistrement : **PASMM M** 

**Sélectionnez le mode de photographie à enregistrer, et réglez le menu [Enr.], le menu [Config.], etc.**

**Sélectionnez [Mém. rég. pers] dans le menu [Config.] (→[20](#page-10-0))** 

**Sélectionnez la** 

**configuration personnalisée à enregistrer** 

 $\bigcirc$ 

**TAD VIII** Valeur d'ouverture et vitesse d'obturation

# ■**Assistant d'exposition manuelle (approximation)**

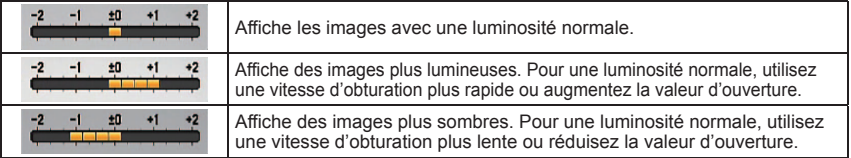

●La luminosité de l'écran LCD peut être différente de celle de la photo prise.

●Le retardateur n'est pas mémorisé dans le réglage personnalisé.

- ●Les menus [Config.] qui suivent sont enregistrés dans la configuration personnalisée.
	- [Grille de réf.] [Histogramme] [Reprise zoom] [Prév.auto]

# <span id="page-26-0"></span>**Définissez vos propres réglages et photographiez Mode [Personnaliser] (Suite)**

**Mode d'enregistrement : (** 

**[Personnaliser] Permutez sur vos propres réglages et photographiez** 

Les réglages enregistrés dans [Mém. rég. pers] peuvent être rapidement activés en mettant la molette de sélection du mode sur CUST.

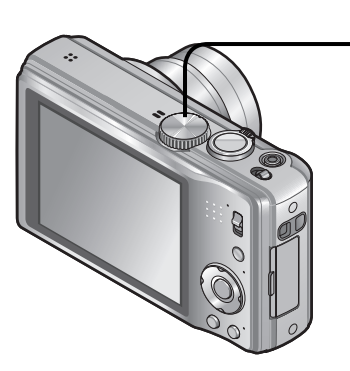

# **Réglez sur** (mode personnalisé)

## **Sélectionnez la configuration personnalisée**

• Utilisez ◄► pour permuter entre les écrans.

# **Prendre des photos en fonction de la scène [Mode scène] Mode d'enregistrement : Mi Mi Mi Mi**

L'utilisation du [Mode scène] permet de prendre des photos avec des réglages optimaux pour une scène donnée (exposition, coloration, etc.).

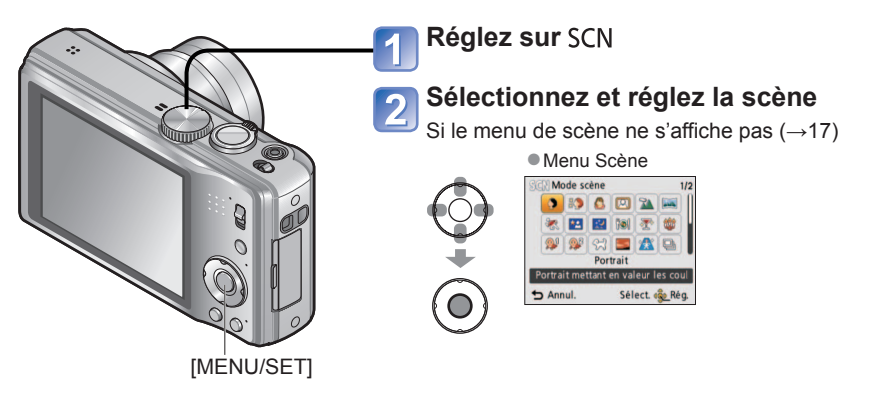

●La modification du menu [Enr.], etc., sous [Personnaliser] ne modifie pas le contenu de la configuration personnalisée. Pour modifier le contenu enregistré, faites-le dans [Mém. rég. pers].

●La sélection d'un mode de scène inadéquat pour une scène donnée peut affecter la coloration de la photo.

●Les réglages suivants du menu [Enr.]. seront automatiquement ajustés et il n'est pas possible de les sélectionner manuellement.

[Sensibilité], [Mode mesure], [Exposition i.], [Vit. obtu. mini.], [I. résolution], [Mode couleur]

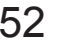

# <span id="page-27-0"></span>**Prendre des photos en fonction de la scène [Mode scène] (Suite)**

**Mode d'enregistrement :** 

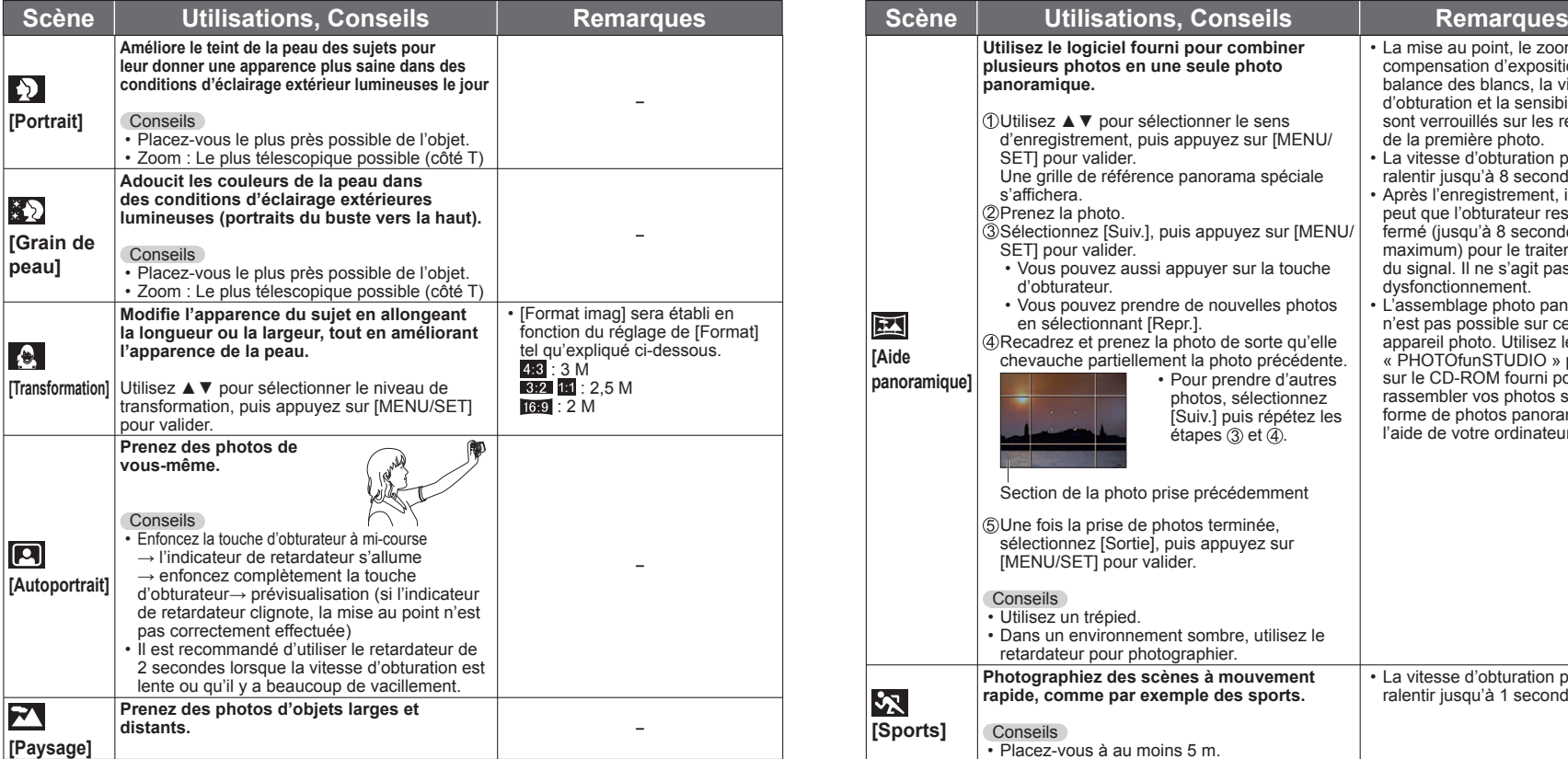

Pour sélectionner une scène (→[53\)](#page-26-0) Utiliser le flash dans les modes de scène (→[41](#page-20-0))

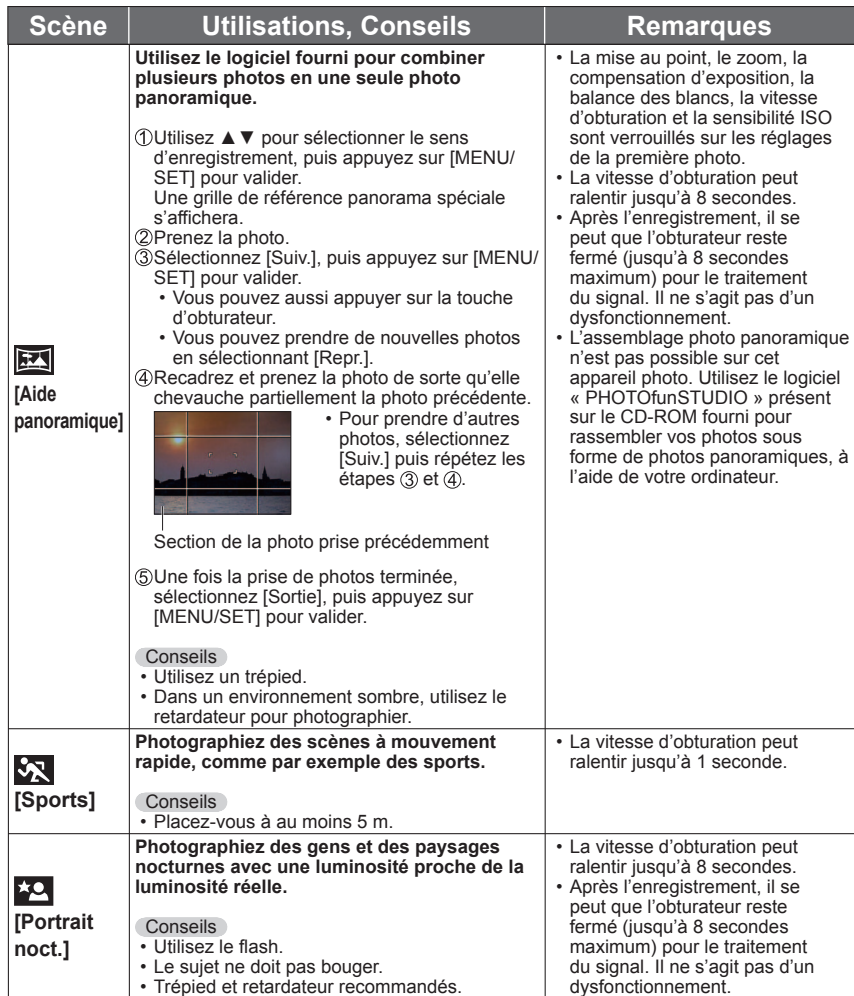

# <span id="page-28-0"></span>**Prendre des photos en fonction de la scène [Mode scène] (Suite)**

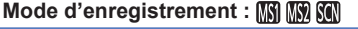

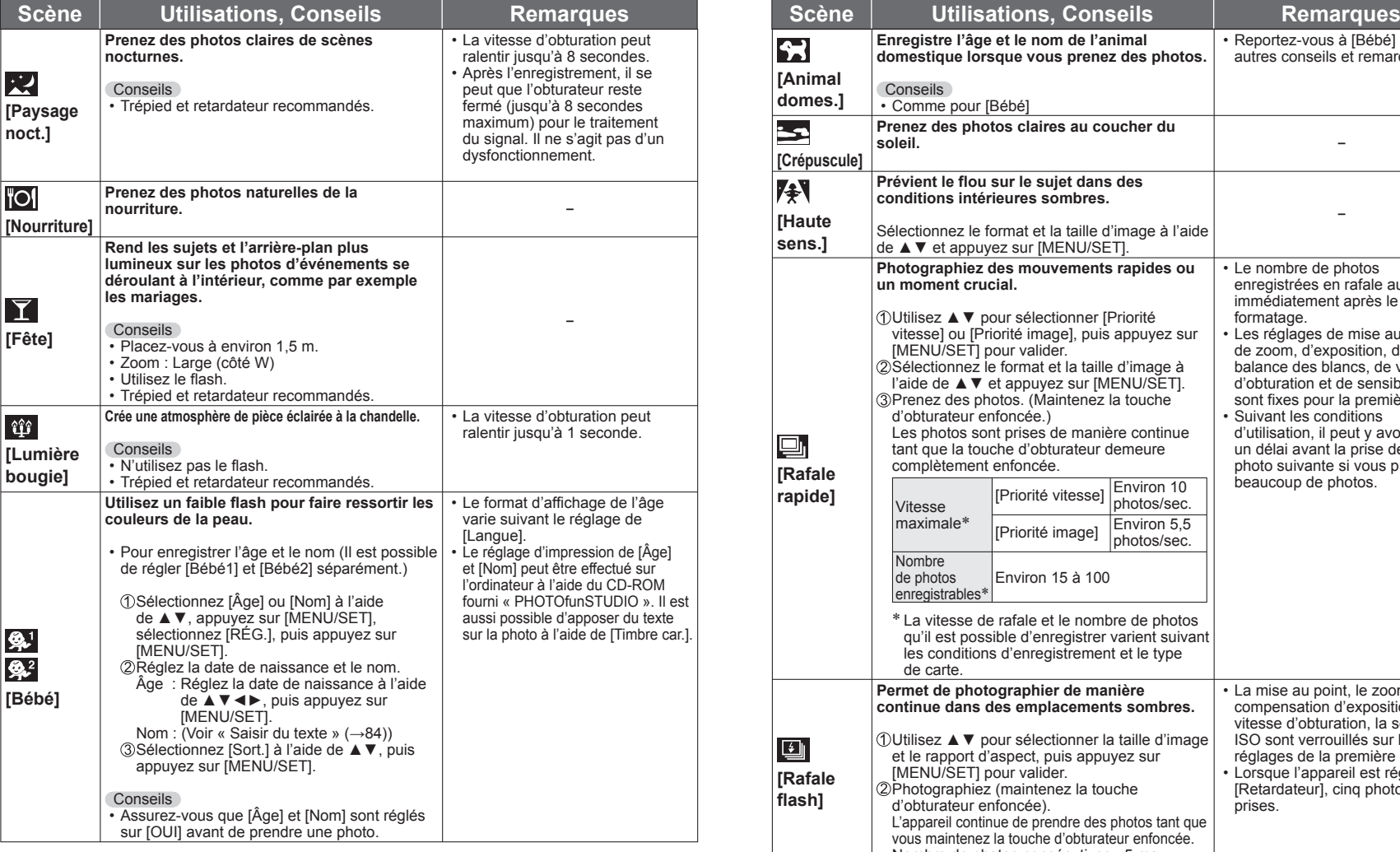

Pour sélectionner une scène (→[53](#page-26-0)) Utiliser le flash dans les modes de scène (→[41](#page-20-0))

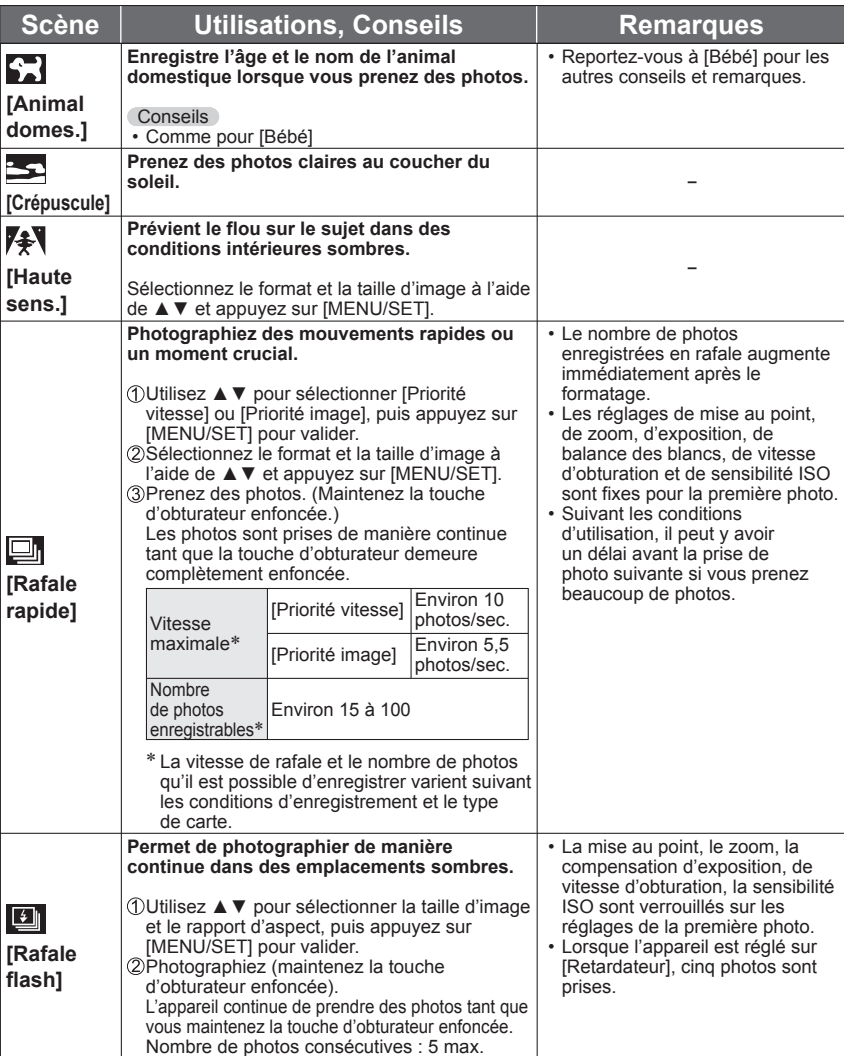

# <span id="page-29-0"></span>**Prendre des photos en fonction de la scène [Mode scène] (Suite)**

#### **Mode d'enregistrement :**

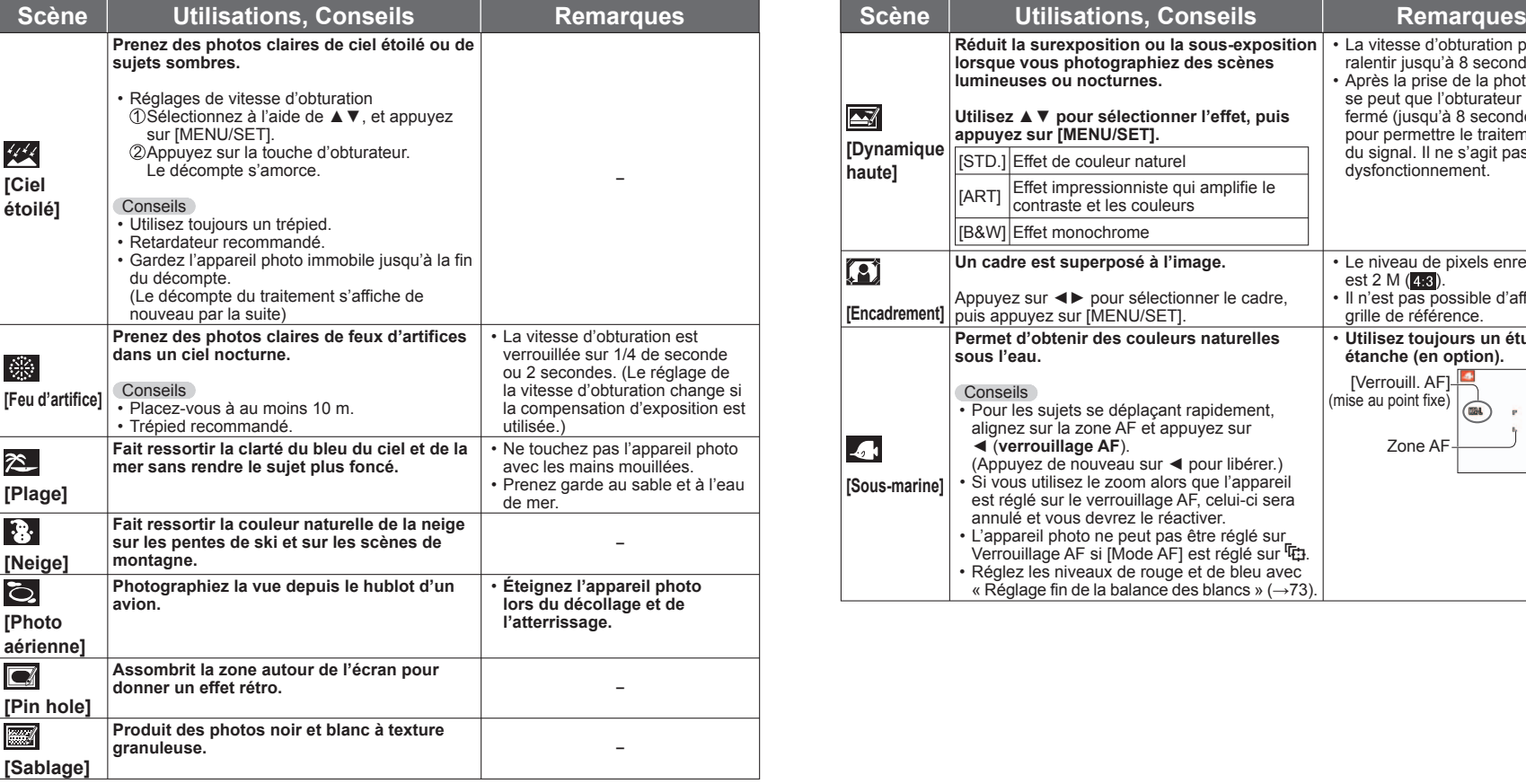

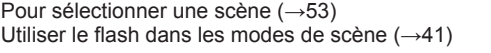

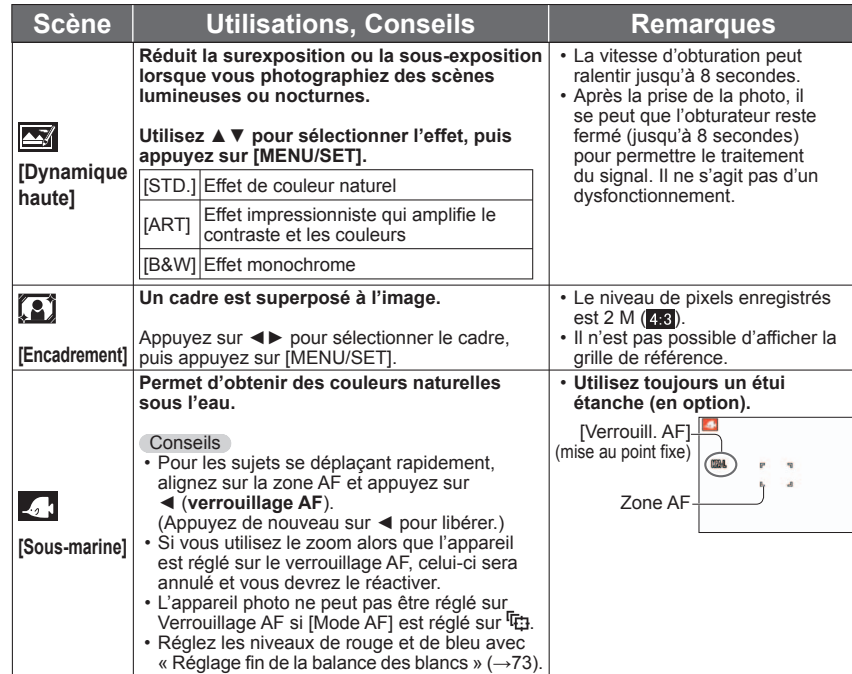

# <span id="page-30-0"></span>**Enregistrer les scènes souvent utilisées [Mode ma scène]**

#### **Mode d'enregistrement :**

Vous pouvez associer le mode de scène utilisé fréquemment à MS1MS2 sur la molette de sélection du mode.

Une fois les réglages effectués, vous pouvez prendre les photos dans le mode de scène prédéfini en réglant simplement la molette de sélection de mode sur MS1MS2.

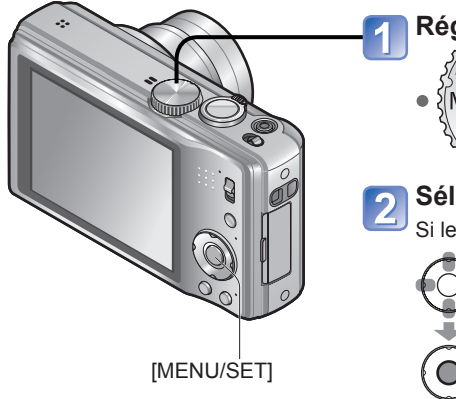

# **Réglez sur MS1/MS2**

Si vous l'avez déjà enregistrée en mode Ma scène, elle s'affiche en tant que scène enregistrée.

### **Sélectionnez la scène et validez**

Si le menu de scène ne s'affiche pas (→[17\)](#page-8-0)

# **Filmer Mode [Image animée]**

#### **Mode d'enregistrement :**

Faire la lecture des images animées (→[86\)](#page-43-0)

Filme avec le son. (Le son est enregistré en mono∗**1** ou en stéréo∗**2**.) Il est aussi possible d'utiliser le zoom tout en filmant.

∗**<sup>1</sup>** DMC-TZ18 ∗**<sup>2</sup>** DMC-TZ19

> Microphone **(Ne recouvrez pas avec le doigt)**

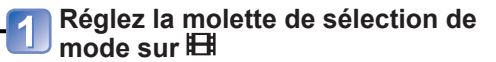

### **Lancez l'enregistrement**

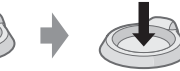

Enfoncez à mi-course Enfoncez complètement (Faites la mise au (lancez l'enregistrement) point)

Vous pouvez aussi utiliser le zoom en filmant.

- Libérez immédiatement la touche d'obturateur après l'avoir enfoncée complètement.
- Le zoom sera plus lent que d'ordinaire.
- Lorsque vous utilisez le zoom en filmant, la mise au point peut prendre un certain temps.

#### **Terminez l'enregistrement** 3

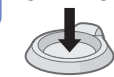

Enfoncez complètement

■**Photographier dans les modes de scène enregistrés**

Mettez la molette de sélection du mode sur MS1/MS2 et prenez une photo.

#### ■**Modifier les modes de scène enregistrés**

Effectuez l'enregistrement de nouveau

#### $\blacksquare$  MS1 et MS2

- Les deux représentent la même fonction. Vous pouvez prédéfinir les scènes souvent utilisées sur chacune des positions, de manière à pouvoir permuter rapidement et facilement sur le mode de scène désiré.
- ●Les modes de scène prédéfinis sont annulés si vous réinitialisez les réglages d'enregistrement au moyen de [Restaurer] dans le menu [Config.].

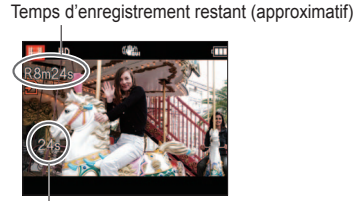

L'illustration est celle du DMC-TZ18.

Temps d'enregistrement écoulé

- ●Suivant le type de carte utilisé, il se peut qu'un message d'accès à la carte apparaisse pendant un instant après le filmage. Il ne s'agit pas d'un dysfonctionnement.
- Le zoom facile n'est pas disponible pendant le filmage.
- Les fonctions suivantes ne sont pas disponibles.
- Zoom optique supplémentaire, flash, [Rec. visage] et [Rotation aff] pour les photos prises à la verticale.
- ●En [Mode AF], (Mise au pointà 23 zones) est verrouillé.
- ●Sous [Stabilisat.], [OUI] est verrouillé.
- ●L'enregistrement s'arrête automatiquement lorsqu'il n'y a plus d'espace pour stocker les images animées. De plus, il se peut que l'enregistrement en cours soit arrêté, suivant la carte utilisée.
- ●Suivant l'environnement de filmage, il se peut que l'écran s'éteigne un moment ou que du bruit soit enregistré à cause de l'électricité statique ou des ondes électromagnétiques.

# <span id="page-31-0"></span>**Filmer Mode [Image animée] (Suite)**

### **Mode d'enregistrement :**

# **[Qualité enr.]**

Modifier la taille des images animées. Pour filmer, utilisez une carte à la classe de vitesse<br>SD<sup>\*1</sup> de « Classe 6 » ou supérieure.

SD∗**1** de « Classe 6 » ou supérieure. <sup>∗</sup>**<sup>1</sup>** La classe de vitesse SD fait référence à une spécification pour les vitesses d'écriture maintenues.

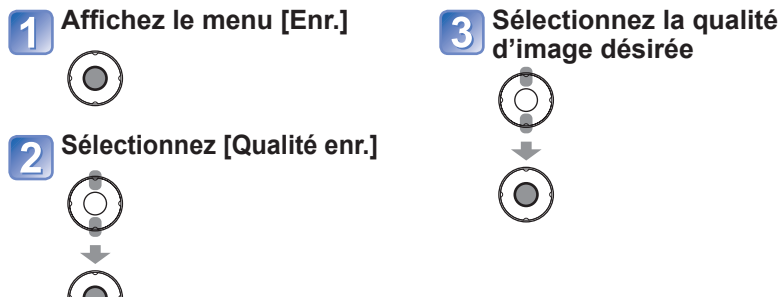

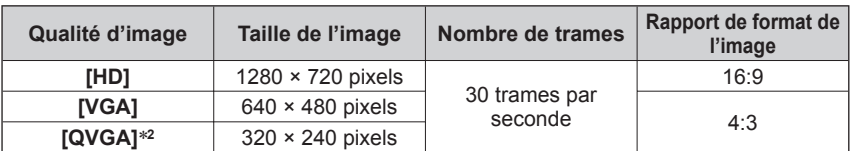

∗**2** [QVGA] est verrouillé lors de l'enregistrement des données sur la mémoire intégrée.

- ●Si vous débranchez l'adaptateur secteur ou si une panne de courant survient pendant le filmage au moyen de l'adaptateur secteur, l'alimentation de l'appareil photo sera coupée et le filmage en cours sera interrompu.
- ●Si vous tentez de lire sur d'autres appareils les images animées filmées à l'aide du présent appareil photo, il se peut que la lecture ne soit pas possible ou que la qualité de l'image ou du son soit médiocre. Il se peut aussi que les informations d'enregistrement indiquées soient erronées.

# **Photographier avec la fonction de reconnaissance de visage [Rec. visage]** Mode d'enregistrement : [A P A S M M M M K

Le réglage par défaut de [Rec. visage] est [NON].

Si des images de visage sont enregistrées, le réglage sera automatiquement [OUI].

## ■ **Fonctionnement de la reconnaissance de visage**

**Pendant la photographie** (Lorsque [Mode AF] est **e** (Détection de visage))

- L'appareil photo reconnaît un visage enregistré, effectue la mise au point et règle l'exposition
- Lors de la reconnaissance de visages enregistrés pour lesquels des noms sont définis, les noms s'affichent (jusqu'à 3 personnes)

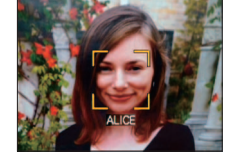

#### **Pendant la lecture**

- Le nom et l'âge s'affichent (si ces informations sont enregistrées)
- Pendant la photographie, les noms définis pour les visages reconnus s'affichent (jusqu'à 3 personnes)
- Seules les photos des gens enregistrés sélectionnés s'affichent ([Sélection catégorie])

- ●Lors de l'exécution d'une rafale, les informations de photographie associées à la reconnaissance de visage ne sont ajoutées qu'à la première photo.
- ●Si vous enfoncez la touche d'obturateur à mi-course puis pointez l'appareil photo vers un autre sujet et prenez la photo, il se peut que les informations d'une autre personne que le sujet soient enregistrées sur la photo.
- La reconnaissance de visage est inopérante dans les cas suivants. Mode filmage, modes de scène [Transformation], [Aide panoramique], [Paysage noct.], [Nourriture], [Rafale rapide], [Rafale flash], [Ciel étoilé], [Feu d'artifice], [Photo aérienne], [Sablage], [Sous-marine]
- ●La fonction de reconnaissance de visage cherche des visages similaires à ceux enregistrés, mais il n'est pas garanti que ces visages seront toujours reconnus.
- ●Même si les informations de reconnaissance de visage sont enregistrées, les photos prises lorsque le nom est réglé sur [NON] ne sont pas classées pour la reconnaissance de visage sous [Sélection catégorie].
- ●**Même en cas de modification des informations de reconnaissance de visage, celles des photos précédentes ne sont pas modifiées.**

Par exemple, si un nom est modifié, les photos prises avant la modification ne sont pas classées pour la reconnaissance de visage sous [Sélection catégorie].

●Pour modifier les informations de nom des photos déjà prises, exécutez [REMPL.] (→[100\)](#page-50-0) sous [Mod. Rec. vis.].

# <span id="page-32-0"></span>**Photographier avec la fonction de reconnaissance de visage [Rec. visage] (Suite) Mode d'enregistrement : [A P A S M M3 M3 M3**

## **Enregistrer des portraits**

Jusqu'à 6 personnes peuvent avoir leurs portraits enregistrés avec des informations telles que le nom et la date de naissance.

La façon dont vous enregistrez les visages peut faciliter la reconnaissance de visage : par exemple, enregistrez plusieurs portraits de la même personne (jusqu'à 3 photos par enregistrement).

### ■**Conseils de photographie pour l'enregistrement de portraits**

- Assurez-vous que le sujet a les yeux ouverts et la bouche fermée ; demandez au sujet de regarder tout droit vers l'appareil photo, et assurez-vous que les contours du visage, les yeux et les sourcils ne sont pas cachés sous les cheveux.
- Assurez-vous qu'il n'y a pas d'ombres marquées sur le visage. (Le flash n'est pas utilisé pour l'enregistrement)

#### ■**Si l'appareil photo semble avoir du mal à reconnaître les visages lorsque vous photographiez**

- Enregistrez d'autres portraits de la même personne, à l'intérieur et à l'extérieur, avec diverses expressions ou sous divers angles.
- Enregistrez des photos additionnelles à l'endroit où vous photographiez.
- Si une personne enregistrée n'est plus reconnue, enregistrez-la de nouveau.

●Dans certains cas, l'appareil photo ne reconnaît pas ou reconnaît incorrectement les gens, suivant leur expression ou l'environnement.

**Sélectionnez [Rec. visage] dans le menu [Enr.] (→[17\)](#page-8-0)** 

### **Sélectionnez [MÉMOIRE] à l'aide de ▲▼, puis appuyez sur [MENU/SET]**

### **Sélectionnez [Nouveau] à l'aide de ▲▼◄►, puis appuyez sur [MENU/SET]**

• Si 6 personnes sont déjà enregistrées, supprimez-en d'abord une. (→[66](#page-33-0))

# **Prenez le portrait**

- Alignez le visage sur la grille de référence et photographiez.
- Sélectionnez [Oui] à l'aide de ◄, puis appuyez sur [MENU/SET]. Pour reprendre la photographie, sélectionnez [Non]
- Il n'est pas possible d'enregistrer les visages non humains (par exemple celui d'un animal domestique).
- Lors de la pression sur [DISP.], une explication s'affiche.

Pour la procédure de réglage du menu [Enr.] ( $\rightarrow$ [17\)](#page-8-0)

# **Sélectionnez l'option à modifier et effectuez le réglage**

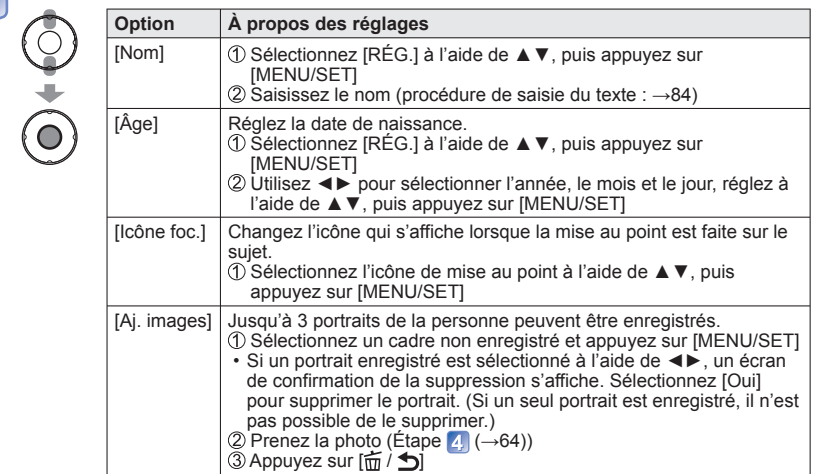

### ■**Pour régler la fonction de reconnaissance de visage sur [NON]**

 $\circled{1}$  Sélectionnez [Rec. visage] dans le menu [Enr.] ( $\rightarrow$ [17\)](#page-8-0) Sélectionnez [NON] à l'aide de ▲▼, puis appuyez sur [MENU/SET]

<span id="page-33-0"></span>**Photographier avec la fonction de reconnaissance de visage [Rec. visage] (Suite) Mode d'enregistrement : [A P A S M M3 M3 SCM** 

**Modifier ou supprimer les informations sur les personnes enregistrées** 

Il est possible de modifier ou de supprimer les informations sur les gens enregistrés.

**Sélectionnez [Rec. visage] dans le menu [Enr.] (→[17\)](#page-8-0)**  $\blacksquare$ 

- **Sélectionnez [MÉMOIRE] à l'aide de ▲▼, puis appuyez sur**   $\boxed{2}$ **[MENU/SET]**
- **À l'aide de ▲▼◄►, sélectionnez la personne dont vous**   $\overline{\mathbf{3}}$ **souhaitez modifier ou supprimer les informations, puis appuyez sur [MENU/SET]**

**Sélectionnez l'option**   $\overline{4}$ 

 $\frac{1}{0}$ 

Pour la procédure de réglage du menu [Enr.] (→[17\)](#page-8-0)

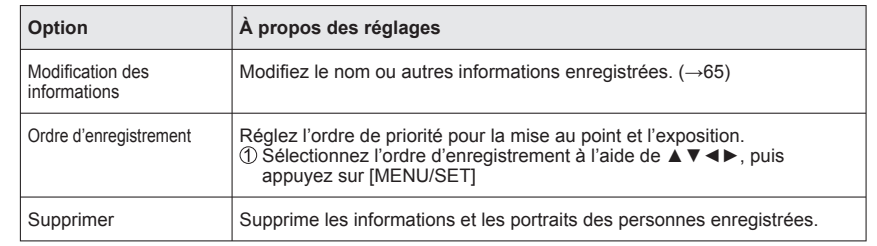

# <span id="page-34-0"></span>**Fonctions pratiques pour le voyage** Pour plus de détails sur la procédure de réglage dans le menu [Config.] (→[17\)](#page-8-0)

# **[Date voyage]**

Si vous réglez votre programme de vacances et photographiez ou filmez, l'appareil enregistrera pour quel jour de votre voyage la photographie ou le filmage a eu lieu.

■**Mode d'enregistrement: A<sup>\*</sup> PASMMM M** 

∗ Enregistrement uniquement. (Réglage non possible.)

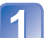

**Sélectionnez [Date voyage] dans le menu [Config.] (→[17\)](#page-8-0)** 

- **Sélectionnez [Conf. voyage] à l'aide de ▲▼, puis appuyez sur [MENU/SET]**
- **Sélectionnez [RÉG.] à l'aide de ▲▼, puis appuyez sur [MENU/ SET]**
- **Sélectionnez la date de départ à l'aide de ▲▼◄►, puis appuyez sur [MENU/SET]**
- **Procédez de la même manière pour régler la date de retour**

## ■**Pour enregistrer le [Lieu]**

- $\circled{1}$  Sélectionnez [Lieu] dans le menu [Date voyage] ( $\rightarrow$ [17\)](#page-8-0)
- Sélectionnez [RÉG.] et appuyez sur [MENU/SET]
- Saisissez votre destination
	- Saisir du texte  $(\rightarrow 84)$  $(\rightarrow 84)$  $(\rightarrow 84)$
- ●La date de voyage est calculée à partir de la date de départ et de la date définie dans l'horloge de l'appareil photo. Lorsque la destination est réglée dans [Heure mond.], es jours écoulés sont calculés en fonction de l'heure locale de la destination.
- ●Lorsque [Conf. voyage] est réglé sur [NON], le nombre de jours écoulés n'est pas enregistré. Elle ne s'affiche pas même si [Conf. voyage] est réglé sur [RÉG.] après une prise de photo ou un filmage.
- ●Si les réglages sont effectués avant la date de départ, le nombre de jours avant le départ s'affiche en orange avec un signe moins (mais il n'est pas enregistré).
- ●Lorsque [Date voyage] s'affiche en blanc avec un signe négatif, cela signifie que la date de [Départ] est une journée avant la date de [Arrivée], en raison de la différence de fuseau horaire (cela est enregistré).
- ●Pour imprimer le nombre de jours écoulés ou le lieu, utilisez [Timbre car.] ou imprimez à l'aide du logiciel « PHOTOfunSTUDIO » présent sur le CD-ROM fourni.

# **[Heure mond.]**

Réglez la date et l'heure de la photographie ou du filmage sur l'heure locale de votre destination. ■ Mode d'enregistrement: **A P A S M M M M M** 

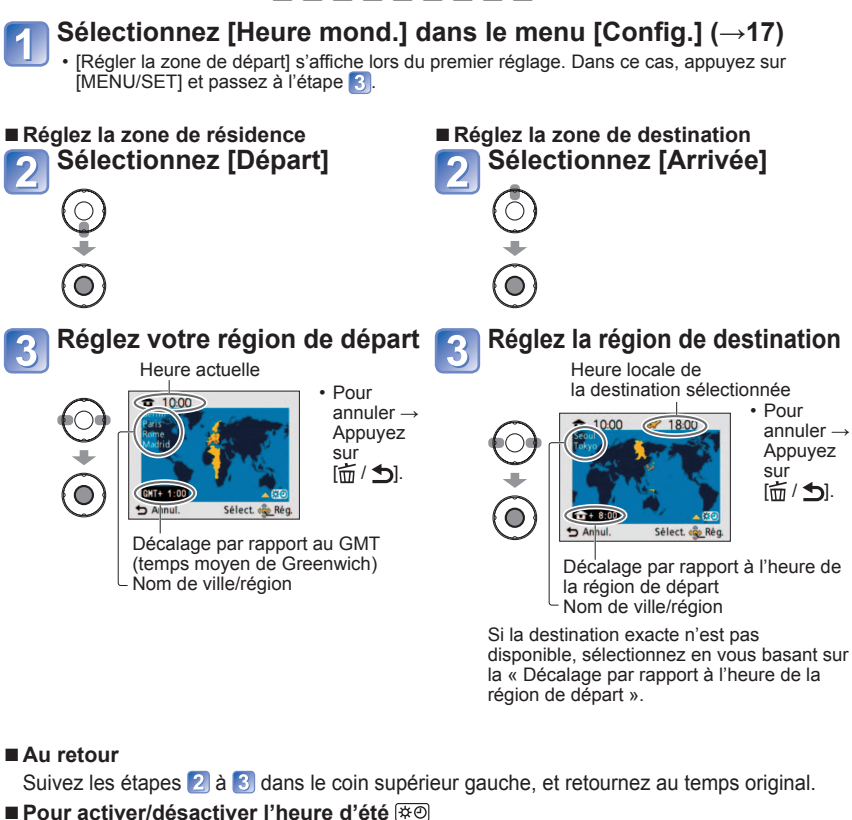

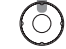

Appuyez sur ▲ à l'étape 3. (Appuyez de nouveau pour libérer)

●Lorsque l'appareil photo est réglé sur l'heure d'été, l'heure actuelle avance de 1 heure. En cas d'annulation du réglage, l'heure revient automatiquement à l'heure actuelle.

●Les photos et images animées enregistrées après avoir spécifié la destination portent l'indication  $\rightarrow$  (destination) pendant la lecture.

#### **[Format]**

<span id="page-35-0"></span>Le rapport d'aspect de la photo peut être changé en fonction du format d'impression ou de lecture.

### ■ Mode d'enregistrement : **P A S M M M M**

#### ■ Réglages : **4:3** / **3:2** / **16:9** / **1:1**

●Il se peut que les bords soient coupés lors de l'impression – vous devez vérifier à l'avance.

# **[Format imag]**

Réglez la taille (nombre de pixels) des images fixes. Le nombre d'images qu'il est possible d'enregistrer dépend de ce réglage et de la [Qualité] (→71).

# ■ Mode d'enregistrement : **[a] P A S M M M9 M**

#### ■**Réglages :**

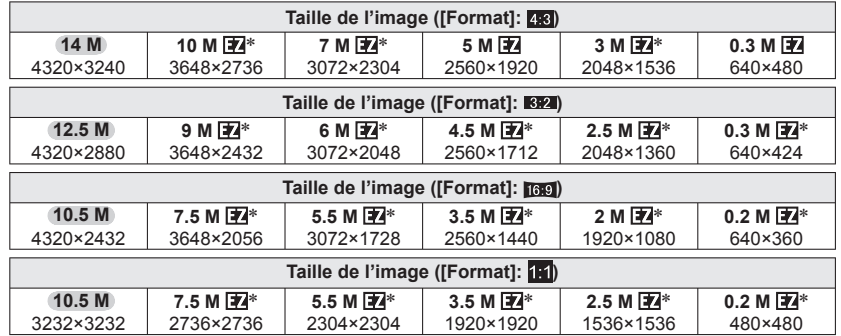

∗ Ce réglage n'est pas disponible pour (mode [Auto intelligent]).

●Des effets de mosaïque peuvent apparaître suivant le sujet et les conditions d'enregistrement.

#### **Guide de réglage**

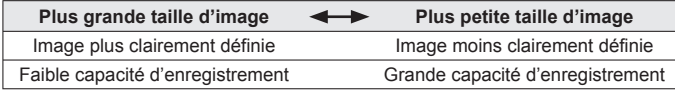

# **[Qualité]**

Réglez la qualité d'image.

### ■ Mode d'enregistrement : **P A S M M3 M3 KN**

■**Réglages :** Fin (Haute qualité : priorité à la qualité d'image) Standard (Qualité standard : priorité au nombre de photos)

●Le réglage est verrouillé sur **[44]** (Standard) dans les modes de scène suivants : [Transformation], [Haute sens.], [Rafale rapide] et [Rafale flash]

### **[Sensibilité]**

Réglez la sensibilité ISO (sensibilité à la lumière) manuellement. Il est recommandé d'utiliser des réglages plus élevés pour prendre des photos claires dans les endroits sombres.

### ■ Mode d'enregistrement : **PASM**

#### ■**Réglages : [AUTO] / [ISO intelligent] / [100] / [200] / [400] / [800] / [1600]**

#### **Guide de réglage**

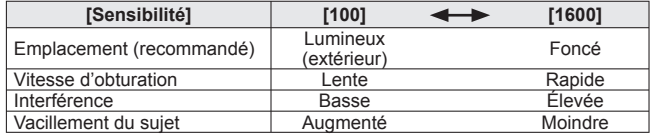

●[AUTO] est automatiquement réglé sur une plage s'étendant jusqu'à 400 (1000 lors de l'utilisation du flash), en fonction de la luminosité du sujet.

**• Filso se règle automatiquement sur une plage pouvant aller jusqu'à 1600 en fonction** des mouvements et de la luminosité du sujet.

# **[Éq.blancs]**

<span id="page-36-0"></span>Ajustez la coloration en fonction de la source de lumière si les couleurs ne semblent pas naturelles.

# ■ Mode d'enregistrement : **P A S M M M M CI**

■**Réglages : [ÉAB] (automatique) /** 

 **(extérieur, ciel dégagé) / (extérieur, ciel nuageux) / (extérieur, ombre) / (Lumière incandescente) /**  *A* (utilise les valeurs spécifiées dans  $H_{\text{SET}}$ ) / *<u>ASET</u>* (réglé manuellement)

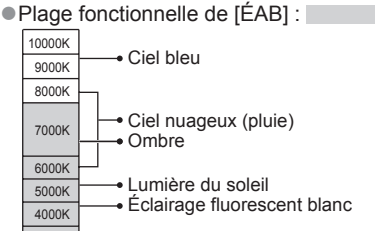

3000K 2000K 1000K Lumière incandescente → Crépuscule/aurore Lumière de bougie

●Lorsque l'appareil photo est réglé sur [ÉAB] (balance des blancs automatique), les couleurs sont ajustées en fonction de la source de lumière. Par contre, si la scène est trop lumineuse ou trop sombre, ou dans d'autres conditions extrêmes, il se peut que les photos soient bleuâtres ou rougeâtres. Il se peut aussi que la balance des blancs ne fonctionne pas bien s'il y a plusieurs sources de lumière.

●Il est recommandé de régler sur [ÉAB] / [■sET] sous un éclairage fluorescent.

●Le réglage de la balance des blancs est verrouillé sur [ÉAB] dans les modes de scène suivants :

[Paysage], [Portrait noct.], [Paysage noct.], [Nourriture], [Fête], [Lumière bougie], [Crépuscule], [Rafale flash], [Ciel étoilé], [Feu d'artifice], [Plage], [Neige], [Photo aérienne], [Sablage] et [Sous-marine]

#### ■ **Réglage fin de la balance des blancs (sauf [ÉAB])**

Il est possible de régler plus finement chacun des paramètres de balance des blancs si l'on n'obtient toujours pas les couleurs désirées.

 Sélectionnez la balance des blancs à régler finement, puis appuyez sur la touche [DISP.] pour afficher l'écran [Régler WB].

 Réglez avec ► si les rouges sont trop prononcés, et avec ◄ si les bleus sont trop prononcés.

Appuyez sur [MENU/SET].

- Les réglages sont conservés en mémoire même si l'appareil est mis hors tension.
- Les réglages s'appliquent même lors de la photographie avec flash.
- Les réglages fins ne sont pas possibles lorsque [Mode couleur] (→[79](#page-39-0)) est réglé sur [N/B], [SÉPIA], [FROID], ou [CHAUD].
- En mode de scène [Sous-marine], vous pouvez régler finement [ÉAB].
- Si des réglages fins ne sont pas effectués, sélectionnez le point central.
- Les réglages fins peuvent être effectués séparément pour chaque option de la balance des blancs.
- Les réglages de balance des blancs sont annulés si la balance des blancs est ajustée manuellement.

#### ■ **Régler la balance des blancs manuellement (** $\frac{1}{2}$ SET)

**OSélectionnez SASET et appuyez sur IMENU/SETI.** 

 Pointez l'appareil photo vers un objet blanc (ex. : du papier) et appuyez sur [MENU/ SET].

- Le réglage de la balance des blancs est conservé en mémoire même si l'appareil photo est éteint.
- Il peut être impossible de régler correctement la balance des blancs si l'éclairage est trop lumineux ou trop sombre. Le cas échéant, ajustez la luminosité et réessayez de régler la balance des blancs.

# **[Mode AF]**

<span id="page-37-0"></span>La méthode d'exécution de la mise au point peut être changée en fonction de la position et du nombre d'objets.

# ■**Mode d'enregistrement : PASMMIN**

■**Réglages : ②/ <sup>[</sup>the / ■ / ■ / □** 

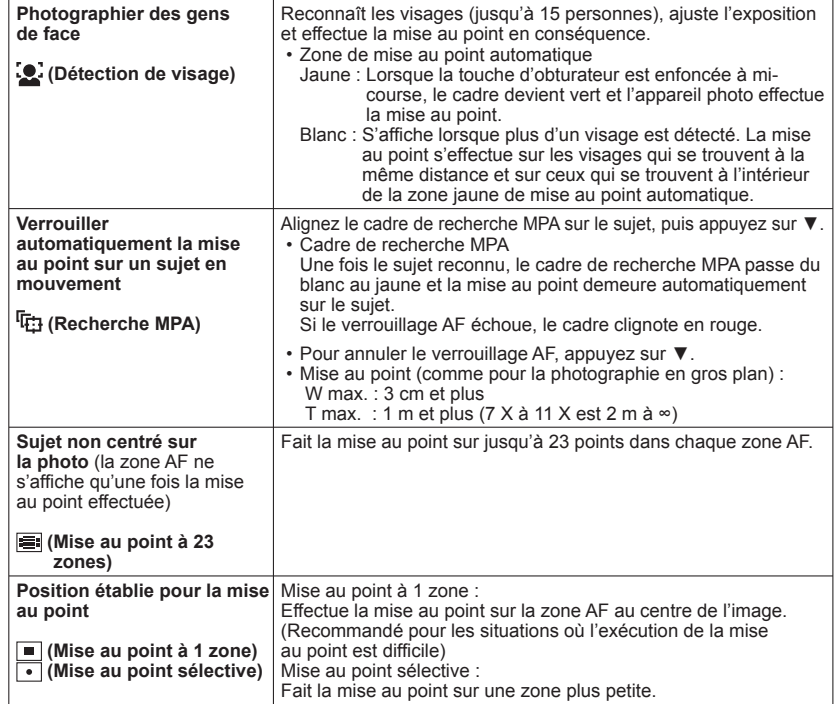

- ●Dans les modes de scène [Ciel étoilé] et [Feu d'artifice], le réglage du mode AF est verrouillé sur  $\blacksquare$  (Mise au point à 1 zone).
- ●Utilisez (Mise au point à 1 zone) si l'exécution de la mise au point est difficile avec  $\lceil \cdot \rceil$  (Mise au point sélective).
- ●Il n'est pas possible de régler sur (Détection de visage) dans les cas suivants. Modes de scène [Aide panoramique], [Paysage noct.], [Nourriture], [Photo aérienne], [Sous-marine]
- ●Si l'appareil photo confond un sujet non humain avec un visage dans le réglage de (Détection de visage), permutez sur un autre réglage.
- Si la reconnaissance du visage n'est pas possible en raison des conditions, par exemple si le sujet bouge trop rapidement, le réglage du mode AF commute sur (Mise au point à 23 zones).
- Dans certaines conditions d'enregistrement, par exemple lorsque le sujet est petit ou lorsqu'il fait sombre, il se peut que la recherche MPA ne fonctionne pas bien.
- Si la recherche MPA ne fonctionne pas, la mise au point se fera sur (Mise au point à 1 zone).
- ●Il n'est pas possible de régler l'appareil photo sur dans les cas suivants.
- Modes de scène [Aide panoramique], [Ciel étoilé], [Feu d'artifice], [Pin hole], [Sablage] ou [Dynamique haute].

# **[MPA rapide]**

<span id="page-38-0"></span>Même si vous n'appuyez pas sur la touche d'obturateur, la mise au point s'effectue continuellement en fonction des mouvements du sujet lorsqu'il y a peu de flou sur l'appareil photo. (La batterie consomme davantage d'énergie.)

# ■ Mode d'enregistrement : **PASMM** MM

■**Réglages : [OUI] / [NON]**

●L'exécution de la mise au point peut prendre du temps lorsque vous déplacez

rapidement le zoom de W max. à T max., ou si vous approchez rapidement du sujet. ●Enfoncez la touche d'obturateur à mi-course si la mise au point s'exécute difficilement. ●La fonction permute sur [NON] dans les cas suivants.

En modes de scène [Portrait noct.], [Paysage noct.], [Ciel étoilé] ou [Feu d'artifice] ●[MPA rapide] ne fonctionne pas pendant l'exécution de la recherche MPA.

# **[Rec. visage]**

Pour plus de détails (→[63\)](#page-31-0).

## **[Mode mesure]**

Vous pouvez changer de position pour mesurer la luminosité lorsque vous corrigez l'exposition.

### ■ Mode d'enregistrement : **PASM**

#### ■**Réglages :**

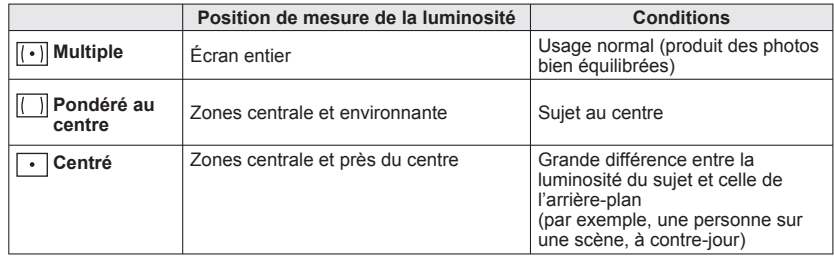

# **[Exposition i.]**

Ajuste automatiquement le contraste et l'exposition pour donner des couleurs plus vivantes lorsque le contraste est considérable entre l'arrière-plan et le sujet.

# ■ Mode d'enregistrement : **PASME** ■**Réglages : [BAS] / [STANDARD] / [ÉLEVÉ] / [NON]**

●[BAS], [STANDARD] et [ÉLEVÉ] indiquent la plage maximale de correction.

- $\bullet$ Lors de l'exécution de lExposition i.1, la couleur de  $\bullet$  change.
- ●Même si [Sensibilité] est réglé sur [100], les photos peuvent être prises avec une sensibilité ISO plus élevée que le réglage si [Exposition i.] est activé.

# **[Vit. obtu. mini.]**

Règle la vitesse d'obturation sur minimum. Il est recommandé d'utiliser des vitesses d'obturation plus basses pour prendre des photos plus lumineuses dans les endroits sombres.

#### ■**Mode d'enregistrement :**

### ■**Réglages : [AUTO] [1/250] [1/125] [1/60] [1/30] [1/15] [1/8] [1/4] [1/2] [1]**

- ●Une vitesse d'obturation plus lente permet d'obtenir des photos plus lumineuses mais augmente le risque de vacillement ; il est donc recommandé d'utiliser un trépied et le retardateur.
- ●Comme les photos peuvent être sombres lors de l'utilisation de valeurs plus rapides que [1/250], il est recommandé de prendre les photos dans des emplacements lumineux ( $\overline{P}$  clignote en rouge lorsque l'on enfonce la touche d'obturateur à mi-course si la photo est sombre).

● s'affiche sur l'écran pour les réglages autres que [AUTO].

# **[I. résolution]**

La technologie de super résolution peut être utilisée pour prendre des photos avec des contours plus nets et une plus grande résolution. De plus, en réglant l'appareil photo sur [i.ZOOM], il est possible d'augmenter le taux de grossissement d'environ 1,3 fois presque sans détérioration de la qualité d'image.

■ Mode d'enregistrement : **PASM** 

■**Réglages : [OUI] / [i.ZOOM] / [NON]**

 $\triangle$  propos de i.ZOOM ( $\rightarrow$ [34\)](#page-17-0)

- ●Le réglage est verrouillé sur li.ZOOMI sous **(20** (mode l'Auto intelligent).
- ●Le réglage est verrouillé sur [OUI] dans les modes de scène [Haute sens.] et [Rafale rapide], sur [NON] dans les modes de scène [Rafale flash] et [Pin hole], et sur [i.ZOOM] dans les autres modes de scène.

# **[Zoom num.]**

<span id="page-39-0"></span>Multiplie l'effet du zoom optique ou du zoom optique supplémentaire jusqu'à 4 fois. Pour plus de détails  $(→36)$  $(→36)$ 

# ■ Mode d'enregistrement : **P A S M M M M**

#### ■**Réglages : [OUI] / [NON]**

●Verrouillé sur [OUI] lorsque l'appareil photo est réglé sur [Zoom macro].

# **[Rafale]**

Permet de prendre rapidement plusieurs photos successives. Les photos sont prises successivement tant que vous maintenez la touche d'obturateur enfoncée.

### ■**Mode d'enregistrement : <u>[a]</u> P A S M M M M M**

#### ■**Réglages :**

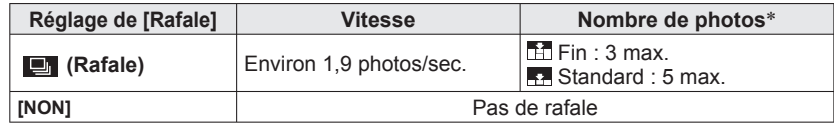

∗ Lors de l'utilisation du retardateur : Fixe à 3 photos

●Les réglages de mise au point, d'exposition et de balance des blancs sont verrouillés sur les valeurs de la première photo. Suivant les changements de luminosité du sujet, la deuxième image et les suivantes peuvent être enregistrées plus lumineuses ou plus sombres.

●Il se peut que la vitesse de rafale soit réduite si la [Sensibilité] est élevée, ou si la vitesse d'obturation est réduite dans les endroits sombres.

●Le réglage de [Pris. vues raf.] est annulé.

●Les réglages sont conservés en mémoire même si l'appareil est mis hors tension.

●La rafale n'est pas disponible dans les modes de scène [Aide panoramique], [Rafale flash], [Rafale rapide], [Ciel étoilé], [Feu d'artifice], [Pin hole] et [Encadrement].

### **[Mode couleur]**

Réglez les effets de couleur.

- Mode d'enregistrement : **APASME**
- ■**Réglages : [STANDARD] / [NATUREL]** (doux) **/ [ÉCLATANT]** (net) **/ [N/B] / [SÉPIA] / [FROID]** (plus bleu) **/ [CHAUD]** (plus rouge) **/ [Happy]** (**a** uniquement)

●S'il y a de l'interférence : Réglez sur [NATUREL].

● En mode ⑦ ([Auto intelligent]), l'appareil ne peut être réglé que sur [STANDARD], [Happy], [N/B] ou [SÉPIA].

# **[Lampe ass. AF]**

<span id="page-40-0"></span>Allume la lampe lorsqu'il fait sombre pour faciliter l'exécution de la mise au point.

### ■ Mode d'enregistrement : **PASMM** MM

■**Réglages :[OUI] :** Lampe allumée avec la touche d'obturateur enfoncée à mi-course (**DES** et zone AF plus grande affichées)

> **[NON] :** Lampe éteinte (pour prendre des photos d'animaux quand il fait sombre, etc.)

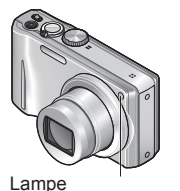

d'assistance AF

●La lampe d'assistance AF a une portée efficace de 1,5 m.

• Évitez de bloquer la lampe avec vos doigts ou de la regarder de près.

●Le réglage est verrouillé sur [NON] dans les modes de scène suivants. [Autoportrait], [Paysage], [Paysage noct.], [Crépuscule],

[Feu d'artifice], [Photo aérienne], [Sous-marine]

**[Sans yeux r.]**

Détecte automatiquement les yeux rouges et corrige les données d'image fixe lorsque vous photographiez avec le flash de réduction des yeux rouges ( $\frac{4}{6}$ ).

■**Mode d'enregistrement : <b>PASM**MM

#### ■**Réglages : [OUI] / [NON]**

●Ce réalage ne sera opérant que si [Mode AF] est réglé sur [e] (Détection de visage). ●Suivant les circonstances, il peut être impossible de corriger les yeux rouges. **ELorsque la fonction est réglée sur [OUI], apparaît avec l'icône de flash.** 

## **[Stabilisat.]**

Détecte et prévient automatiquement le vacillement.

■ Mode d'enregistrement : **PASMM** MI

#### ■**Réglages : [OUI] / [NON]**

- ●Réglage fixé sur [OUI] en mode de scène [Autoportrait] et sur [NON] en mode de scène [Ciel étoilé].
- Cas dans lesquels le stabilisateur optique d'image peut être inefficace : Beaucoup d'instabilité, taux de grossissement élevé (y compris la plage de zoom numérique), objets en déplacement rapide, emplacements intérieurs et emplacements sombres (en raison de la faible vitesse d'obturation)
- ●Verrouillé sur [OUI] pendant le filmage.

### **[Timbre date]**

Il est possible d'enregistrer les images fixes en leur apposant la date et l'heure d'enregistrement.

### ■**Mode d'enregistrement:**

#### ■**Réglages : [S.HEURE] / [A.HEURE] / [NON]**

●Il n'est pas possible d'effacer les timbres de date apposés sur les images fixes.

- ●La date n'est pas apposée lorsque l'appareil photo est réglé sur [Rafale] ou sur le mode de scène [Aide panoramique], [Rafale rapide] ou [Rafale flash].
- ●N'effectuez pas de réglages d'impression de date en boutique ou sur une imprimante pour les photos qui comportent un timbre de date. (Les impressions de date peuvent se chevaucher.)

# **[Régl.horl.]**

Réglez l'horloge. Même fonction que celle du menu [Config.].

# <span id="page-41-0"></span>**Utiliser le menu [Enr.] pour les images animées**

**Mode d'enregistrement :** 

Pour la procédure de réglage du menu [Enr.]  $(\rightarrow 17)$  $(\rightarrow 17)$ 

# **[Qualité enr.]**

Pour plus de détails (→[62\)](#page-31-0)

# **[MPA continu]**

Permet d'ajuster constamment la mise au point pendant le filmage, ou de verrouiller la position de mise au point au début de l'enregistrement.

- **Réglages : [OUI]** : Ajustez la mise au point en fonction des mouvements du sujet pendant le filmage.
	- **[NON] :** Verrouillez la position de mise au point au début du filmage. Utilisez ce réglage pour garder la même position de mise au point pour les sujets qui se déplacent peu vers l'avant et l'arrière.

# **[Vent coupé]**

Réduit le niveau sonore du bruit du vent lors du filmage sous un vent violent.

■**Réglages : [OUI] / [NON]**

●Lorsque [Vent coupé] est réglé sur [OUI], les sons les plus graves sont éliminés et la qualité n'est pas la même que celle des enregistrements normaux.

# **Utiliser le menu d'accès rapide**

Vous pouvez accéder facilement aux options du menu d'enregistrement.

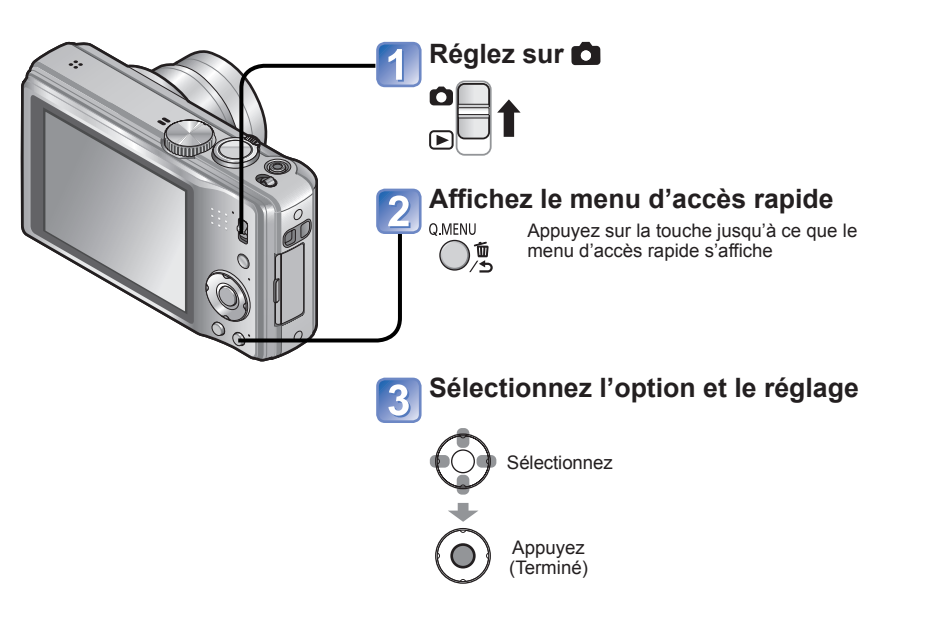

# <span id="page-42-0"></span>**Saisir du texte**

Utilisez les touches de curseur pour saisir les noms avec la fonction de reconnaissance de visage et dans les modes de scène [Bébé] et [Animal domes.], ou pour enregistrer les destinations sous [Date voyage], etc.

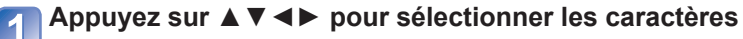

# **Appuyez plusieurs fois sur [MENU/SET], jusqu'à ce que le caractère désiré s'affiche**

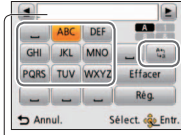

- Le texte est inséré à la position du curseur. Pour changer le type de caractère  $\rightarrow$  Appuyez sur  $\boxed{2}$  plusieurs fois, jusqu'à ce que le type de
	- caractère désiré s'affiche.

Position du curseur

#### ■**Modifier le texte**

- Appuyez sur ▲▼◄► pour déplacer le curseur jusqu'au texte à modifier.
- Vous pouvez aussi utiliser la commande de zoom pour changer la position du curseur.
- Appuyez sur ▲▼◄► pour sélectionner [Effacer], puis appuyez sur [MENU/ SETI.

 Appuyez sur ▲▼◄► pour sélectionner le bon texte, puis appuyez sur [MENU/ SET].

# **Une fois la saisie du texte terminée, appuyez sur ▲▼◄► pour sélectionner [Rég.], puis appuyez sur [MENU/SET]**

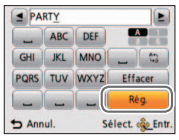

# **Afficher sous forme de liste**

**(Lecture multiple/lecture de calendrier) Mode de lecture :** 

Vous pouvez afficher 12 (ou 30) photos à la fois (lecture multiple), ou afficher toutes les photos prises à une date donnée (lecture de calendrier).

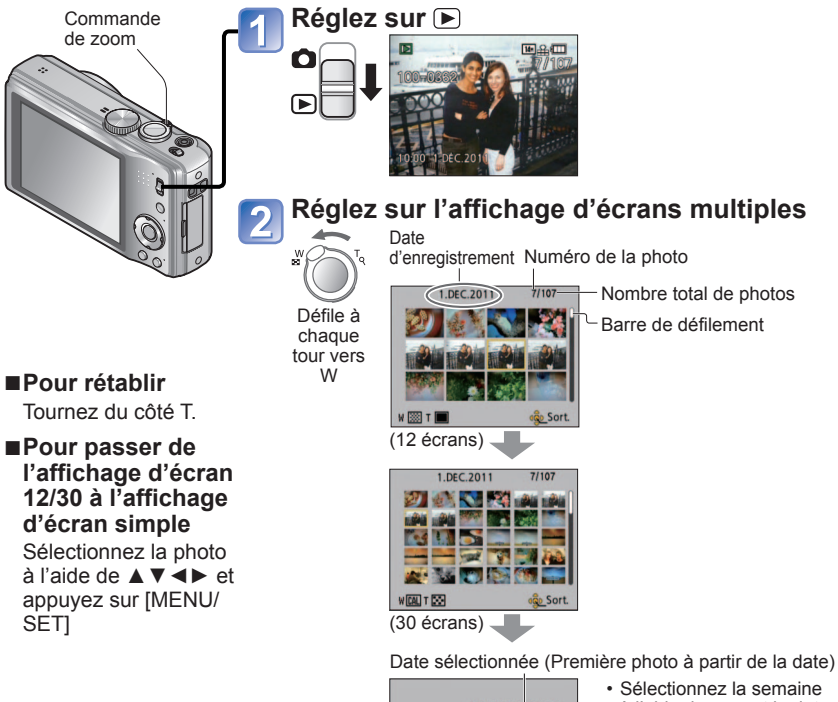

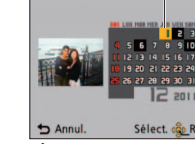

à l'aide de ▲▼ et la date à l'aide de ◄►, puis appuyez sur [MENU/SET] pour afficher les images de cette date sur l'affichage 12 écrans.

- (Écran de calendrier)
- ●Seuls les mois où des images ont été photographiées ou filmées apparaissent sur l'écran de calendrier. Les images photographiées ou filmées sans réglages d'horloge s'affichent avec la date du 1er janvier 2011.
- ●Il n'est pas possible de lire les images qui s'affichent avec [!].
- ●Les photos prises avec les réglages de destination effectués dans [Heure mond.] s'affichent sur l'écran de calendrier avec la date appropriée pour le fuseau horaire de la destination.
- ●Vous pouvez saisir jusqu'à 30 caractères. (Maximum de 9 caractères pour les noms de [Rec. visage])
- ●Le curseur de position de saisie peut être déplacé vers la gauche ou la droite à l'aide de la commande de zoom.

# <span id="page-43-0"></span>**Afficher les images animées**

### **Mode de lecture :**

Vous pouvez lire les images animées de la même façon que vous affichez les photos.

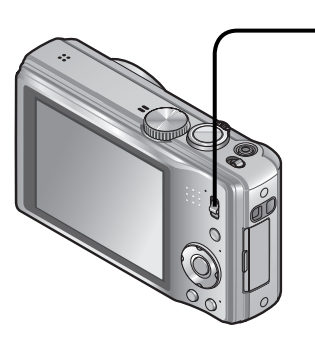

#### ■**Opérations pendant la lecture d'images animées**

- ▲ : Pause/lecture ▼ : Arrêt
- ◄ : Recul rapide (2 vitesses) Recul d'une seule trame (pendant la pause)
- ► : Avance rapide (2 vitesses) Avance d'une seule trame (pendant la pause)
- Si vous appuyez sur ▲ pendant l'avance ou le recul rapide, la vitesse de lecture normale sera rétablie.
- Le volume peut être réglé avec la commande de zoom.

**Réglez sur** 

**Sélectionnez les images animées et lancez la lecture**

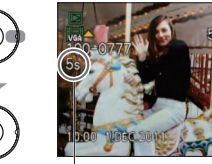

Durée d'enregistrement des images animées∗

∗ Lorsque la lecture commence, le temps de lecture écoulé s'affiche dans le coin supérieur droit de l'écran. Exemple: Après 3 minutes et 30 secondes [3m30s]

# **Méthodes de lecture différentes [Mode lecture]**

### **Mode de lecture :**

Les photos et images enregistrées peuvent être lues de diverses façons.

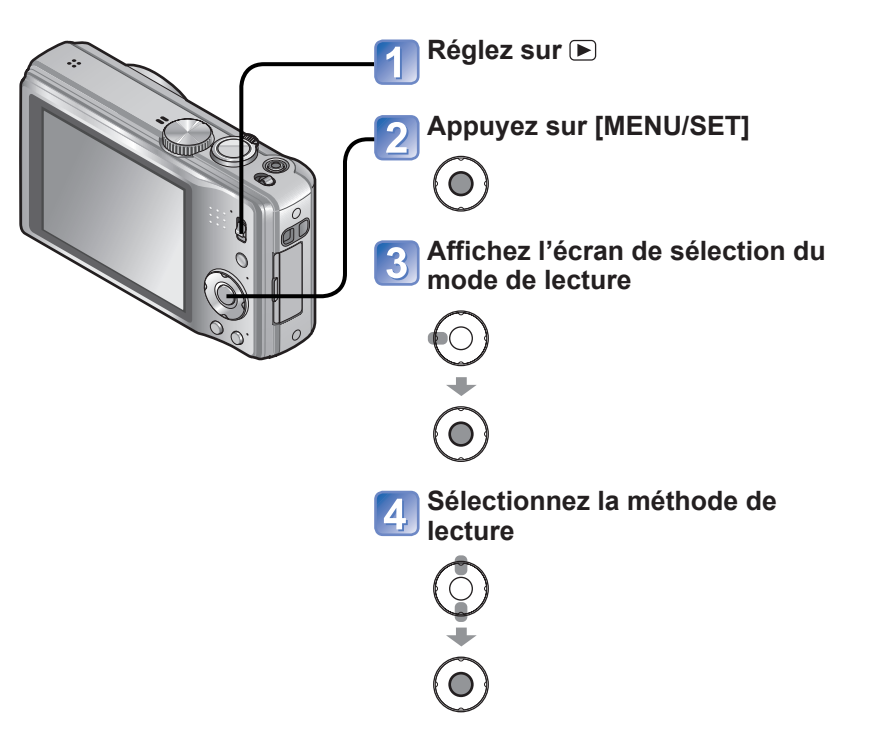

- ●Lorsque aucune carte n'est insérée, les photos et images sont lues depuis la mémoire intégrée.
- ●[Mode lecture] passe automatiquement à [Lect. normale] lorsque le commutateur ENR/LECT est permuté sur  $\bigtriangledown$  et que l'appareil est mis sous tension, ou lorsque vous permutez du mode d'enregistrement au mode de lecture.

# <span id="page-44-0"></span>**Méthodes de lecture différentes [Mode lecture] (Suite)**

#### **Mode de lecture :**

## **[Diaporama]**

Lit automatiquement les images dans l'ordre avec de la musique. Recommandé pour le visionnement sur l'écran d'un téléviseur.

#### **Sélectionnez la méthode de lecture**  $\overline{1}$

• **[ Tout]**

С

 $\bigcirc$ 

 $\bigodot$ 

 $\widehat{\mathbf{O}}$ 

- **[Photos seulement]**
- **[Vidéo seulement]**
	- **[Voyage]**: Faites uniquement la lecture des images photographiées ou filmées avec [Date voyage] ou [Lieu]

#### • **[Sélection catégorie]**:

 Sélectionnez une catégorie et faites la lecture des images fixes uniquement. (Sélectionnez la catégorie à l'aide de ▲▼◄► et appuyez sur [MENU/SET].) (→[90\)](#page-45-0) • **[Mes favoris]**: Lisez les photos spécifiées dans [Mes favoris].

#### **Réglez les effets de lecture**  $\vert$  2

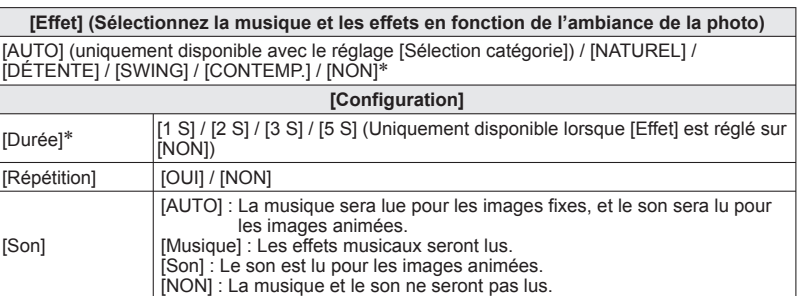

\* Si [Vidéo seulement] a été sélectionné à l'étape 1, [Effet] est verrouillé sur [NON]. De plus, la durée n'est pas réglable.

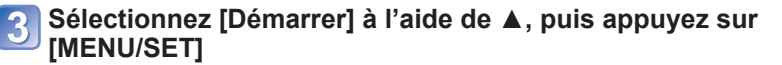

Concernant la procédure de changement de [Mode lecture] (→[87\)](#page-43-0)

#### ■**Commandes de diaporama**

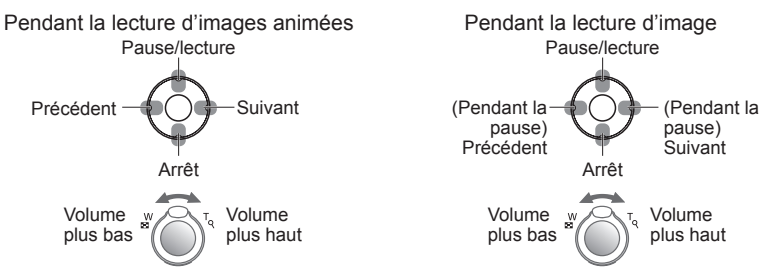

●Lorsque [CONTEMP.] est sélectionné, l'image peut apparaître en noir et blanc en tant qu'effet d'écran.

●Il n'est pas possible d'ajouter des effets musicaux.

# <span id="page-45-0"></span>**Méthodes de lecture différentes [Mode lecture] (Suite)**

**Mode de lecture :** 

Concernant la procédure de changement de [Mode lecture] (→[87](#page-43-0))

# **[Lecture filtrée]**

Vous pouvez limiter la sélection des photos à afficher à celles des catégories sélectionnées ou aux photos favorites, puis afficher ces photos.

## **Sélectionnez la méthode de limitation fin à l'aide de ▲▼, puis appuyez sur [MENU/SET]**

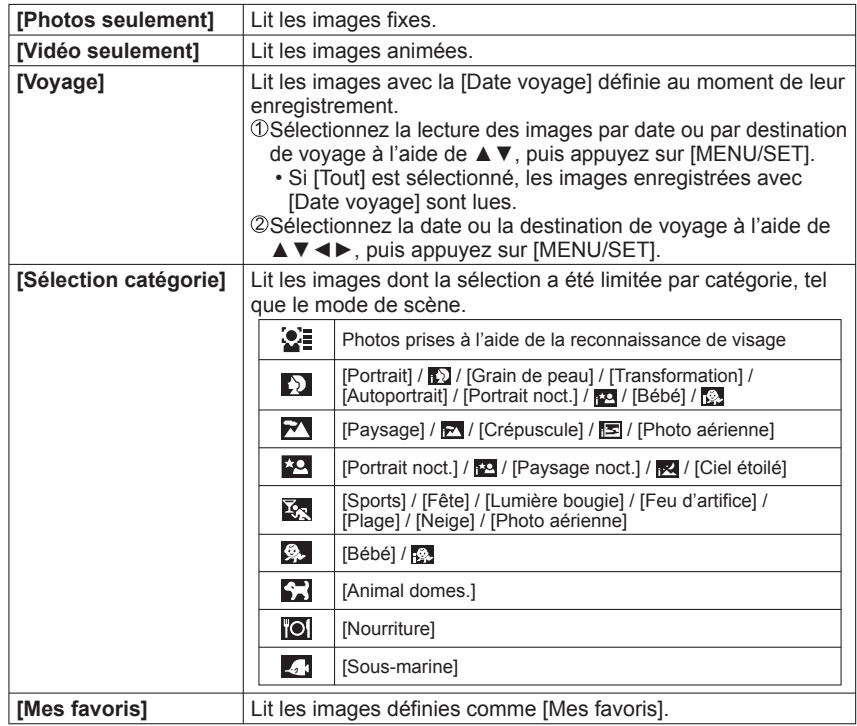

# **[Calendrier]**

Sélectionnez la date sur l'écran de calendrier pour afficher uniquement les photos prises ce jour-là. (→[85\)](#page-42-0)

# **Utiliser le menu [Lecture]**

**Mode de lecture :** 

Pour la procédure de réglage du menu [Lecture]  $(\rightarrow 17)$  $(\rightarrow 17)$ 

Vous pouvez spécifier l'image enregistrée à télécharger sur les sites Web de partage d'images, modifier l'image (la recadrer, par exemple), et définir un réglage de protection sur l'image.

- Suivant le mode de lecture, certaines options du menu [Lecture] ne s'affichent pas.
- De nouvelles photos sont créées après la modification des photos à l'aide d'outils tels que [Timbre car.] et [Redimen.]. Avant de commencer la modification, assurez-vous qu'il y a assez d'espace libre dans la mémoire intégrée ou sur la carte mémoire.

# **[Régl. de Téléch.]**

Vous pouvez sélectionner des photos sur l'appareil photo pour les télécharger sur un site Web de partage d'images (Facebook ou YouTube).

- Seules les images fixes peuvent être téléchargées sur Facebook, et seules les images animées sur YouTube.
- Les photos de la mémoire intégrée ne peuvent être réglées. Copiez les photos sur une carte (→[101](#page-50-0)) avant d'effectuer les réglages de [Régl. de Téléch.].

# **Appuyez sur ▲▼ pour sélectionner [SIMPLE] ou [MULTI], puis appuyez sur [MENU/SET]**

#### **Sélectionnez la photo et effectuez le réglage**  $\overline{\mathbf{c}}$

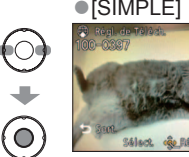

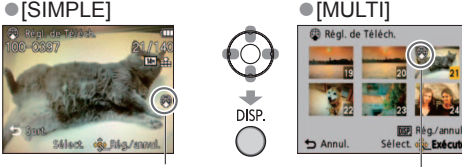

• Pour annuler → Appuyez de nouveau sur [DISP.]. • Pour régler → Appuyez sur [MENU/SET].

Réglage de

- Réglage de<br>téléchargement Web téléchargement Web téléchargement Web
	- Appuyez sur ◄ pour sélectionner [Oui], puis appuyez sur [MENU/SET]

<span id="page-46-0"></span>**Mode de lecture :** 

#### ■**Télécharger vers les sites Web de partage d'images**

Lors du réglage de [Régl. de Téléch.], l'outil de téléchargement intégré fait automatiquement des copies sur la carte insérée dans l'appareil photo. Raccordez l'appareil photo à l'ordinateur (→[103\)](#page-51-0) avant d'effectuer les téléchargements. Pour des informations plus détaillées, reportez-vous à (→[105\)](#page-52-0).

#### ■**Pour tout effacer**

Sélectionnez [ANNUL.] à l'étape <sup>et</sup> et sélectionnez [Oui].

●Peut être incompatible avec les photos prises sur d'autres appareils. ●Non disponible sur les cartes de moins de 512 Mo.

# **[Édit. titre]**

Vous pouvez donner des titres, etc., à vos photos favorites.

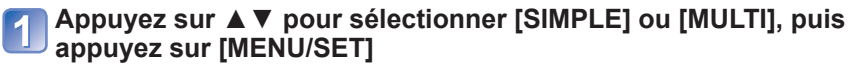

# **Sélectionnez une photo**

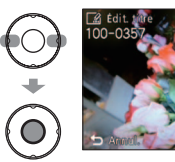

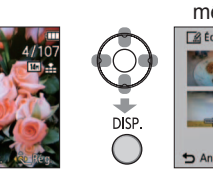

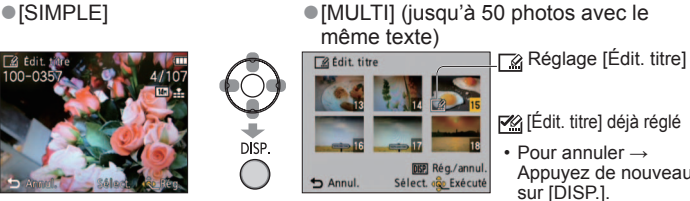

 [Édit. titre] déjà réglé • Pour annuler → Appuyez de nouveau sur **IDISP.** 

```
• Pour régler →
 Appuyez sur [MENU/SET].
```
**Saisissez des caractères** (Saisir du texte (→[84\)](#page-42-0))

Pour supprimer un titre, supprimez tous les caractères dans l'écran de saisie des caractères.

●Non utilisable avec les images fixes enregistrées au moyen d'autres appareils, ni avec les images animées.

●Pour imprimer le texte, utilisez [Timbre car.] ou le CD-ROM fourni « PHOTOfunSTUDIO ».

## **[Timbre car.]**

La date et l'heure d'enregistrement, les informations de nom de lieu et le texte enregistré dans les modes de scène [Bébé], [Animal domes.], [Date voyage] et [Édit. titre] sont apposés sur l'image fixe. Idéal pour une impression en format ordinaire.

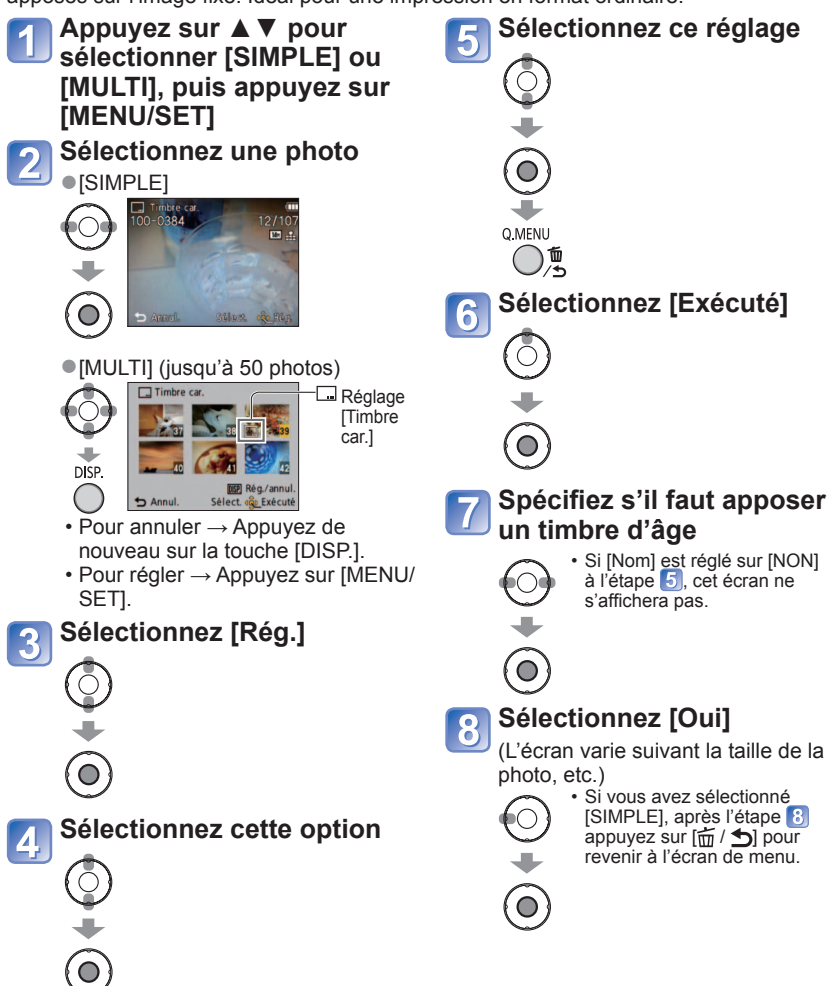

# <span id="page-47-0"></span>**Utiliser le menu [Lecture]** (Suite)  $\frac{1}{2}$  Pour la procédure de réglage du menu [Lecture] (→[17\)](#page-8-0)

#### **Mode de lecture :**

### ■**Éléments qu'il est possible d'apposer**

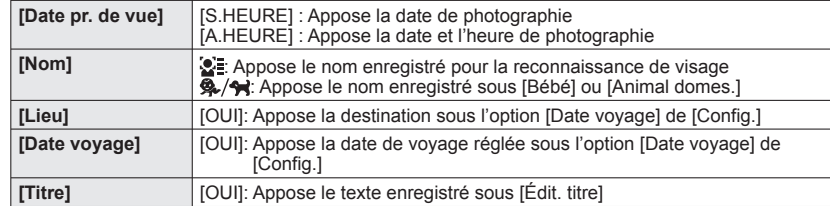

• Les éléments réglés sur [NON] ne sont pas apposés.

●Non utilisable avec les photos prises sur d'autres appareils, avec les photos prises sans réglage de l'horloge, et avec les images animées.

●Il se peut que les caractères soient coupés sur certaines imprimantes.

●Le texte est difficile à lire lorsqu'il est apposé sur les photos de 0,3 M ou moins.

●**N'effectuez pas de réglages d'impression de date en boutique ou sur une imprimante pour les photos qui comportent un timbre de date. (Les impressions de date peuvent se chevaucher.)**

### **[Redimen.]**

Il est possible de réduire la taille de l'image pour faciliter l'envoi par courrier, l'utilisation sur un site Web, etc. (Les photos prises avec le plus bas niveau de pixels d'enregistrement ne peuvent être réduites davantage.)

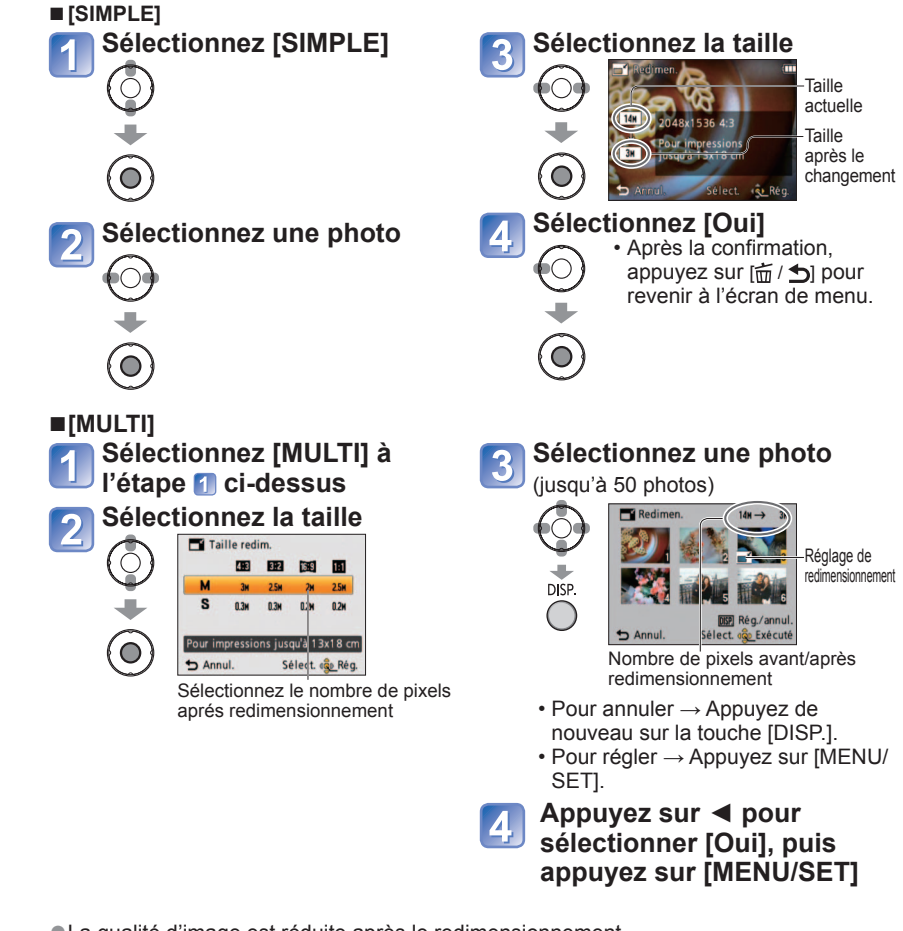

● La qualité d'image est réduite après le redimensionnement.

●Il n'est pas possible d'utiliser les images animées et les photos avec timbre de caractères. Peut ne pas être compatible avec les photos prises sur d'autres appareils.

Pour la procédure de réglage du menu [Lecture] (→[17\)](#page-8-0)

<span id="page-48-0"></span>**Mode de lecture :** 

### **[Cadrage]**

Agrandissez les photos et coupez les zones non désirées.

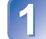

**Appuyez sur ◄► pour sélectionner une image fixe, puis appuyez sur [MENU/SET]**

**Sélectionnez la zone à recadrer**  $\overline{\mathbf{2}}$ 

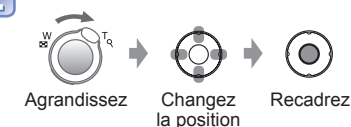

#### **Appuyez sur ◄ pour sélectionner [Oui], puis appuyez sur**   $\overline{3}$ **[MENU/SET]**

●La qualité d'image est réduite après le cadrage.

- ●Il n'est pas possible d'utiliser les images animées et les photos avec timbre de caractères. Peut ne pas être compatible avec les photos prises sur d'autres appareils.
- ●Les informations originales de reconnaissance des visages ne seront pas copiées lors du recadrage des images.

# **[Mes favoris]**

En apposant une étoile  $\leftrightarrow$ ) à vos images favorites, vous pouvez afficher uniquement lesdites images en mode [Diaporama] ou [Lecture filtrée], ou supprimer toutes les images sauf vos favorites

**Sélectionnez [SIMPLE] ou [MULTI]**

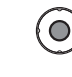

 $\overline{\mathbf{2}}$ 

 $\circledcirc$ 

# **Sélectionnez la photo et effectuez le réglage**

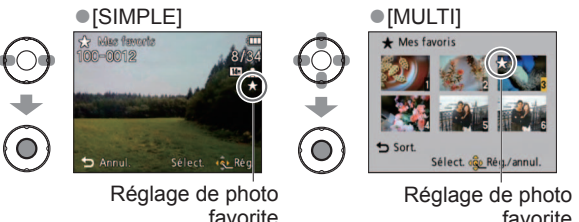

• Pour annuler  $\rightarrow$  Appuyez de nouveau sur [MENU/SET].

favorite

■**Pour tout effacer** 

Sélectionnez [ANNUL.] à l'étape <sup>1</sup> et sélectionnez [Oui].

- ■**Pour annuler pendant la libération de tout** Appuyez sur [MENU/SET].
- ●Il se peut que des photos prises avec certains autres appareils ne puissent pas être spécifiées en tant que favoris.

#### Pour la procédure de réglage du menu [Lecture] (→[17\)](#page-8-0)

#### <span id="page-49-0"></span>**Mode de lecture :**

# **[Rég. impr.]**

Il est possible de spécifier les réglages d'image, de numéro d'image et de date pour l'impression dans une boutique photo ou avec une imprimante compatible avec l'impression DPOF. (Demandez au personnel de la boutique photo de vérifier la compatibilité)

**Sélectionnez [SIMPLE] ou [MULTI]**  $\odot$ Ó **Sélectionnez une photo**  $\overline{\mathbf{2}}$ ●[SIMPLE] ●[MULTI] IС ٠ **О** (ဝ **Réglez le nombre de photos** (répétez les étapes 2 et 3 lors de l'utilisation de [MULTI] (jusqu'à 999 photos))

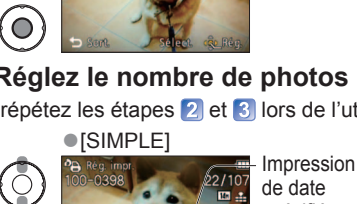

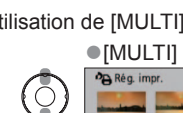

onies  $Ann$ 

**OD Réa.** impr.

date spécifiée Nombre

Impression de

d'impressions

 $\bigcirc$ • Réglage/libération de l'impression de la date → Appuyez sur [DISP.].

#### ■**Pour tout effacer**

٠ (O)

Sélectionnez [ANNUL.] à l'étape <sup>1</sup> et sélectionnez [Oui].

- ●Suivant le type d'imprimante, il se peut que les réglages d'imprimante aient priorité sur les réglages de l'appareil photo.
- ●Réglage non possible pour les fichiers non conformes à la norme DCF.

de date spécifiée Nombre d'impressions

- ●Il n'est pas possible d'utiliser les informations DPOF réglées par un autre appareil. Dans de tels cas, supprimez toutes les informations DPOF et réglez-les de nouveau sur cet appareil photo.
- ●Il n'est pas possible d'effectuer des réglages d'impression de la date pour des photos sur lesquelles [Timbre car.] est apposé.
- ●Le réglage d'impression de la date n'est pas possible sur les images fixes prises avec [Timbre date].

# **[Protéger]**

Activez la protection pour empêcher la suppression des photos. Prévient la suppression des photos importantes.

**Sélectionnez [SIMPLE] ou [MULTI]**

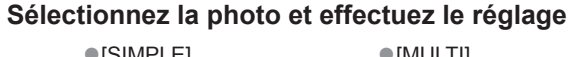

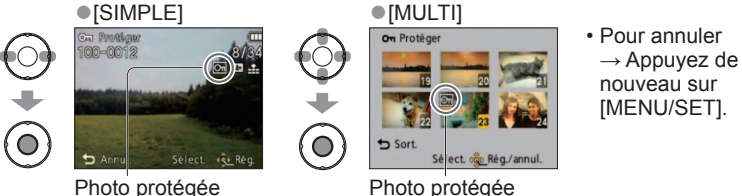

#### ■**Pour tout effacer**

Ō

 $\overline{)}$ 

Sélectionnez [ANNUL.] à l'étape <sup>1</sup>] et sélectionnez [Oui].

■**Pour annuler pendant la libération de tout** Appuyez sur [MENU/SET].

● Peut être inopérant lors de l'utilisation d'autres appareils.

Pour la procédure de réglage du menu [Lecture] (→[17\)](#page-8-0)

### **Mode de lecture :**

<span id="page-50-0"></span>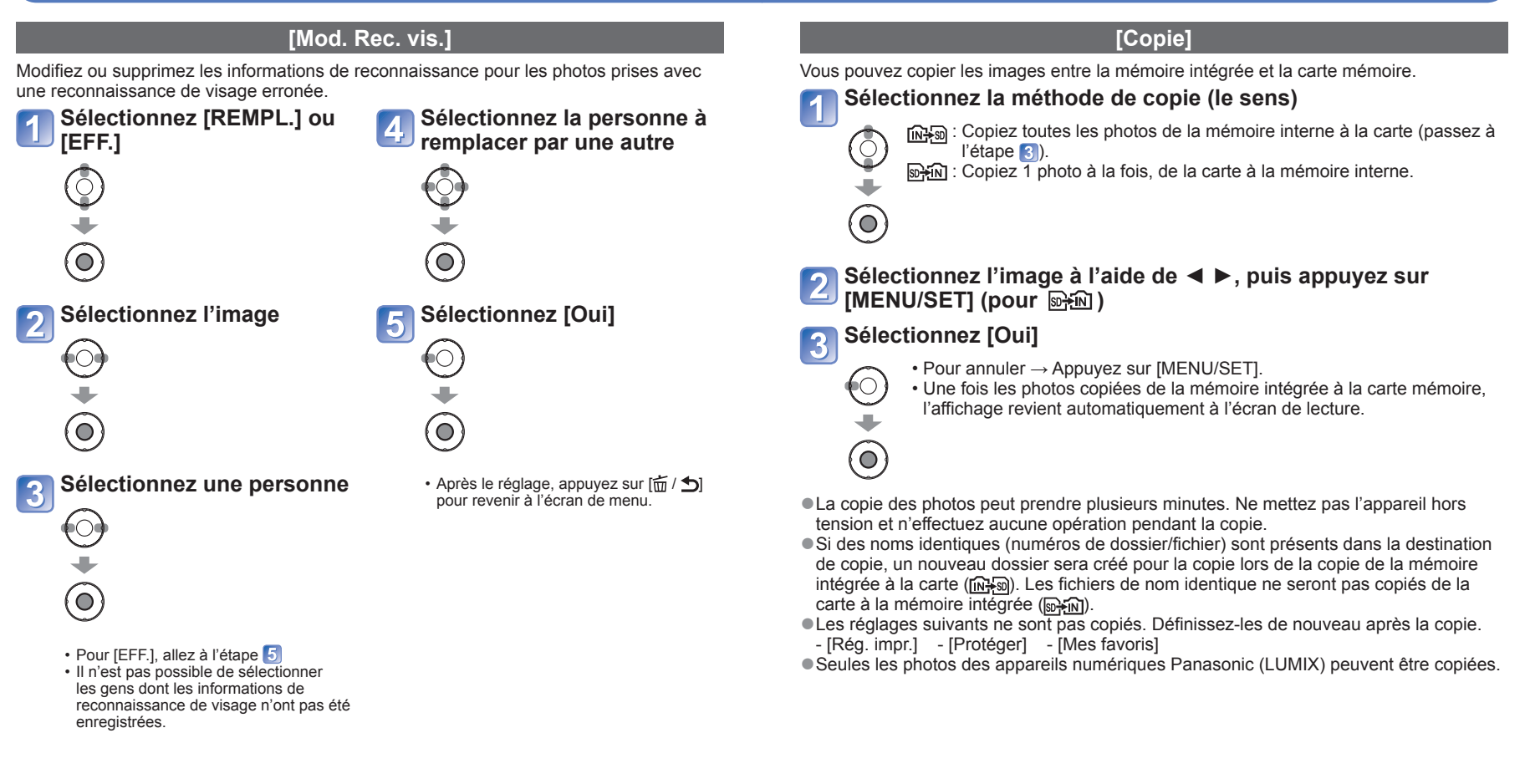

- ●Une fois les informations de reconnaissance de visage supprimées, elles ne peuvent être restaurées.
- ●Les images pour lesquelles toutes les informations de reconnaissance de visage ont été supprimées ne sont pas classées dans la reconnaissance de visage pendant [Sélection catégorie].
- ●Il n'est pas possible de modifier les informations de reconnaissance sur les images protégées.

# <span id="page-51-0"></span>**Utiliser avec un ordinateur**

Vous pouvez copier les images fixes et les images animées de l'appareil photo à un ordinateur, en raccordant les deux appareils.

- Certains ordinateurs peuvent lire directement la carte mémoire de l'appareil photo. Pour des informations plus détaillées, reportez-vous au mode d'emploi de l'ordinateur.
- Si votre ordinateur ne prend pas en charge les cartes mémoire SDXC, un message s'affichera pour vous inviter à formater la carte. (Ne formatez pas la carte. Cela effacerait les images.) Si la carte n'est pas reconnue, reportez-vous au site Web de soutien technique suivant.

http://panasonic.net/avc/sdcard/information/SDXC.html

• Les images copiées peuvent ensuite être imprimées ou envoyées par courrier électronique à l'aide du logiciel « PHOTOfunSTUDIO » qui se trouve sur le CD-ROM (fourni).

### ■**Spécifications de l'ordinateur**

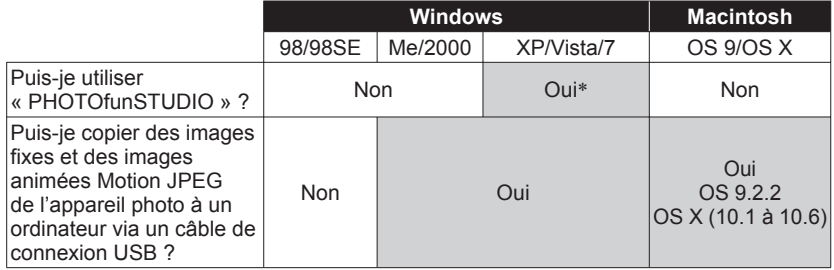

• Bien qu'il ne soit pas possible d'utiliser des câbles de connexion USB sous Windows 98/98SE, Mac OS 8.x, ou des versions moins récentes de ces derniers, vous pouvez copier les images fixes et les images animées à l'aide d'un lecteur/graveur de carte mémoire SD compatible.

∗Internet Explorer 6.0 ou plus récent doit être installé.

Comme la lecture correcte et le bon fonctionnement varient suivant l'environnement de l'ordinateur, ils ne peuvent être garantis.

### **Copier des images fixes et des images animées**

#### **Préparatifs :**

- Chargez la batterie suffisamment. Ou bien connectez l'adaptateur secteur (en option) et le coupleur CC (en option).
- Insérez la carte et allumez l'appareil. Pour importer les images de la mémoire intégrée, retirez toutes les cartes mémoire.

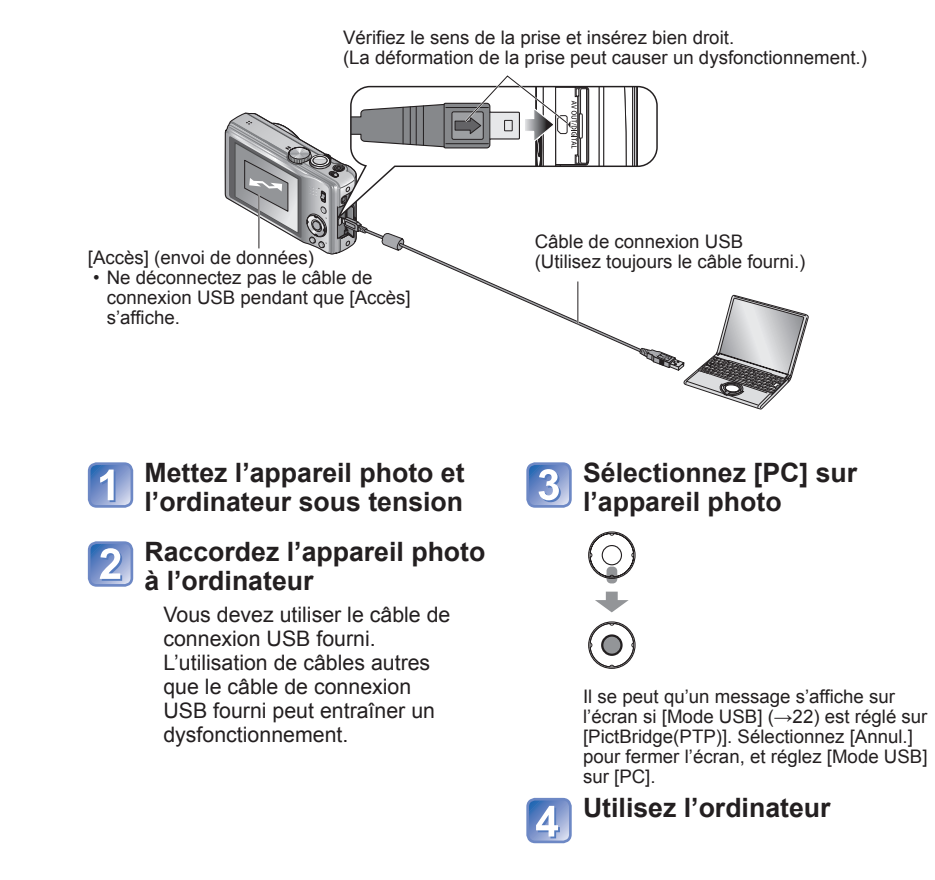

#### ■**Pour annuler la connexion**

Cliquez sur **« Safely Remove Hardware »** dans la barre d'état système de Windows

# <span id="page-52-0"></span>**Utiliser avec un ordinateur (Suite)**

Vous pouvez sauvegarder les images pour les utiliser sur votre ordinateur, en glissant et déposant les dossiers et fichiers dans des dossiers séparés sur l'ordinateur.

#### ■ **Noms des dossiers et fichiers sur l'ordinateur**

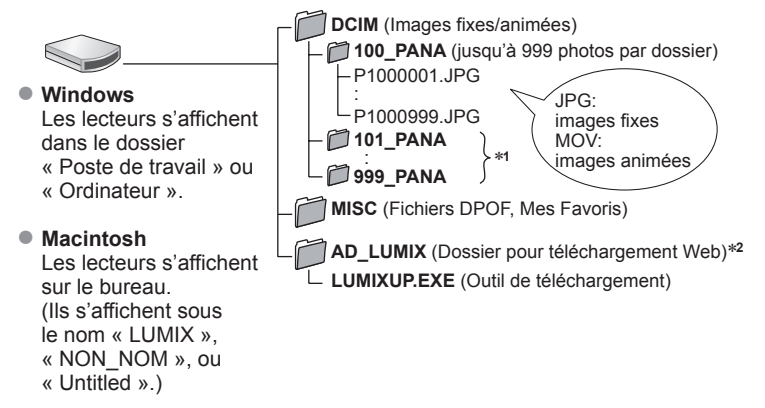

∗**1** Un nouveau dossier est créé dans les cas suivants :

- Lorsque des photos sont prises dans un dossier contenant 999 fichiers.
- Lors de l'utilisation d'une carte contenant le même numéro de dossier (y compris les photos prises avec un autre appareil photo, etc.)
- Lors de l'enregistrement après l'exécution de [Renum.fichier] <sup>∗</sup>**2** Notez que si les fichiers sont supprimés du dossier AD\_LUMIX ou de ses sous-
- dossiers, les photos ne pourront être téléchargées vers des sites Web de partage d'images.

## ■**Lors de l'utilisation de Windows XP, Windows Vista, Windows 7 ou Mac OS X**

Il est possible de raccorder l'appareil photo à l'ordinateur même si [Mode USB] (→[22](#page-11-0)) est réglé sur [PictBridge(PTP)].

- Seule la sortie des photos est possible.
- Il peut être impossible d'importer si la carte contient 1 000 images ou plus.
- ●Utilisez exclusivement le câble de connexion USB fourni.
- ●Éteignez l'appareil avant d'insérer ou de retirer les cartes mémoire.
- ●Lorsque la batterie commence à s'épuiser pendant la communication, un bip d'avertissement est émis. Annulez immédiatement la communication depuis l'ordinateur (rechargez la batterie avant de rétablir la connexion).
- ●Lorsque [Mode USB] est réglé sur [PC] il n'est pas nécessaire d'effectuer le réglage chaque fois que l'on connecte l'appareil photo à l'ordinateur.
- ●Pour plus de détails, consultez le mode d'emploi de l'ordinateur.

# **Utiliser « PHOTOfunSTUDIO » pour copier les photos vers l'ordinateur**

Après avoir importé les photos sur votre ordinateur, vous pouvez les imprimer ou les envoyer par courrier électronique.

●Consultez le mode d'emploi séparé pour plus d'informations sur l'environnement d'exploitation et sur l'installation.

## **Télécharger les photos sur les sites Web de partage d'images**

Au moyen de l'outil de téléchargement (LUMIX Image Uploader), vous pouvez télécharger des images fixes et des images animées sur des sites Web de partage d'images (Facebook ou YouTube).

Il n'est pas nécessaire de copier les photos sur votre ordinateur ou d'installer un logiciel dédié. Il est facile de télécharger les photos de l'appareil photo via un ordinateur connecté en réseau, même lorsque vous n'êtes pas dans votre environnement informatique habituel.

• Cet outil prend uniquement en charge les ordinateurs tournant sous Windows XP, Windows Vista ou Windows 7.

(Pour consulter le mode d'emploi de LUMIX Image Uploader, utilisez Internet Explorer.)

#### **Préparatifs :**

- Utilisez [Régl. de Téléch.] pour sélectionner les photos à télécharger
- Connectez votre ordinateur à l'Internet
- Créez un compte sur le site Web de partage d'images désiré, et préparez vos informations de connexion

# **Double-cliquez sur « LUMIXUP.EXE » pour le lancer**

• Si vous avez installé « PHOTOfunSTUDIO » depuis le CD-ROM (fourni), il se peut que l'outil de téléchargement (LUMIX Image Uploader) se lance automatiquement.

## **Sélectionnez la destination de téléchargement**

- Suivez les étapes supplémentaires conformément aux instructions qui s'affichent sur l'écran de l'ordinateur.
- ●Les services et spécifications de YouTube et Facebook étant sujets à modifications, le fonctionnement des services en ligne dans le futur ne peut être garanti. Les services disponibles et les captures d'écran sont sont sujets à modification sans préavis. (Ce service est disponible en date du 1er décembre 2010.)
- ●Ne téléchargez pas de photos protégées par des droits d'auteur, à moins d'être détenteur de ces droits ou d'avoir été autorisé par le détenteur des droits.

<span id="page-53-0"></span>Certaines imprimantes peuvent imprimer directement depuis la carte mémoire de l'appareil photo. Pour plus de détails, reportez-vous au mode d'emploi de l'imprimante. **Imprimer**

Vous pouvez raccorder l'appareil photo directement à une imprimante compatible PictBridge pour imprimer.

#### **Préparatifs :**

- Chargez la batterie suffisamment. Ou bien connectez l'adaptateur secteur (en option) et le coupleur CC (en option).
- Insérez la carte et allumez l'appareil. Pour copier les images de la mémoire intégrée, retirez toutes les cartes mémoire.
- Ajustez la qualité d'impression ou autres réglages sur votre imprimante, si nécessaire.
- Ne déconnectez pas le câble de connexion USB lorsque l'icône de déconnexion du câble  $\mathbb{R}^3$  s'affiche (il se peut qu'elle ne s'affiche pas avec certaines imprimantes).

Vérifiez le sens de la prise et insérez bien droit. (La déformation de la prise peut causer un dysfonctionnement.)

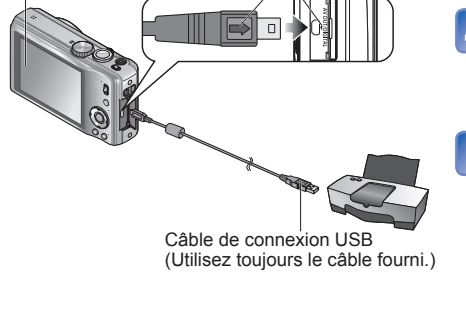

#### **Mettez l'appareil photo et l'imprimante sous tension**

## **Raccordez l'appareil photo à l'imprimante**

- Vous devez utiliser le câble de connexion USB fourni. L'utilisation de câbles autres que le câble de connexion USB fourni peut entraîner un dysfonctionnement.
- **Sélectionnez [PictBridge(PTP)] sur l'appareil photo**  $\overline{O}$

 $\bigcirc$ 

Ő

Lorsque [Connexion au PC en cours...] s'affiche, annulez la connexion et réglez [Mode USB] (→[22\)](#page-11-0) sur [Sélect. connex.] ou [PictBridge(PTP)].

**Appuyez sur ◄► pour sélectionner une image à imprimer, puis appuyez sur [MENU/SET]**

### **Sélectionnez [Départ**

**impress.]**

• Réglages d'impression (→[108\)](#page-54-0) Õ

#### **Imprimer plusieurs photos**

**Sélectionnez [Impr.**  multi.] à l'étape **de la page précédente**

### **Sélectionnez une option Imprimez**

(Voir ci-dessous pour plus (Page précédente 5) de détails)

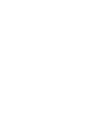

# Ō

- **[Sélection multi.]** ① Faites défiler les photos à l'aide de  $\blacktriangle \blacktriangledown \blacktriangleleft \blacktriangleright$ , et sélectionnezles à l'aide de [DISP.] pour imprimer. (Appuyez de nouveau sur [DISP.] pour libérer la sélection.)
	- Appuyez sur [MENU/SET] une fois la sélection terminée.
	- **[Tout sélect.]** : Imprimez toutes les photos.

 $\circ$ 

- 
- **[Rég. impr.(DPOF)]** : Imprimez les photos sélectionnées dans [Rég. impr.]. • **[Mes favoris]** : Imprimez les photos sélectionnées dans [Mes favoris]. (Le réglage ne s'affiche que s'il y a des photos définies en tant
- $\bullet$  Sélectionnez [Oui] si l'écran de confirmation d'impression apparaît.
- ●Un orange qui s'affiche pendant l'impression indique un message d'erreur.
- ●L'impression peut être divisée en différentes tâches lorsque l'on imprime une grande quantité de photos. (Le nombre de feuilles restantes peut être différent du nombre spécifié.)

## **Imprimer avec la date et le texte**

#### ■**Imprimer la date sans [Timbre car.]**

- ●Impression en magasin : Seule la date d'enregistrement peut être imprimée. Demandez d'imprimer la date en magasin.
- L'exécution des réglages [Rég. impr.] à l'avance sur l'appareil photo permet de spécifier le nombre de copies et l'impression de la date avant de donner la carte au magasin.
- Lors de l'impression de photos de format 16:9, vérifiez à l'avance que le magasin accepte ce format.
- ●Utiliser l'ordinateur : Il est possible d'effectuer les réglages pour la date d'enregistrement et les informations de texte à l'aide du CD-ROM fourni « PHOTOfunSTUDIO ».
- ●Utiliser l'imprimante : Il est possible d'imprimer la date d'enregistrement en réglant [Rég. impr.] sur l'appareil photo, ou en réglant [Impres.avec date] (→[110](#page-55-0)) sur [OUI] lors du raccordement à une imprimante compatible avec l'impression de la date.
- ●Utilisez exclusivement le câble de connexion USB fourni.
- ●Déconnectez le câble de connexion USB après l'impression.

■**Pour annuler l'impression** Appuyez sur [MENU/SET].

- ●Éteignez l'appareil avant d'insérer ou de retirer les cartes mémoire.
- ●Lorsque la batterie commence à s'épuiser pendant la communication, un bip
- d'avertissement est émis. Annulez l'impression et déconnectez le câble de connexion USB (rechargez la batterie avant de reconnecter le câble).

# **Effectuer les réglages d'impression sur l'appareil photo**

(Effectuez les réglages avant de sélectionner [Départ impress.])

**Sélectionnez une option Sélectionnez le réglage**

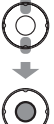

 $\bigcirc$ 

 $\left( \bullet \right)$ 

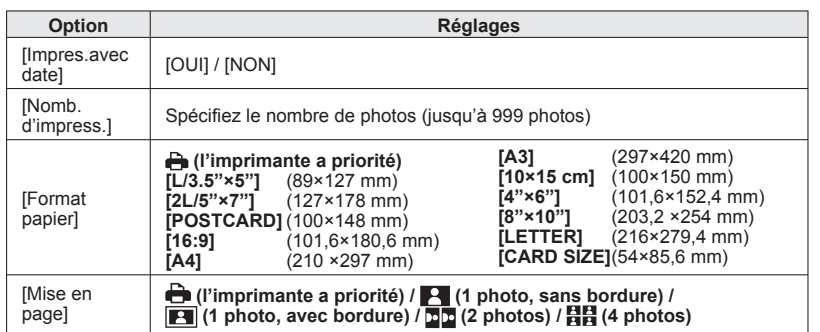

- ●Il se peut que les options ne s'affichent pas si elles ne sont pas compatibles avec l'imprimante.
- ●Pour disposer 四四 « 2 photos » ou 日日 « 4 photos » dans une seule photo, réglez sur 2 ou 4 le nombre d'impressions pour la photo.
- ●Pour imprimer sur du papier de format ou à mise en page non pris(e) en charge par cet appareil photo, réglez sur  $\rightarrow$  et effectuez les réglages sur l'imprimante. (Consultez le mode d'emploi de l'imprimante.)
- ●[Impres.avec date] et [Nomb. d'impress.] ne s'affichent pas si vous avez sélectionné les réglages de [Rég. impr.].
- ●Même si les réglages de [Rég. impr.] sont effectués, il se peut que les dates ne s'impriment pas, suivant la boutique ou l'imprimante utilisée.
- ●Lorsque vous réglez [Impres.avec date] sur [OUI], vérifiez les réglages d'impression de la date sur l'imprimante (il se peut que les réglages de l'imprimante aient la priorité).

# <span id="page-54-0"></span>**Imprimer** (Suite) **Afficher sur l'écran d'un téléviseur**

#### **Préparatifs :**

- Réglez le rapport de format du téléviseur.  $(\rightarrow 23)$  $(\rightarrow 23)$  $(\rightarrow 23)$
- Mettez l'appareil photo et le téléviseur hors tension.

Vous pouvez afficher les photos sur l'écran d'un téléviseur en raccordant l'appareil photo au téléviseur à l'aide du câble AV (fourni).

●Consultez également le mode d'emploi du téléviseur.

**Mettez le téléviseur sous**   $\overline{\mathbf{2}}$ **tension** ●Réglez sur l'entrée auxiliaire. 3 **Mettez l'appareil photo sous tension Mettez le commutateur** 

**ENR/LECT sur** 

**Raccordez l'appareil photo au téléviseur**

Vérifiez le sens de la prise et insérez bien droit. (La déformation de la prise peut causer un dysfonctionnement.)

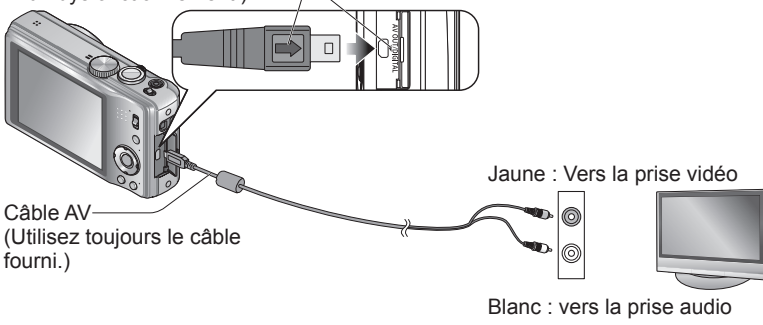

## ■**Si le téléviseur ou l'enregistreur DVD est doté d'une fente pour carte SD**

Insérez la carte mémoire SD dans la fente pour carte SD

- Seules les photos peuvent être lues.
- Pour lire les images animées sur les autres téléviseurs, raccordez l'appareil photo au téléviseur au moyen du câble AV (fourni).
- Lors de l'utilisation des cartes mémoire SDHC et SDXC, assurez-vous de lire chaque type de carte sur un appareil compatible avec le format en question.

●Utilisez exclusivement les câbles AV fournis.

- ●Vous pouvez faire la lecture sur le téléviseur d'un autre pays (région) s'il utilise le système NTSC ou PAL, en réglant l'option [Sortie] du menu [Config.1. (→[23](#page-11-0))
- ●Les images pivotées dans le sens portait peuvent être légèrement floues.
- ●Changez les réglages de mode d'image sur le téléviseur si les rapports de format ne s'affichent pas correctement sur un écran large ou sur un téléviseur haute définition.

# <span id="page-55-0"></span>Liste des affichages de l'écran LCD Appuyez sur la touche [DISP.] pour changer l'affichage (→[39\)](#page-19-0).

## **Pendant l'enregistrement Pendant la lecture**

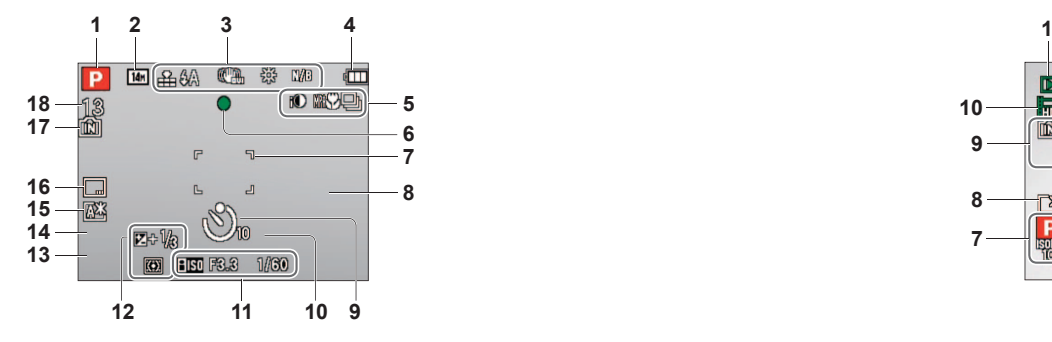

- **1** Mode d'enregistrement  $(\rightarrow 26)$  $(\rightarrow 26)$
- **2** Taille d'image  $(\rightarrow 70)$  $(\rightarrow 70)$ Qualité d'enregistrement (→[62](#page-31-0))
- **3** Qualité  $(\rightarrow 71)$  $(\rightarrow 71)$ Flash  $(\rightarrow 40)$  $(\rightarrow 40)$ Stabilisateur d'image optique (→[80](#page-40-0))/ Alerte de vacillement  $(\rightarrow 30)$  $(\rightarrow 30)$ Balance des blancs  $(\rightarrow 72)$  $(\rightarrow 72)$ Mode couleur  $(\rightarrow 79)$  $(\rightarrow 79)$  $(\rightarrow 79)$
- 4 Charge restante de la batterie  $(→15)$  $(→15)$
- **5** Mode rafale  $(\rightarrow 78)$  $(\rightarrow 78)$  $(\rightarrow 78)$ Prises de vues en rafale (→[47\)](#page-23-0) Enregistrement macro  $(\rightarrow 42)$  $(\rightarrow 42)$ Exposition intelligente  $(\rightarrow 77)$  $(\rightarrow 77)$ Vent coupé  $(\rightarrow 82)$  $(\rightarrow 82)$  $(\rightarrow 82)$
- **6** Mise au point  $(\rightarrow 31)$  $(\rightarrow 31)$  $(\rightarrow 31)$
- **7** Zone AF (→[31\)](#page-15-0)
- **8** Histogramme (→[39\)](#page-19-0)
- **9** Mode de retardateur (→[45\)](#page-22-0)

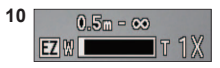

Plage de mise au point (→[44\)](#page-22-0) Zoom  $(\rightarrow 32)/Z$  $(\rightarrow 32)/Z$  $(\rightarrow 32)/Z$ oom macro  $(\rightarrow 43)$  $(\rightarrow 43)$ 

- **11** Sensibilité ISO (→[71](#page-35-0)) Valeur d'ouverture/Vitesse d'obturation  $(\rightarrow 30, 48, 49, 50)$  $(\rightarrow 30, 48, 49, 50)$  $(\rightarrow 30, 48, 49, 50)$  $(\rightarrow 30, 48, 49, 50)$  $(\rightarrow 30, 48, 49, 50)$  $(\rightarrow 30, 48, 49, 50)$  $(\rightarrow 30, 48, 49, 50)$ Vitesse d'obturation minimum  $(\rightarrow 77)$  $(\rightarrow 77)$  $(\rightarrow 77)$
- **12** Compensation d'exposition (→[46\)](#page-23-0) Recherche MPA (→[29,](#page-14-0) [74\)](#page-37-0) Lampe d'assistance AF  $(\rightarrow 80)$  $(\rightarrow 80)$ Mode de mesure  $(\rightarrow 76)$  $(\rightarrow 76)$
- **13** Date et heure actuelles  $(\rightarrow 16)$  $(\rightarrow 16)$
- **14** Âge en années/mois (→[56,](#page-28-0) [65\)](#page-32-0) Réglages de destination  $(→68)$  $(→68)$
- **15** Jours de voyage écoulés (→[68\)](#page-34-0) Mode LCD  $(-20)$  $(-20)$ Temps d'enregistrement écoulé (→[61](#page-30-0)) XXhXXmXXs∗
- **16** Timbre de date  $(\rightarrow 81)$  $(\rightarrow 81)$  $(\rightarrow 81)$
- **17** Destination de sauvegarde  $(\rightarrow 14)$  $(\rightarrow 14)$ État d'enregistrement
- **18** Nombre d'images enregistrables (→[15\)](#page-7-0) Temps d'enregistrement disponible (→[61\)](#page-30-0) RXXhXXmXXs∗
- ∗ [h], [m] et [s] indiquent respectivement « hour (heure) », « minute (minutes) » et « second (secondes) ».

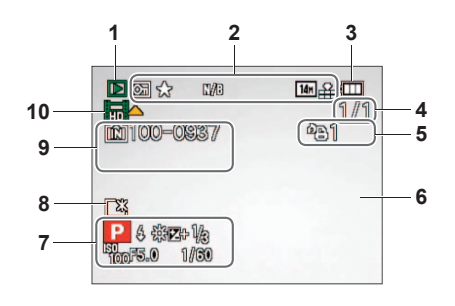

- **1** Mode de lecture  $(\rightarrow 87)$  $(\rightarrow 87)$
- **2** Photo protégée (→[99\)](#page-49-0) Mes Favoris  $(\rightarrow 97)$  $(\rightarrow 97)$ Affichage de timbre apposé  $(\rightarrow 93)$  $(\rightarrow 93)$ Timbre de date  $(\rightarrow 81)$  $(\rightarrow 81)$ Mode couleur  $(\rightarrow 79)$  $(\rightarrow 79)$ Taille d'image  $(\rightarrow 70)$  $(\rightarrow 70)$ Qualité  $(\rightarrow 71)$  $(\rightarrow 71)$
- **3** Charge restante de la batterie  $(\rightarrow 15)$  $(\rightarrow 15)$
- **4** Numéro de photo/Nombre total de photos  $(\rightarrow 37)$  $(\rightarrow 37)$ Temps de lecture écoulé (→[86\)](#page-43-0) XXhXXmXXs∗**<sup>1</sup>**
- **5** Quantité de photos à imprimer (→[98\)](#page-49-0)

**6** Histogramme  $(\rightarrow 39)$  $(\rightarrow 39)$  $(\rightarrow 39)$ 

- **7** Destination∗**<sup>2</sup>** (→[68\)](#page-34-0) Nom<sup>\*2</sup> (→[56,](#page-28-0) [65\)](#page-32-0) Titre∗**<sup>2</sup>** (→[92\)](#page-46-0) Informations d'enregistrement Date et heure d'enregistrement Réglages de destination ( $\rightarrow$ [69](#page-34-0))
- **8** Mode LCD (→[20\)](#page-10-0) Jours de voyage écoulés (→[68](#page-34-0))
- 9 Numéro de dossier/fichier (→[22](#page-11-0), [37](#page-18-0), [104\)](#page-52-0) Destination de sauvegarde  $(→14)$  $(→14)$ Icône d'avertissement de câble déconnecté  $(\rightarrow 106)$  $(\rightarrow 106)$ Temps d'enregistrement d'images animées  $(\rightarrow 86)$  $(\rightarrow 86)$ XXhXXmXXs∗**<sup>1</sup>**
- **10** Images animées (→[86\)](#page-43-0)
- ∗**<sup>1</sup>** [h], [m] et [s] indiquent respectivement « hour (heure) », « minute (minutes) » et « second (secondes) ».
- ∗**<sup>2</sup>** L'ordre de priorité pour l'affichage est le suivant : informations de nom de lieu, titre, destination, nom ([Bébé] / [Animal domes.]), nom ([Rec. visage]).

Les écrans illustrés ne sont que des exemples. L'affichage réel peut être différent.

#### <span id="page-56-0"></span>**[Cette carte mémoire n'est pas utilisable.]**

●Une carte MultiMediaCard a été insérée.

 $\rightarrow$  Non compatible avec l'appareil photo. Utilisez une carte compatible.

#### **[Certaines images ne peuvent pas être effacées] [Cette image ne peut pas être effacée]**

- ●Il n'est pas possible de supprimer les photos non DCF (→[37](#page-18-0)).
- → Sauvegardez les données nécessaires sur un ordinateur ou autre appareil, puis utilisez [Formater] sur l'appareil photo. (→[24](#page-12-0))

#### **[Aucune nouvelle sélection possible]**

- ●Le nombre de photos qu'il est possible de supprimer en une seule fois est dépassé.
- ●Plus de 999 images ont été définies comme favorites.
- ●Le nombre d'images permises en une fois pour [Édit. titre], [Timbre car.] ou [Redimen.] (réglages multiples) a été dépassé.

#### **[Ne peut pas être réglé sur cette image]**

●[Rég. impr.], [Édit. titre] et [Timbre car.] ne sont pas possibles pour les photos non DCF (→[37\)](#page-18-0).

#### **[Éteignez puis rallumez l'appareil photo] [Erreur système]**

- ●L'objectif ne fonctionne pas bien.
- $\rightarrow$  Remettez l'appareil sous tension.

(Si cet affichage ne disparaît pas, informez-vous auprès du revendeur.)

#### **[Certaines images ne peuvent pas être copiées] [La copie ne peut pas être achevée]**

- ●Il n'est pas possible de copier les photos dans les cas suivants.
- $\rightarrow$  Une photo du même nom existe déjà dans la mémoire intégrée lors de la copie depuis la carte.
- $\rightarrow$  Le fichier n'est pas conforme à la norme DCF. ( $\rightarrow$ [37\)](#page-18-0)
- $\rightarrow$  Photo prise ou modifiée sur un appareil différent.

#### **[Pas assez d'espace sur mémoire interne] [Mémoire insuffisante dans la carte]**

●Il n'y a plus d'espace libre sur la mémoire intégrée ou la carte. Lorsque vous copiez des images de la mémoire intégrée à la carte (copie par lot), les images sont copiées tant qu'il reste de la place sur la carte.

#### **[Erreur mémoire interne] [Formater mém. int. ?]**

- ●S'affiche lors du formatage de la mémoire interne à partir d'un ordinateur, etc.
- → Reformatez directement en utilisant l'appareil photo. Les données seront supprimées.

#### **[Erreur carte mémoire] [Formater cette carte?]**

- ●Le format de la carte n'est pas pris en charge sur cet appareil photo.
- → Sauvegardez les données nécessaires sur un ordinateur ou autre appareil, puis utilisez [Formater] sur l'appareil photo. (→[24](#page-12-0))

#### **[Réinsérer la carte SD] [Essayer avec une autre carte]**

- ●L'accès à la carte a échoué.
- $\rightarrow$  Réinsérez la carte.
- ●Essayez avec une autre carte.

#### **[Erreur carte mémoire. État non utilisable sur cet appareil photo. Formater cette carte?]**

●La carte n'est pas conforme à la norme SD.

●Pour l'utilisation des cartes à capacité de 4 Go ou plus, seules les cartes mémoire SDHC ou SDXC sont prises en charge.

#### **[Erreur lecture] / [Erreur écriture] [Veuillez vérifier la carte]**

- La lecture des données a échoué.
- $\rightarrow$  Assurez-vous que la carte est correctement insérée ( $\rightarrow$ [12\)](#page-6-0).
- ●L'écriture des données a échoué.
- → Mettez l'appareil hors tension et retirez la carte, puis réinsérez-la et remettez l'appareil sous tension.
- La carte est peut-être endommagée.
- Essayez avec une autre carte.

#### **[Le film enregistré a été effacé à cause de la limitation de la vitesse d'écriture de la carte]**

- ●Si l'enregistrement s'arrête même lors de l'utilisation d'une carte de la classe de vitesse recommandée (→[14\)](#page-7-0), cela signifie que la vitesse d'écriture des données est devenue lente. Le cas échéant, il est recommandé de copier les données de la carte mémoire sur un autre support, puis de formater la carte  $(\rightarrow 24)$  $(\rightarrow 24)$  $(\rightarrow 24)$ .
- ●L'enregistrement d'images animées peut prendre fin automatiquement avec certaines cartes.

#### **[Un dossier ne peut pas être créé]**

- ●Le nombre de dossiers utilisés a atteint 999.
- → Sauvegardez les données nécessaires sur un ordinateur ou autre appareil, puis utilisez [Formater] sur l'appareil photo.  $(\rightarrow 24)$  $(\rightarrow 24)$  $(\rightarrow 24)$ 
	- Le numéro de dossier revient à 100 lors de l'exécution de [Renum.fichier] (→[22](#page-11-0)).

#### **[L'image est affichée au format 16:9] [L'image est affichée au format 4:3]**

- ●Le câble AV (fourni) est connecté à l'appareil photo.
- → Pour retirer le message immédiatement → Appuyez sur [MENU/SET].  $\rightarrow$  Pour changer le rapport de format  $\rightarrow$  Changez [Format TV] ( $\rightarrow$ [23](#page-11-0)).
- ●Le câble de connexion USB (fourni) est seulement connecté à l'appareil photo.
- $\rightarrow$  Le message disparaît lorsque le câble est aussi connecté à l'autre appareil.

#### **[Cette batterie ne peut pas être utilisée]**

- ●Utilisez une batterie Panasonic authentique.
- La batterie ne peut pas être reconnue car la borne est sale.
- $\rightarrow$  Essuyez toute trace de saleté sur la borne de la batterie.

#### <span id="page-57-0"></span>**Batterie, alimentation**

#### **L'appareil photo ne fonctionne pas même s'il est sous tension.**

●La batterie n'est pas insérée correctement (→[12\)](#page-6-0) ou doit être rechargée.

#### **L'écran LCD s'éteint même si l'appareil est sous tension.**

 $\bullet$  [Mode veille] est activé. ( $\rightarrow$ [21](#page-10-0))

→ Enfoncez la touche d'obturateur à mi-course pour libérer. ●La batterie doit être rechargée.

#### **L'appareil photo se met hors tension dès sa mise sous tension.**

● La batterie doit être rechargée.

- $\bullet$  [Mode veille] est activé. ( $\rightarrow$ [21](#page-10-0))
- → Enfoncez la touche d'obturateur à mi-course pour libérer.

#### **Enregistrement**

#### **Je ne peux pas enregistrer de photos.**

● Le commutateur ENR/LECT n'est pas réglé sur ■ (enregistrer).

●La mémoire interne ou la carte est pleine. → Libérez de l'espace en supprimant des photos inutiles  $(\rightarrow 38)$  $(\rightarrow 38)$ .

#### **Les photos enregistrées sont blanchâtres.**

●L'objectif est sale (empreintes digitales, etc.)

- → Mettez l'appareil sous tension pour retirer la monture d'objectif, et nettoyez la surface de l'objectif à l'aide d'un chiffon doux et sec.
- ●L'objectif est embrouillé.

#### **Les photos enregistrées sont trop lumineuses/sombres.**

●**Réglez l'exposition (→[46](#page-23-0)).**

●**[Vit. obtu. mini.] est réglé sur des vitesses rapides, comme par exemple [1/250] (→[77\)](#page-38-0).**

#### **2 ou 3 photos sont prises même si je n'appuie qu'une fois sur la touche d'obturateur.**

●Appareil photo réglé pour utiliser [Pris. vues raf.], [Rafale] (→[78](#page-39-0)), ou le mode de scène [Rafale rapide]  $(\rightarrow 57)$  $(\rightarrow 57)$  ou [Rafale flash] ( $\rightarrow 57$ ).

#### **La mise au point ne s'effectue pas correctement.**

●Le réglage du mode ne convient pas à la distance du sujet. (La plage de mise au point varie suivant le mode d'enregistrement.)

● Le sujet ne se trouve pas dans la plage de mise au point.

 $\bullet$  Cela est dû au vacillement de l'appareil ou au mouvement du suiet ( $\rightarrow$  [80](#page-40-0)).

#### **Les photos enregistrées sont floues. Le stabilisateur d'image optique est inefficace.**

- ●La vitesse d'obturation est plus lente dans les endroits sombres et le stabilisateur d'image optique est moins efficace.
- $\rightarrow$  Tenez l'appareil photo fermement à deux mains et gardez les bras près du corps.
- ●Utilisez un trépied et le retardateur (→[45\)](#page-22-0) lors de l'utilisation d'une vitesse d'obturation plus basse avec [Vit. obtu. mini.].

Faites d'abord les vérifications suivantes  $(\rightarrow 114 - 119)$  $(\rightarrow 114 - 119)$ . (Le rétablissement des valeurs par défaut des réglages de menu peut régler certains problèmes. Essayez avec [Restaurer] dans le menu [Config.] en mode d'enregistrement  $(\rightarrow 22)$  $(\rightarrow 22)$ .)

#### **Enregistrement (Suite)**

#### **Il n'est pas possible d'utiliser [Pris. vues raf.].**

●Il n'y a assez de mémoire que pour 2 photos ou moins.

**Les photos enregistrées semblent moins clairement définies ou il y a de l'interférence.**

- ●La sensibilité ISO est élevée ou la vitesse d'obturation est lente.
- ( Le réglage par défaut de [Sensibilité] est [AUTO] de l'interférence peut apparaître sur les photos prises à l'intérieur.)
- $\rightarrow$  Réduisez la [Sensibilité] ( $\rightarrow$ [71](#page-35-0)).
- $\rightarrow$  Réglez [Mode couleur] sur [NATUREL] ( $\rightarrow$ [79](#page-39-0)).
- $\rightarrow$  Prenez les photos dans des endroits plus lumineux.
- ●Appareil photo réglé sur le mode de scène [Haute sens.] ou [Rafale rapide]. (L'image est moins clairement définie en raison de la sensibilité élevée.)

#### **La luminosité ou la coloration de la photo enregistrée est différente de la réalité.**

●La prise de photos sous un éclairage fluorescent peut exiger une vitesse d'obturation plus élevée et causer une luminosité ou une coloration légèrement différente, mais il ne s'agit pas d'un dysfonctionnement.

#### **Une bande rouge peut apparaître sur l'écran LCD, ou l'écran peut devenir partiellement ou complètement rougeâtre, lorsque vous filmez/ photographiez ou enfoncez la touche d'obturateur à mi-course.**

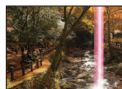

- ●Il s'agit d'une caractéristique de CCD et cela peut se produire si le sujet contient des zones plus lumineuses. Ces zones peuvent être floues, mais il ne s'agit pas d'un dysfonctionnement. Cela sera enregistré sur les images animées, mais pas sur les images fixes.
- ●Il est recommandé de garder l'écran à l'écart des sources de lumière puissantes, telles que la lumière du soleil, lors de la prise de photos.

#### **L'enregistrement image animée s'arrête avant la fin.**

- ●Avec certaines cartes l'affichage d'accès peut apparaître brièvement après l'enregistrement et l'enregistrement peut s'arrêter avant la fin.
- ●Si l'enregistrement s'arrête même lors de l'utilisation d'une carte de la classe de vitesse recommandée (→[14](#page-7-0)), cela signifie que la vitesse d'écriture des données est devenue lente. Le cas échéant, il est recommandé de copier les données de la carte mémoire sur un autre support, puis de formater la carte  $(\rightarrow 24)$  $(\rightarrow 24)$  $(\rightarrow 24)$ .

#### **Il n'est pas possible de verrouiller la mise au point sur le sujet. (La recherche MPA échoue)**

●Si la couleur du sujet est similaire à celle de l'arrière-plan, il se peut que la recherche MPA ne fonctionne pas. Réglez la zone AF sur les couleurs spécifiques au sujet en alignant cette zone sur la zone AF.  $(\rightarrow 74)$  $(\rightarrow 74)$ 

# <span id="page-58-0"></span> **Écran LCD**

#### **L'éclairage de l'écran LCD faiblit pendant l'enregistrement d'images animées.**

●Il se peut que l'éclairage de l'écran LCD faiblisse si vous enregistrez des images animées pendant de longues périodes.

#### **La luminosité est instable.**

●La valeur d'ouverture est réglée pendant que la touche d'obturateur est enfoncée à mi-course. (Cela n'affecte pas la photo enregistrée.) Ce problème peut aussi survenir lorsque la luminosité change en raison de l'utilisation du zoom ou du déplacement de l'appareil photo. Il ne s'agit pas d'un dysfonctionnement, mais d'une commande d'ouverture effectuée automatiquement par l'appareil photo.

#### **L'écran scintille à l'intérieur.**

●Il se peut que l'écran scintille après la mise sous tension (pour éviter d'être affecté par la lumière fluorescente).

#### **L'écran est trop lumineux/foncé.**

 $\bullet$  [Mode LCD] est activé. ( $\rightarrow$ [20](#page-10-0))

#### **Il y a des points noirs/bleus/rouges/verts ou de l'interférence. L'écran semble déformé lorsqu'on le touche.**

● Cela n'est pas un dysfonctionnement et il n'y a pas lieu de s'inquiéter, puisque la déformation ne sera pas enregistrée sur les photos.

#### **Flash**

#### **Le flash n'est pas émis.**

- $\bullet$  Le flash est réglé sur [Forcé non]  $\bullet$  ( $\rightarrow$ [40\)](#page-20-0).
- ●Le flash ne peut pas être déclenché en modes de scène [Paysage], [Aide panoramique], [Paysage noct.], [Crépuscule], [Rafale rapide], [Ciel étoilé], [Feu d'artifice] et [Photo aérienne], ou lors de l'utilisation de [Pris. vues raf.] ou de [Rafale].

#### **Le flash est déclenché plusieurs fois.**

- ●La fonction de réduction des yeux rouges est activée (→[40](#page-20-0)). (Le flash se déclenche deux fois pour éviter que les yeux ne semblent rouges.)
- ●Le mode de scène est réglé sur [Rafale flash].

#### **Lecture**

#### **Les photos ont été pivotées.**

#### $\bullet$  [Rotation aff] est réglé sur  $\Box$  .

#### **Je ne peux pas afficher les photos. Il n'y a pas de photos ou d'images animées.**

 $\bullet$  Le commutateur ENR/LECT n'est pas réglé sur  $\bullet$  (lecture).

- ●Il n'y a pas de photos dans la mémoire interne ou la carte (les photos sont lues à partir de la carte si une carte est insérée, et à partir de la mémoire interne dans le cas contraire).
- ●Le nom de fichier de l'image a-t-il été modifié sur un ordinateur ? Le cas échéant, le fichier ne peut être lu sur l'appareil photo.
- ●Le mode de lecture a été modifié.
- → Réglez le mode de lecture sur [Lect. normale] (→[87](#page-43-0)).

## **Lecture (Suite)**

#### **Le numéro de dossier/fichier s'affiche sous la forme [-]. La photo est noire.**

- ●La photo a été modifiée sur un ordinateur ou prise avec un appareil différent.
- ●La batterie a été retirée juste après la prise de la photo, ou la photo a été prise alors que la batterie était faible.  $\rightarrow$  Utilisez [Formater] pour supprimer ( $\rightarrow$ [24](#page-12-0)).

#### **Une date inexacte s'affiche lors de la lecture de calendrier.**

- ●La photo a été modifiée sur un ordinateur ou prise avec un appareil différent.
- ●[Régl.horl.] est incorrect (→[16\)](#page-8-0).
- (Une date inexacte peut s'afficher lors de la lecture de calendrier sur les photos copiées sur un ordinateur puis à nouveau sur l'appareil photo, si la date de l'ordinateur est différente de celle de l'appareil photo.)

#### **Des points ronds blancs, comme des bulles de savon, apparaissent sur la photo enregistrée.**

●Si vous prenez une photo avec le flash dans un endroit sombre ou à l'intérieur, il se peut que des points ronds blancs apparaissent sur la photo car le flash réfléchit sur les particules de poussière dans l'air. Il ne s'agit pas d'un dysfonctionnement. Ce phénomène a pour caractéristique que le nombre de points ronds et leur position varie d'une photo à l'autre.

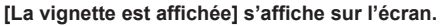

●Les photos ont peut-être été enregistrées sur un autre appareil. Dans ce cas, elles peuvent s'afficher avec une qualité d'image médiocre.

#### **Noircit les zones rouges des photos prises.**

- $\bullet$  Lorsque la fonction de correction numérique des yeux rouges ( $\overline{A}$ Q,  $\overline{A}$ ,  $\overline{C}$ ,  $\overline{A}$ ,  $\overline{C}$ ) est activée et que vous photographiez un sujet dont certaines parties sont d'une couleur proche de celle de la peau et contiennent une zone rouge, il se peut que la fonction de correction numérique des yeux rouges noircisse cette zone rouge.
- $\rightarrow$  Il est recommandé de régler le flash sur  $\mu$ ,  $\mu$  ou  $\odot$ , ou de régler [Sans yeux r.] sur [NON] avant de photographier.

#### **Les bruits de fonctionnement de l'appareil photo, tels que celui des commandes de zoom, seront enregistrés sur les images animées.**

●Il se peut que les bruits de fonctionnement de l'appareil photo soient enregistrés lorsque ce dernier ajuste automatiquement l'ouverture de l'objectif lors de l'enregistrement d'images animées ; il ne s'agit pas d'un dysfonctionnement.

#### **Les images animées filmées par cet appareil photo ne peuvent être lues sur d'autres appareils photo.** DMC-TZ19:

●Les spécifications d'enregistrement sonore de ce modèle ont été modifiées pour améliorer la qualité audio. Pour cette raison, il se peut que certaines images animées enregistrées en [Image animée] ne puissent être lues sur les appareils photo numériques Panasonic (LUMIX)∗.

(Les images animées enregistrées sur un appareil photo numérique Panasonic (LUMIX) peuvent être lues sur ce modèle.)<br>\* Modèles lancés avant décembre 2008, et certains modèles lancés en 2009 (séries FS et LS).

DMC-TZ18:

●Dans certains cas, les images animées filmées prises avec cet appareil photo ne peuvent pas être lues par les appareils photo numériques des autres fabricants, ni sur les appareils photo numériques Panasonic (LUMIX) achetés avant juillet 2008.∗

#### <span id="page-59-0"></span>**Téléviseur, ordinateur, imprimante**

#### **Aucune image n'apparaît sur le téléviseur. L'image est floue ou sans couleur.**

- ●L'appareil n'est pas correctement raccordé (→[109\)](#page-54-0).
- ●Le téléviseur n'a pas été permuté sur l'entrée auxiliaire.
- ●Vérifiez le réglage de [Sortie vidéo] (NTSC/PAL) sur l'appareil photo. (→[23\)](#page-11-0)

#### **L'affichage de l'écran du téléviseur est différent de celui de l'écran LCD.**

●Sur certains téléviseurs le rapport de format peut être incorrect ou les bords peuvent être coupés.

#### **Je ne peux pas faire la lecture des images animées sur le téléviseur.**

●Une carte est insérée dans le téléviseur.

→ Raccordez l'appareil photo au téléviseur à l'aide du câble AV (fourni) et faites la lecture des images animées sur l'appareil photo (→[109\)](#page-54-0).

#### **La photo ne s'affiche pas sur tout l'écran du téléviseur.**

●Vérifiez les réglages de [Format TV] (→[23\)](#page-11-0).

#### **Je ne peux pas envoyer les photos vers l'ordinateur.**

●L'appareil n'est pas correctement raccordé (→[103\)](#page-51-0).

●Assurez-vous que l'ordinateur a reconnu l'appareil photo.

 $\bullet$  Réglez [Mode USB] sur [PC] ( $\rightarrow$ [22\)](#page-11-0).

#### **L'ordinateur ne reconnaît pas la carte (il lit seulement la mémoire interne).**

●Déconnectez le câble de connexion USB (fourni) et reconnectez-le avec la carte insérée.

#### **La carte n'est pas reconnue par l'ordinateur.**

#### **(Vous utilisez une carte mémoire SDXC.)**

●Assurez-vous que l'ordinateur prend en charge les cartes mémoire SDXC.

- ●http://panasonic.net/avc/sdcard/information/SDXC.html
- ●Lors de l'insertion d'une carte, un message s'affichera pour vous inviter à formater la carte, mais ne la formatez pas.
- → Si le témoin [Accès] ne s'éteint pas sur l'écran LCD, éteignez l'appareil photo avant de déconnecter le câble de connexion USB.

#### **Il se peut que le téléchargement vers YouTube ou Facebook ne puisse être exécuté correctement.**

- → Assurez-vous d'avoir saisi les bonnes informations de connexion (identifiant de connexion, nom d'utilisateur, adresse de courrier électronique et mot de passe).
- → Assurez-vous que l'ordinateur est connecté à l'Internet.
- → Assurez-vous qu'aucun logiciel résident (tel qu'un logiciel antivirus, un pare-feu, etc.) ne bloque l'accès à YouTube ou à Facebook.
- → Vérifiez le site YouTube ou Facebook.

#### **Je ne peux pas imprimer quand l'appareil est raccordé à l'imprimante.**

●L'imprimante n'est pas compatible PictBridge .

●Réglez [Mode USB] sur [PictBridge(PTP)] (→[22](#page-11-0)).

#### **Les bords de l'image sont tronqués lors de l'impression.**

- ●Libérez les réglages de cadrage ou d'annulation de bordure sur l'imprimante avant d'imprimer. (Consultez le mode d'emploi de l'imprimante.)
- Les photos ont été enregistrées avec un rapport de format **...**...
- → Pour l'impression dans une boutique photo, vérifiez que l'impression en format 16:9 est possible.

#### **Autres**

#### **Le menu ne s'affiche pas dans la langue désirée.**

 $\bullet$  Changez le réglage de [Langue] ( $\rightarrow$ [24\)](#page-12-0).

**L'appareil photo fait des cliquetis quand on l'agite.**

● Ce son vient du mouvement de l'objectif et n'est pas un dysfonctionnement.

**Une lampe rouge s'allume lorsque l'on enfonce la touche d'obturateur à mi-course dans les endroits sombres.**

●[Lampe ass. AF] est réglé sur [OUI] (→[80\)](#page-40-0).

#### **La lampe d'assistance AF ne s'allume pas.**

●[Lampe ass. AF] est réglé sur [NON].

#### **L'appareil photo est chaud.**

●L'appareil photo peut chauffer un peu pendant l'utilisation, mais cela n'affecte ni son fonctionnement ni la qualité des photos.

#### **L'objectif émet un bruit de cliquetis.**

●Lorsque la luminosité change, il se peut que l'objectif émette un bruit de cliquetis et que la luminosité de l'écran change aussi, mais cela est dû aux réglages d'ouverture effectués. (Cela n'affecte pas l'enregistrement.)

#### **L'horloge est inexacte.**

- ●L'appareil photo a été laissé inutilisé pendant une longue période.
- $\rightarrow$  Réglez à nouveau l'horloge ( $\rightarrow$ [16\)](#page-8-0).
- ●Le réglage de l'horloge a pris du temps (le retard de l'horloge correspond à ce temps).

#### **Lors de l'utilisation du zoom, l'image se déforme légèrement et les bords du sujet deviennent colorés.**

●Les images peuvent être légèrement déformées ou colorées autour des bords, suivant le rapport de zoom, mais il ne s'agit pas d'un dysfonctionnement.

#### **Le mouvement du zoom s'arrête un moment.**

●Le mouvement du zoom s'arrête un moment lors de l'utilisation du zoom optique supplémentaire ou du zoom i.Zoom, mais il ne s'agit pas d'un dysfonctionnement.

#### **Le zoom n'atteint pas le taux de grossissement maximum.**

●Si le taux de grossissement s'arrête à 3 X, cela signifie que l'appareil est réglé sur [Zoom macro].  $(\rightarrow 43)$  $(\rightarrow 43)$  $(\rightarrow 43)$ 

#### **Les numéros de fichier ne sont pas enregistrés dans l'ordre.**

●Les numéros de fichier reviennent à zéro quand de nouveaux dossiers sont créés (→[104\)](#page-52-0).

#### **Les numéros de fichier ont diminué.**

●La batterie a été retirée/insérée alors que l'appareil était sous tension. ( Les numéros peuvent diminuer si les numéros de dossier/fichier ne sont pas correctement enregistrés.)

#### **Si aucune commande n'est effectuée pendant un certain temps, la démonstration s'affiche soudainement.**

●Il s'agit du mode de démonstration automatique, qui présente les caractéristiques de cet appareil photo. Appuyez sur [MENU/SET] pour revenir à l'écran précédent.

# <span id="page-60-0"></span>**Précautions pour l'utilisation et remarques**

### **Lors de l'utilisation**

- ●L'appareil photo peut devenir chaud s'il est utilisé sur de longues périodes, mais cela n'est pas un dysfonctionnement.
- ●**Gardez l'appareil photo le plus loin possible des appareils électromagnétiques (tels que fours à micro-ondes, téléviseurs, consoles de jeu, etc.).**
- Si vous utilisez l'appareil photo sur ou près d'un téléviseur, les photos et le son de l'appareil photo peuvent être affectés par le rayonnement des ondes électromagnétiques.
- N'utilisez pas l'appareil photo près d'un téléphone cellulaire car le bruit émis par ce dernier risquerait d'affecter les photos et le son.
- Les données enregistrées risquent d'être endommagées, ou les photos déformées par les puissants champs magnétiques générés par les haut-parleurs ou les gros moteurs.
- Le rayonnement d'ondes électromagnétiques généré par les microprocesseurs peut affecter l'appareil photo, ainsi que déformer les photos ou le son.
- Si l'appareil photo est affecté par un appareil électromagnétique et ne fonctionne plus correctement, mettez l'appareil photo hors tension et retirez la batterie ou débranchez l'adaptateur secteur (en option). Ensuite, réinsérez la batterie ou rebranchez l'adaptateur secteur et mettez l'appareil photo sous tension.

#### **N'utilisez pas l'appareil photo près des émetteurs radio ou des lignes haute tension.**

- Si vous enregistrez près d'un émetteur radio ou d'une ligne haute tension, les photos et le son enregistrés risquent d'être affectés.
- ●N'utilisez pas de rallonges avec le cordon ou les câbles fournis.
- ●Ne laissez pas l'appareil photo entrer en contact avec des pesticides ou des substances volatiles (ils peuvent endommager la surface ou causer le détachement du
- revêtement). ●Ne laissez jamais l'appareil photo et la batterie dans un véhicule ou sur le capot d'un véhicule en été.

Il y a risque de fuite d'électrolyte de la batterie ou de génération de chaleur, ce qui peut entraîner un incendie ou faire éclater la batterie en raison de la température élevée.

## **Entretien de l'appareil photo**

Pour nettoyer l'appareil photo, retirez la batterie ou débranchez la fiche du cordon d'alimentation de la prise de courant, puis essuyez avec un chiffon doux et sec.

- ●Utilisez un chiffon humide bien essoré pour retirer les taches tenaces, puis essuyez de nouveau avec un chiffon sec.
- ●N'utilisez pas de benzène, diluant, alcool ou savon à vaisselle, car ces derniers peuvent endommager le boîtier extérieur et la finition de l'appareil photo.
- ●Si vous utilisez un chiffon traité chimiquement, lisez attentivement les instructions qui l'accompagnent.
- ●Ne touchez pas le protège-objectif.

### **Si l'appareil doit rester inutilisé quelque temps**

- ●Éteignez l'appareil photo avant de retirer la batterie et la carte (assurez-vous que la batterie est retirée pour éviter les dommages causés par une décharge excessive).
- ●Ne laissez pas l'appareil en contact avec des sacs de caoutchouc ou de plastique.
- ●Rangez-le avec un agent dessicatif (gel de silice) si vous le laissez dans un tiroir, etc. Rangez les batteries dans un endroit frais (15 °C à 25 °C) à faible humidité (40 %RH à 60 %RH) et exempt de variations importantes de température.
- ●Chargez la batterie une fois par an et utilisez-la jusqu'à ce qu'elle soit épuisée avant de la ranger à nouveau.

### **Cartes mémoire**

●Pour éviter d'endommager les cartes et les données

- Évitez les températures élevées, les rayons directs du soleil, les ondes électromagnétiques et l'électricité statique.
- Évitez de plier, d'échapper ou d'exposer à des chocs violents.
- Ne touchez pas les connecteurs au dos de la carte et évitez de les salir ou de les mouiller.
- ●Lors de la mise au rebut ou du transfert des cartes mémoire
- L'utilisation des fonctions « formater » et « supprimer » sur l'appareil photo ou sur l'ordinateur ne change que les informations de gestion des fichiers, sans supprimer complètement les données sur la carte mémoire. Lors de la mise au rebut ou du transfert des cartes mémoire, il est recommandé de détruire physiquement la carte mémoire elle-même, ou d'utiliser un logiciel de suppression de données d'ordinateur disponible dans le commerce pour supprimer complètement les données de la carte. Les données des cartes mémoire doivent être gérées de manière responsable.

### **Écran LCD**

- ●N'appliquez pas une pression forte sur l'écran LCD. Cela pourrait causer un affichage irrégulier et endommager l'écran.
- ●Dans les climats froids ou autres situations où l'appareil photo devient froid, il se peut que l'écran LCD soit un peu moins réactif que d'ordinaire immédiatement après le démarrage. La luminosité normale sera rétablie une fois les composants internes réchauffés.

Une technologie de très grande précision est utilisée pour la fabrication de l'écran LCD. Toutefois, des points sombres ou brillants (rouges, bleus ou verts) peuvent apparaître sur l'écran.

Il ne s'agit pas d'un mauvais fonctionnement.

L'écran LCD comporte un taux de pixels efficients supérieur à 99,99%, avec seulement 0,01% de pixels inactifs ou toujours éclairés. Les points ne seront pas enregistrés dans les photos stockées dans la mémoire intégrée ou sur une carte.

# <span id="page-61-0"></span>**Précautions pour l'utilisation et remarques (Suite)**

# **Objectif**

●Si l'objectif est sale :

Les images peuvent sembler légèrement blanches si l'objectif est sale (empreintes digitales, etc.).

Allumez l'appareil, tenez entre vos doigts la monture de l'objectif retiré, et essuyez doucement la surface de l'objectif avec un chiffon doux et sec.

- ●Ne laissez pas l'objectif exposé directement à la lumière du soleil.
- ●Ne touchez pas le protège-objectif car cela pourrait endommager l'appareil.Cela risquerait d'endommager l'objectif. Soyez prudent lorsque vous retirez l'appareil photo du sac, etc.

# **Lors de l'utilisation d'un trépied ou d'un monopode**

- ●N'appliquez pas une force excessive, et ne serrez pas les vis quand elles sont de travers. (Cela risquerait d'endommager l'appareil photo, le filetage de l'orifice ou l'étiquette.)
- ●Assurez-vous que le trépied est stable. (Reportez-vous aux instructions sur le trépied)

### **Informations personnelles**

Si des noms ou dates de naissance sont définis en mode [Bébé] ou sous la fonction [Rec. visage], ces informations personnelles seront incluses sur l'appareil photo et sur les photos prises.

●Limitation de responsabilité

• Les données contenant des informations personnelles peuvent être altérées ou perdues en raison d'un dysfonctionnement, de l'électricité statique, d'un accident, d'une panne, d'une réparation ou autre opération.

Panasonic décline toute responsabilité quant à tout dommage direct ou accessoire survenant suite à l'altération ou à la perte des données contenant des informations personnelles.

- ●Lors des demandes de réparation, et lors de la cession ou de la mise au rebut de l'appareil photo
	- Pour protéger vos informations personnelles, réinitialisez les réglages. (→[22\)](#page-11-0)
	- Si la mémoire intégrée contient des photos, copiez-les (→[101](#page-50-0)) sur une carte mémoire si nécessaire, puis formatez (→[24](#page-12-0)) la mémoire intégrée.
	- Retirez la carte mémoire de l'appareil photo.
	- Lors des demandes de réparation, il se peut que la mémoire intégrée et les réglages soient remis aux conditions de sortie d'usine.
- Si l'exécution des opérations ci-dessus n'est pas possible en raison d'un dysfonctionnement sur l'appareil photo, informez-vous auprès du revendeur ou du Centre de service après-vente le plus près.

**Avant de céder ou de mettre au rebut votre carte mémoire, reportez-vous à « Lors de la mise au rebut ou du transfert des cartes mémoire » dans la section précédente.**

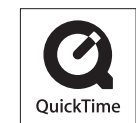

- Le logo SDXC est une marque déposée de SD-3C, LLC.
- QuickTime et le logo QuickTime sont des marques de commerce ou des marques déposées de Apple Inc. et sont utilisées sous licence.
- YouTube est une marque commerciale de Google Inc.
- Ce produit utilise "DynaFont" de DynaComware Corporation. DynaFont est une marque déposée de DynaComware Taiwan Inc.
- Les autres noms, noms de compagnie et noms de produit qui figurent dans les présentes instructions sont les marques de commerce, déposées ou non, des compagnies concernées.